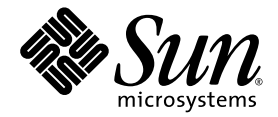

# Sun StorageTek<sup>™</sup> Availability Suite 4.0 Point-in-Time Copy 軟體管理 指南

Sun Microsystems, Inc. www.sun.com

文件號碼 819-6371-10 2006 年 6 月,修訂版 A

請將您對本文件的意見提交至:http://www.sun.com/hwdocs/feedback

Copyright 2006 Sun Microsystems, Inc., 4150 Network Circle, Santa Clara, California 95054, U.S.A. 版權所有。

Sun Microsystems, Inc. 對於本文件所述技術擁有智慧財產權。這些智慧財產權包含 http://www.sun.com/patents 中列示的一項或多項美國專 。<br>利,以及在美國及其他國家/區擁有的一項或多項其他專利或申請中專利,但並不以此爲限。

本文件及相關產品在限制其使用、複製、發行及反編譯的授權下發行。未經 Sun 及其授權人 (如果有) 事先的書面許可,不得以任何方法、任何 形式來複製本產品或文件的任何部分。

協力廠商軟體,包括字型技術,其著作權歸 Sun 供應商所有,經授權後使用。

本產品中的某些部份可能源自加州大學授權的 Berkeley BSD 系統的開發成果。UNIX 是在美國和其他國家/地區之註冊商標,已獲得 X/Open Company, Ltd. 專屬授權。

Sun、Sun Microsystems、Sun 標誌、Java、AnswerBook2、docs.sun.com、Sun StorageTek、Solstice DiskSuite 和 Solaris 是 Sun Microsystems, Inc. 在美國及其他國家/地區的商標或註冊商標。

所有 SPARC 商標都是 SPARC International, Inc. 在美國及其他國家/地區的商標或註冊商標。凡具有 SPARC 商標的產品都是採用 Sun Microsystems, Inc. 所開發的架構。

OPEN LOOK 和 Sun™ Graphical User Interface (Sun 圖形化使用者介面) 都是由 Sun Microsystems, Inc. 為其使用者及授權者所開發的技術。<br>Sun 感謝 Xerox 公司在研究和開發視覺化或圖形化使用者介面之概念上,爲電腦工業所做的開拓性貢獻。Sun 已向 Xerox 公司取得 Xerox 圖形<br>化使用者介面之非獨佔性授權,該授權亦適用於使用 OPEN LOOK GUI 並遵

美國政府權利 ─ 商業軟體。政府使用者均應遵守 Sun Microsystems, Inc. 的標準授權合約和 FAR 及其增補文件中的適用條款。

本文件以其 「原狀」提供,對任何明示或暗示的條件、陳述或擔保,包括對適銷性、特殊用途的適用性或非侵權性的暗示保證,均不承擔任何 責任,除非此免責聲明的適用範圍在法律上無效。

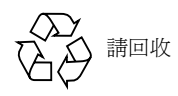

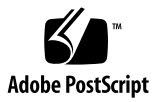

目錄

[前言](#page-8-0) **ix**

**1. [Point-in-Time Copy](#page-12-0)** 軟體簡介 **1** [Point-in-Time Copy](#page-12-1) 軟體的用途 1 [Point-in-Time Copy](#page-13-0) 軟體架構 2 [Point-in-Time Copy](#page-14-0) 軟體與核心 3 [Point-in-Time Copy](#page-15-0) 軟體與資料服務 I/O 堆疊 4 [備份磁碟區集合](#page-15-1) 4 [獨立備份作業](#page-16-0) 5 [建立獨立備份磁碟區](#page-16-1) 5 [存取獨立備份磁碟區](#page-17-0) 6 [重新同步化備份與主要磁碟區](#page-18-0) 7 [附屬備份作業](#page-18-1) 7 [建立附屬的備份磁碟區](#page-18-2) 7 [存取附屬備份磁碟區](#page-19-0) 8 [將主要磁碟區重新同步化至備份磁碟區](#page-19-1) 8 [將備份磁碟區重新同步化至主要磁碟區](#page-19-2) 8 [壓縮附屬備份磁碟區](#page-19-3) 8 [壓縮附屬備份磁碟區的溢位磁碟區](#page-20-0) 9 [點陣圖管理](#page-21-0) 10

[單一主要磁碟區的多重備份磁碟區](#page-25-0) 14 [匯出備份磁碟區](#page-25-1) 14 [VTOC](#page-25-2) 資訊 14

**2.** [作業注意事項](#page-28-0) **17**

[Point-in-Time Copy](#page-29-0) 作業 18 瞭解系統啓動與關閉 19 [靜止主要磁碟區](#page-31-0) 20 [已掛載磁碟區的即時備份](#page-31-1) 20 [延遲單位功能如何影響磁碟區備份作業](#page-32-0) 21 雙埠的或可由 SAN [存取的備份磁碟區之匯出、匯入與合併](#page-32-1) 21 [磁碟區集合的群組](#page-33-0) 22 [資料服務記錄檔](#page-35-0) 24 [作業注意事項](#page-36-0) 25 注意:啓用、備份和更新作業 25 使用 CLI [執行備份與更新作業](#page-36-2) 25 [磁碟區名稱的長度](#page-36-3) 25 [備份根檔案系統](#page-36-4) 25 [備份封裝的磁碟區](#page-36-5) 25 [與](#page-37-0) svadm 的互動 26

建立與配置 [Sun StorageTek](#page-38-0) 磁碟區集合 27

**3.** [配置注意事項](#page-40-0) **29**

搭配使用 [Point-in-Time Copy](#page-40-1) 軟體和 Remote Mirror 軟體 29 在 [Sun StorageTek](#page-41-0) 資料服務 I/O 堆疊中的互動 30 [使用即時備份的備份磁碟區集合來支援遠端鏡像重新同步化](#page-41-1) 30 [搭配使用即時備份磁碟區大小調整與](#page-42-0) Remote Mirror 軟體 31 在 Sun Cluster 3.1/3.2 環境中的 [Point-in-Time Copy](#page-42-1) 軟體 31 [容錯移轉](#page-43-0) 32

[其他效能注意事項](#page-43-1) 32

#### **4.** 使用 **[Point-in-Time Copy](#page-46-0)** 軟體 **35**

[作業摘要:入門](#page-47-0) 36

[增加儲存磁碟區限額](#page-47-1) 36

▼ [增加儲存磁碟區之限額](#page-48-0) 37 [磁碟區集合的大小需求](#page-48-1) 37 [啟用磁碟區集合](#page-49-0) 38

▼ [啟用獨立磁碟區集合](#page-49-1) 38

▼ 啓用附屬磁碟區集合 39

[使用溢位磁碟區](#page-50-1) 39

▼ [初始化溢位磁碟區](#page-50-2) 39

▼ [將溢位磁碟區附加到備份磁碟區集合](#page-51-0) 40

▼ [要將溢位磁碟區與備份磁碟區集合分離](#page-52-0) 41 [移動備份磁碟區集合](#page-52-1) 41

▼ [要將備份磁碟區集合移入](#page-52-2) I/O 群組 41 [設定備份參數](#page-53-0) 42

▼ [取得和設定備份參數](#page-53-1) 42

[更新、備份和等待作業](#page-54-0) 43

▼ [從主要磁碟區更新備份磁碟區](#page-55-0) 44

▼ [從備份磁碟區更新主要磁碟區](#page-55-1) 44

[執行完整備份作業](#page-55-2) 44

▼ [將所有資料從主要磁碟區備份到備份磁碟區](#page-56-0) 45

▼ [將所有資料從備份磁碟區備份到主要磁碟區](#page-56-1) 45

▼ [等待備份或更新作業完成](#page-56-2) 45

PID [鎖定備份磁碟區集合](#page-57-0) 46

[鎖定備份磁碟區集合](#page-57-1) 46

[解除備份磁碟區集合上的](#page-58-0) PID 鎖定 47

[列出備份磁碟區集合和磁碟區](#page-58-1) 47

▼ [列出備份磁碟區集合](#page-58-2) 47

▼ [列出溢位磁碟區](#page-59-0) 48

▼ 列出 [I/O](#page-59-1) 群組 48

[顯示狀態](#page-60-0) 49

▼ [顯示備份磁碟區集合狀態](#page-60-1) 49

▼ [顯示溢位磁碟區狀態](#page-60-2) 49

[中斷備份或更新指令](#page-61-0) 50

▼ [中斷備份或更新作業](#page-61-1) 50 [重設](#page-62-0) 51

▼ [重設磁碟區集合](#page-62-1) 51

▼ [重設多個備份磁碟區的主要磁碟區](#page-63-0) 52 [停用備份磁碟區集合](#page-64-0) 53

▼ [停用備份磁碟區集合](#page-64-1) 53

▼ [在備份或更新作業期間停用獨立備份磁碟區集合](#page-64-2) 53 [在獨立環境中匯出、匯入和合併備份磁碟區](#page-65-0) 54

▼ [匯出、匯入和合併備份磁碟區](#page-66-0) 55

在 Sun Cluster OE [中匯出、匯入和合併備份磁碟區](#page-67-0) 56

在 Sun Cluster OE 中配置 [Point-in-Time Copy](#page-68-0) 集合 57

▼ 在 Sun Cluster OE 中配置 [Point-in-Time Copy](#page-68-1) 集合 57

在 Sun Cluster OE 中的 [Point-in-Time Copy](#page-73-0) 集合注意事項 62

[備援](#page-73-1) 62

[固有合併作業](#page-73-2) 62

[不完整的匯出](#page-73-3)/匯入/合併序列 62

[顯示說明和軟體版本編號](#page-75-0) 64

▼ [顯示說明資訊](#page-75-1) 64

▼ [顯示軟體版本編號](#page-75-2) 64

[dsbitmap](#page-75-3) 點陣圖大小調整公用程式 64

[dsbitmap](#page-76-0) 的用法 65

[dsbitmap](#page-76-1) 之範例 65

- **5.** [指令行介面](#page-78-0) **67**
	- [指令修飾鍵](#page-78-1) 67
	- [指令選項](#page-80-0) 69
	- [說明資訊](#page-80-1) 69
	- [配置參數](#page-81-0) 70
	- [選項清單](#page-82-0) 71
		- [中斷備份或更新作業](#page-82-1) 71
		- [附加溢位磁碟區](#page-83-0) 72
		- [備份磁碟區](#page-83-1) 72
		- [停用磁碟區集合](#page-84-0) 73
		- [分離溢位磁碟區](#page-85-0) 74
		- [啟用磁碟區集合](#page-85-1) 74
		- [匯出備份磁碟區](#page-86-0) 75
		- [顯示指令用法](#page-87-0) 76
		- [顯示磁碟區集合狀態](#page-87-1) 76
		- [匯入備份磁碟區](#page-88-0) 77
		- [合併備份磁碟區](#page-88-1) 77
		- [列出磁碟區集合](#page-89-0) 78
		- [列出溢位磁碟區或群組](#page-90-0) 79
		- [移動磁碟區集合](#page-90-1) 79
		- [初始化溢位磁碟區](#page-90-2) 79
		- [設定備份參數](#page-91-0) 80
		- [顯示溢位磁碟區狀態](#page-92-0) 81
		- [重設磁碟區集合或](#page-93-0) I/O 磁碟區群組 82
		- ▼ [重設包含多重備份磁碟區的主要磁碟區](#page-94-0) 83 [更新磁碟區集合](#page-94-1) 83 [列印軟體版本](#page-95-0) 84

[等待備份或更新作業完成](#page-96-0) 85

#### **A. [dsstat](#page-98-0)** 和儲存快取統計 **87**

[報告快取統計資料](#page-100-0) 89

[報告主要磁碟區和備份磁碟區的](#page-101-0) Point-in-Time Copy 軟體統計資料 90

報告 Remote Mirror [軟體的網路統計資料](#page-101-1) 90

#### [字彙表](#page-104-0) **93**

[索引](#page-106-0) **95**

<span id="page-8-0"></span>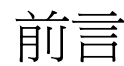

「Sun StorageTek Availability Suite 4.0 Point-in-Time Copy 軟體管理指南」專供已安 裝 Point-in-Time Copy 軟體的系統之管理員,或合格的 Sun 技術人員使用。

Sun StorageTek Availability Suite 4.0 Point-in-Time Copy 軟體是在 Solaris 作業系統 中執行的即時快照功能。Point-in-Time 快照 (亦稱為即時備份) 是暫時靜止的磁碟區的 立即可用、固定時間的複製檢視。

# 閱讀本書之前

為了充分利用本文件的資訊,您必須具備對 Solaris™ 作業系統的完整知識。

本書架構

本書包含下列各章:

第 [1](#page-12-2) 章說明 Sun StorageTek Availability Suite 4.0 Point-in-Time Copy 軟體的功能詳 細資訊。

第 [2](#page-28-1) 章探討 Sun StorageTek Availability Suite 4.0 Point-in-Time Copy 軟體的各種操 作注意事項。

第 [3](#page-40-2) 章探討 Sun StorageTek Availability Suite 4.0 Point-in-Time Copy 軟體與其他資 料服務軟體一起使用時的配置注意事項。

第 [4](#page-46-1) 章包含示範如何配置、啟用及使用 Point-in-Time Copy 軟體的範例。涵蓋的指令 行介面 (CLI) 指令是以功能的順序排列的。

第 [5](#page-78-2) 章說明 Point-in-Time Copy 軟體的 CLI, 並提供 CLI 指令的語法。

[附錄](#page-98-1) A 說明 dsstat 指令的用法,可讓您追蹤 Point-in-Time Copy 軟體的 I/O 統計。 [字彙表定](#page-104-1)義本書所使用的專有名詞。

# 使用 UNIX 指令

本文件不會介紹基本的 UNIX<sup>®</sup> 指令和操作程序,如關閉系統、啓動系統與配置裝置。 若需此類資訊,請參閱以下文件:

- 系統隨附的軟體文件
- Solaris 作業系統之相關文件,其 URL 爲:http://docs.sun.com

## 印刷排版慣例

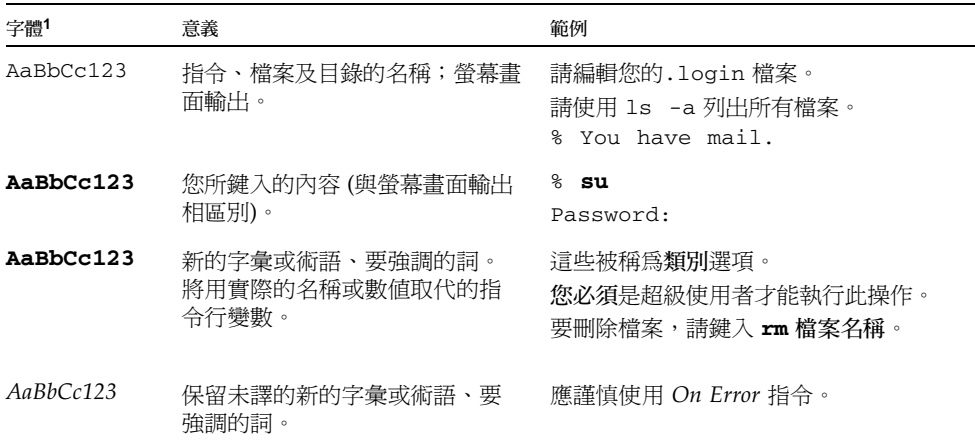

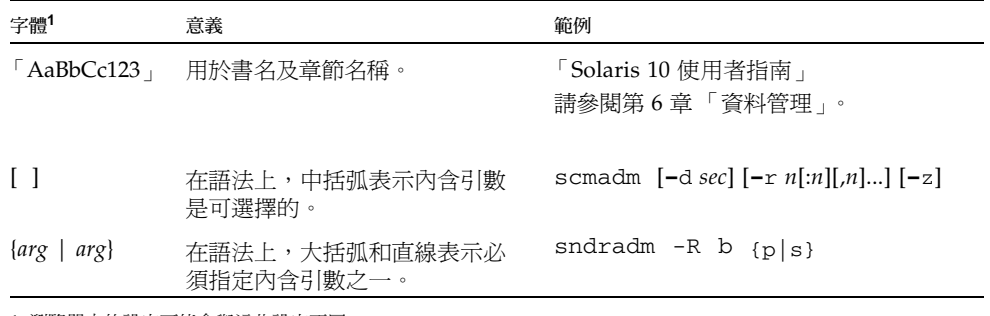

1 瀏覽器中的設定可能會與這些設定不同。

# Shell 提示符號

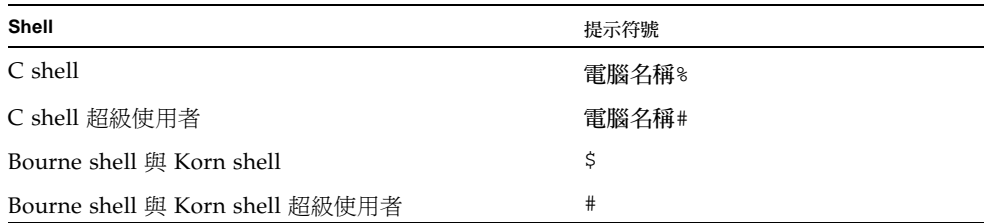

# 相關文件

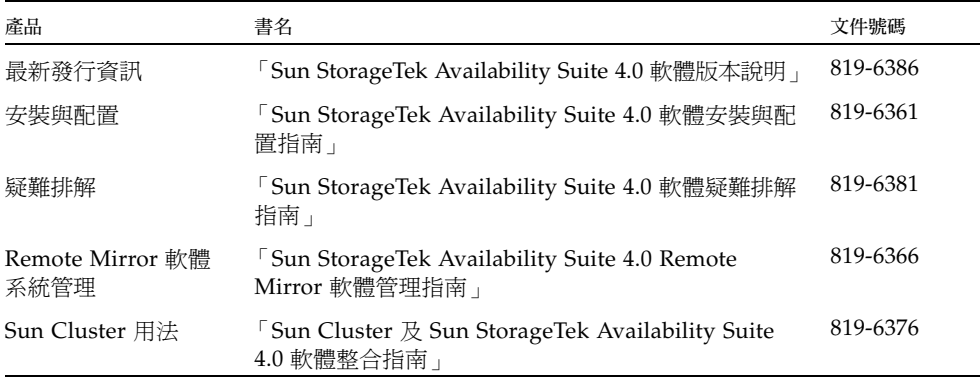

# 線上存取 Sun 文件

您可以在下列網站檢視、列印及購買各種 Sun 文件 (包括本土化版本): http://www.sun.com/documentation

# 協力廠商網站

Sun 對於本文件中所提及之協力廠商網站的使用不承擔任何責任。 Sun 對於此類網站或 資源中的 (或透過它們所取得的) 任何內容、廣告、產品或其他材料不做背書,也不承 擔任何責任。對於因使用或依靠此類網站或資源中的 (或透過它們所取得的) 任何內容、 產品或服務而造成的或連帶產生的實際或名義上之損壞或損失,Sun 概不負責,也不承 擔任何責任。

# 連絡 Sun 技術支援

如果您在本文件中找不到所需之本產品相關技術問題的解答,請至:

http://www.sun.com/service/contacting

# Sun 歡迎您提出寶貴意見

Sun 致力於提高文件品質,因此誠心歡迎您提出意見與建議。請至下列網站提出您對本 文件的意見:

http://www.sun.com/hwdocs/feedback

請隨函附上文件書名與文件號碼:

「Sun StorageTek Availability Suite 4.0 Point-in-Time Copy 軟體管理指南」,文件號 碼 819-6371-10

# <span id="page-12-2"></span><span id="page-12-0"></span>Point-in-Time Copy 軟體簡介

本章旨在說明 Sun StorageTek Availability Suite 4.0 Point-in-Time Copy 軟體的功能詳 細資訊。首先說明本軟體的用途,然後再解說本軟體的架構。本章會繼續詳加探討允許 的磁碟區集合配置,之後再完整解說如何使用點陣圖磁碟區追蹤及控制這些磁碟區集合 配置。最後,將會介紹 Point-in-Time Copy 軟體的額外功能。

本章分為下列主題:

- 第1頁「[Point-in-Time Copy](#page-12-1) 軟體的用途」
- 第 2 頁「[Point-in-Time Copy](#page-13-0) 軟體架構」
- 第 4 [頁 「備份磁碟區集合」](#page-15-1)
- 第 5 [頁 「獨立備份作業」](#page-16-0)
- 第 7 [頁 「附屬備份作業」](#page-18-1)
- 第 8 [頁 「壓縮附屬備份磁碟區」](#page-19-3)
- 第9頁「壓縮附屬備份磁碟區的溢位磁碟區」
- 第 10 [頁 「點陣圖管理」](#page-21-0)
- 第 14 [頁 「單一主要磁碟區的多重備份磁碟區」](#page-25-0)
- 第 14 [頁 「匯出備份磁碟區」](#page-25-1)
- 第 14 頁「[VTOC](#page-25-2) 資訊」

# <span id="page-12-1"></span>Point-in-Time Copy 軟體的用途

在 Solaris 作業系統中執行的 Point-in-Time Copy 軟體將提供應用程式對磁碟區資料的 持續存取,並提供輔助應用程式對相同磁碟區資料的即時備份非入侵式的存取。Pointin-Time Copy 軟體皆支援完整備份與快速重新同步化,讓您於必要時重新建立新的即 時備份副本。磁碟區資料可從主要磁碟區重新同步化至備份磁碟區,或從備份磁碟區重 新同步化至主要磁碟區。

Point-in-Time Copy 軟體支援所有 Sun 支援的儲存裝置。此軟體的運作完全獨立於基 礎的資料穩定性軟體 (例如 RAID-1、RAID-5 或 Volume Manager)。另外,此軟體也 是在不同的儲存類型之間進行資料轉移時不可或缺的一部分。

一般的 Point-in-Time Copy 軟體用途包括:

- 應用程式資料的全天候 (24 x 7) 備份
- 依照預定的時間間隔進行資料倉儲載入(以及快速重新同步化)
- 以實際資料的即時快照進行應用程式開發與測試
- 跨各類儲存平台與磁碟區進行資料移轉
- 從頻繁的即時快照進行應用程式資料的熱備份
- 將應用程式資料備份到次要站點

Sun StorageTek Availability Suite 軟體在 Sun™ Cluster 3.1/3.2 環境中會顧及叢集而 且提供高可用性 (HA)。

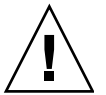

注意 **–** 請勿在 Sun Cluster 3.0 環境中的伺服器上安裝 Sun StorageTek Availability Suite 軟體。

# <span id="page-13-0"></span>Point-in-Time Copy 軟體架構

Sun StorageTek Availability Suite 4.0 Point-in-Time Copy 軟體是在 Solaris 作業系統 中執行的即時快照功能。即時快照 (亦稱為即時備份) 為暫時靜止的磁碟區的立即可用、 固定時間的備份檢視。一旦建立即時備份之後,您就會有原始的主要磁碟區和備份副本 磁碟區的立即讀取和寫入權限。

即時備份集合包含一個主要磁碟區、一個備份磁碟區、一個點陣圖磁碟區以及一個可選 擇的溢位磁碟區。即時備份集合可以用數種配置來啟用,這將會在本章中有所討論。

Point-in-Time Copy 軟體會在該集合啟用以後追蹤由寫入作業所造成的主要和備份磁碟 區之間的不同。此功能可讓兩個磁碟區上的資料各自獨立地隨時向前更新。應用程式皆 可存取這兩個磁碟區,並分別修改這兩個個磁碟區上的資料。

因為軟體會追蹤磁碟區之間的不同,所以磁碟區在首個 Point-in-Time 備份啟用以後就 能快速更新。快速重新同步化可以是從備份磁碟區同步至主要磁碟區,或是從主要磁碟 區同步至備份磁碟區。

在備份磁碟區集合上啓用、備份或更新即時備份以後,使用備份磁碟區集合的應用程式 立即可以繼續執行。當指令行介面 (CLI) 提示符號傳回或讀取下一個 shell 程序檔指令 時,就會建立或重新建立即時備份。

### <span id="page-14-0"></span>Point-in-Time Copy 軟體與核心

Sun StorageTek 資料服務在 Solaris 核心 I/O 堆疊中將作為分層虛擬驅動程式來實行。 這些驅動程式是仰賴 nsct1 (Network StorageTek Control) 架構來支援此分層,並提 供運行時間控制。Point-in-Time Copy 軟體作為 nsctl I/O 篩選模組來實行,可與其 他 Sun StorageTek 資料服務 (尤其是 Remote Mirror Copy 軟體) 進行整合。圖 [1-1](#page-14-1) 顯 示在核心 I/O 堆疊中的 Point-in-Time Copy 軟體架構。

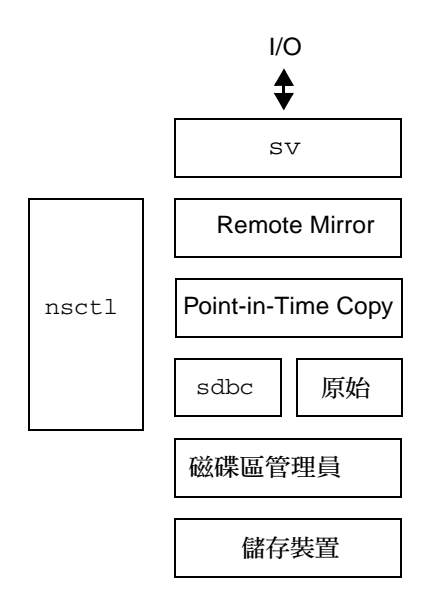

<span id="page-14-1"></span>圖 **1-1** 在 Sun StorageTek 服務 I/O 堆疊中的 Point-in-Time Copy 軟體。

Point-in-Time Copy 軟體是作為 Solaris I/O 資料路徑來運作。I/O 指令和資料透過 Sun StorageTek 儲存磁碟區 (sv) 軟體進入及退出 Point-in-Time Copy 軟體。透過 nsctl 的傳遞,資料會選擇性地流過 Remote Mirror 軟體與 Point-in-Time Copy 軟 體,到達儲存裝置區段快取 (sdbc) 驅動程式,然後再到達它在儲存裝置 (用於寫入作 業)、在應用程式或核心記憶體 (用於讀取作業) 的目標。

Point-in-Time Copy 軟體為 Solaris 核心虛擬裝置驅動程式。它常駐於磁碟區管理員或 儲存裝置驅動程式之上的 nsctl 架構中,並在檔案系統之下。此架構使 Point-in-Time Copy 軟體獨立於磁碟區管理員或使用磁碟區管理員的檔案系統之外。

Point-in-Time Copy 軟體讓您可在本機彈性地配置磁碟區。磁碟區可用任何您想要的備 援磁碟陣列 (RAID) 等級來保護。備份磁碟區集合內的磁碟區保護等級不需要一致。

#### <span id="page-15-0"></span>Point-in-Time Copy 軟體與資料服務 I/O 堆疊

資料會從經由 sv 層存取備份磁碟區集合的使用者層應用程式,流向 Point-in-Time Copy 軟體驅動程式。有時候使用者層應用程式會常駐於檔案系統之上。其他時候這些 應用程式會在「資料庫管理系統」 (DBMS) 中執行,該系統可以直接讀取並寫入原始磁 碟分割區或磁碟區管理員所建立的磁碟區。不管任何情況,I/O 指令都會處理資料並將 資料移到其在儲存裝置上的目標。

用於備份磁碟區集合的 I/O 指令受到 sv 驅動程式的攔截,並在傳遞到儲存裝置驅動程 式或磁碟區管理員以前路由經過 Sun StorageTek I/O 堆疊。sv 層是 I/O 堆疊中非常 薄的一層,並透過將本身插入至基礎裝置驅動程式的 DDI 項目點上來作業。從使用者 空間起始的 I/O 指令在 Sun StorageTek 服務 I/O 堆疊的頂端遭到攔截。sv 層將它們 傳送過 Sun StorageTek 資料服務堆疊,並傳回堆疊底部的儲存裝置驅動程式或磁碟區 管理員。資料也會以相反方向流動,從儲存裝置回到使用者空間。

### <span id="page-15-1"></span>備份磁碟區集合

備份磁碟區集合的主要磁碟區是您要建立即時備份的磁碟區。主要磁碟區是在備份磁碟 區集合初始啟動時所備份資料的來源。備份磁碟區是建立有即時備份的磁碟區。無論何 時,主要磁碟區可以有一個以上的備份磁碟區,但備份磁碟區只能有一個主要磁碟區。

使用專有名詞主要磁碟區與備份磁碟區並不會控制後續即時備份或更新的方向。哪個磁 碟區配置為主要磁碟區,而哪個磁碟區配置為備份磁碟區是依照使用即時備份方式而 定。

備份磁碟區可以是獨立、附屬或壓縮附屬。獨立備份磁碟區可以脫離其對應的主要磁碟 區另行使用。當即時備份初始化時,主要磁碟區的完整備份就已經在獨立備份磁碟區上 啟動了。

當您以獨立備份磁碟區啓用備份磁碟區集合時,它會自動將備份磁碟區集合內的主要與 備份磁碟區同步化。簡單地說,獨立備份磁碟區和其主要磁碟區的同步化,與備份主要 磁碟區上的所有即時備份資料到備份磁碟區的背景程序有關。在配置有獨立備份磁碟區 的備份磁碟區集合內,備份磁碟區在完全同步化完成之前都會被當成附屬備份磁碟區。

附屬和壓縮附屬備份磁碟區不能脫離其對應的主要磁碟區另行使用。兩種類型的附屬備 份磁碟區會存取其主要磁碟區,以傳回自從即時備份建立後,在那些區域內尚未被寫入 的磁碟區內容。

關於獨立與附屬備份磁碟區集合的運作方式在第 5 [頁 「獨立備份作業」](#page-16-0)及第 7 [頁 「附](#page-18-1) [屬備份作業」](#page-18-1)有其他的詳細資訊。如需關於壓縮附屬備份磁碟區的詳細資訊,請參[閱第](#page-19-3) 8 [頁 「壓縮附屬備份磁碟區」。](#page-19-3)

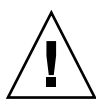

注意 **–** 在建立備份磁碟區集合時,請勿使用含有磁柱 0 的分割區來建立備份或點陣圖 磁碟區。這麼做可能會造成資料遺失。請參閱第 14 頁 「[VTOC](#page-25-2) 資訊」。

### <span id="page-16-0"></span>獨立備份作業

當適用下列任一條件時,備份磁碟區集合就可與獨立備份磁碟區一起配置:

■ 您想在不造成主要磁碟區上 I/O 存取的經常性耗用時間 (overhead) 的情況下存取備 份磁碟區上的即時備份。

換句話說,主要磁碟區或備份磁碟區上的存取效能是最需優先考慮的。獨立備份磁 碟區集合會劃分磁碟區間的存取,而備份磁碟區的存取並不會在主要磁碟區上造成  $I/O$ 

- 由於在備份磁碟區上備份主要磁碟區所產生的儲存裝置中的經常性耗用時間 (overhead) 以及 I/O CPU 頻寬並不算過高。
- 即時備份是在主要磁碟區故障時當作備份副本使用,或是備份磁碟區是專供匯出至 另一部主機使用。

#### <span id="page-16-1"></span>建立獨立備份磁碟區

當您以獨立備份磁碟區啓動備份磁碟區集合時,完整磁碟區備份 (簡單地說就是完整備 份) 即會啓動, 並依照兩條不同的路線淮行:

- 主要磁碟區資料在背景中循序地備份到備份磁碟區。 若在同步化期間沒有寫入傳送到主要磁碟區,此程序就會以簡單備份繼續,直到完成。
- 現有的主要磁碟區資料區段在收到主要磁碟區的寫入時即會寫入備份磁碟區。

在主要磁碟區上的區段執行寫入會觸發將區段的現有資料寫入備份磁碟區的動作。 然後,新的資料就寫入主要磁碟區了。這保留了備份磁碟區上即時備份的有效性。

完整備份完成時,備份磁碟區就會被視為獨立備份磁碟區。

完整備份開始時,主要磁碟區的點陣圖中的所有位元都已設定。當點陣圖中的位元已 設定時 (表示區段尙未同步化),區段就稱爲已變更。在同步化期間,當資料從主要磁 碟區移動到備份磁碟區時,對應至更新區段的點陣圖中的位元都已清除,而區段就稱 為未變更。

當指定給主要磁碟區的區段且<del>尙</del>未備份到備份磁碟區的寫入作業通過 I/O 堆疊時, 作 為寫入目標的區段用下列的方式與進行中的同步化一同處理:

1. 作為寫入目標的區段的資料已備份到備份磁碟區。

- 2. 新的資料已更新至主要磁碟區上的區段。
- 3. 點陣圖的對應位元已經清除。

由於 Point-in-Time Copy 軟體會檢查每個位元,確定區段是否已在備份之前變更,軟 體會略過此區段。如此,獨立的備份就會建立在備份磁碟區上。

一日背景備份完成,備份磁碟區就會完全獨立,並可能執行更新或快速同步化的即時備 份。當完整備份已在備份磁碟區集合上完成後,就會藉由只備份那些自完整備份後有所 修改的區段來建立更新即時備份。第 7 [頁 「重新同步化備份與主要磁碟區」](#page-18-0)有更新備 份的說明。

#### <span id="page-17-0"></span>存取獨立備份磁碟區

獨立備份磁碟區在建立之後就可以用不同的方式存取:

- 備份磁碟區可以匯出到另一部主機。請參閱第 21 [頁 「雙埠的或可由](#page-32-2) SAN 存取的備 [份磁碟區之匯出、匯入與合併」。](#page-32-2)
- 備份磁碟區可以受 Point-in-Time Copy 軟體控制,而且可以脫離主要磁碟區而獨立 掛載和存取,這可以讓您在這類的存取之後更新即時備份。
- 您也可以移除 Point-in-Time Copy 對備份磁碟區的控制以停用備份磁碟區集合。那 麼備份磁碟區就可以脫離主要磁碟區而獨立存取。

不管採用哪個方法,獨立備份磁碟區上的 I/O 是直接在備份磁碟區上執行,和附屬備 份磁碟區上的 I/O 不同。

若停用備份磁碟區集合,則主要和備份磁碟區不再跟對方有任何關係,並會隨著時間而 逐漸分離。

若採取上述兩種方法之一,點陣圖管理就會繼續,而這會讓:

- 若是匯出的備份磁碟區,匯出的備份磁碟區稍後會和它的原始備份磁碟區集合合併。
- 若維持 Point-in-Time Copy 軟體的控制,稍後就會執行更新或快速備份。

第 21 頁 「雙埠的或可由 SAN [存取的備份磁碟區之匯出、匯入與合併」中](#page-32-2)有關於合併 的說明。第 7 [頁 「重新同步化備份與主要磁碟區」中](#page-18-0)有關於更新 Point-in-Time Copy 的說明。

若另一部主機使用匯出和匯入的指令存取獨立備份磁碟區,點陣圖磁碟區就會維持在存 取的主機上,以追蹤主機修改了備份磁碟區的哪些區段。對主要磁碟區變更的追蹤會記 錄於初始主機的點陣圖中。

若獨立備份磁碟區沒有在完整同步化之後停用,並且仍在 Point-in-Time Copy 軟體的 控制下,對主要或備份磁碟區變更的追蹤則會記錄於備份磁碟區集合的點陣圖中。因為 單一點陣圖是用來追蹤二個磁碟區間哪些區段不同,所以就沒有關於修改來源的資訊。

#### <span id="page-18-0"></span>重新同步化備份與主要磁碟區

重新同步化這個專有名詞是用來說明在之前已同步化的備份磁碟區集合中的磁碟區之間 所發生的同步化。

同步化可以是完整同步化或更新同步化。第 5 [頁 「建立獨立備份磁碟區」有](#page-16-1)關於獨立 備份磁碟區的完整同步化說明。

更新同步化是僅將點陣圖中標示為已變更的區段備份到更新目標的一種同步化作業。此 目標可以是主要磁碟區或備份磁碟區,視同步化的方向而定。

# <span id="page-18-3"></span><span id="page-18-1"></span>附屬備份作業

當適用下列任一條件時,備份磁碟區集合就可以與附屬備份磁碟區一起配置:

- 在取得 Point-in-Time Copy 之間的資料變更比例並不頻繁。
- 就主要或備份磁碟區的效能而言,經過主要磁碟區存取備份磁碟區的經常性耗用時 間 (overhead) 並不算過高。
- 由於在備份磁碟區上建立主要磁碟區的完整備份所產生的 I/O CPU 經常性耗用時間 (overhead) 及所使用的頻寬是過高的。
- 即時備份不是在主要磁碟區發生故障時當作備份副本使用的。
- 備份磁碟區不會匯出到另一部主機。

#### <span id="page-18-2"></span>建立附屬的備份磁碟區

當備份磁碟區徵學統礦區一起啓動時,點陣圖磁碟區就會開始追蹤主要磁碟 區上所作的變更。以附屬備份磁碟區啟用備份磁碟區集合並不會啟動背景同步化程序。 自即時備份建立後在主要磁碟區上所有維持未修改的資料,會在本身的主要磁碟區上被 存取。

- 1. 當開始寫入至主要磁碟區時,也就是在即時備份建立後,資料只會寫入備份磁碟區。
- 2. 當指定給主要磁碟區的寫入由 Point-in-Time Copy 軟體處理時,主要磁碟區上的區 段會先備份到備份磁碟區。
- 3. 然後,新的區段資料會寫入主要磁碟區,而點陣圖磁碟區中相關聯的位元會標示為 已變更。

附屬備份磁碟區立刻可以存取,因為從建立獨立備份磁碟區時即產生的同步化程序並不 適用。

備註 **–** 若主要磁碟區和點陣圖磁碟區不可用,則無法存取附屬備份磁碟區。

#### <span id="page-19-0"></span>存取附屬備份磁碟區

附屬備份磁碟區可以掛載,並成為 I/O 的目標。附屬備份磁碟區的備份磁碟區集合仍 必須受到 Point-in-Time Copy 軟體的控制,且主要磁碟區必須可以使用。附屬備份磁 碟區為虛擬磁碟區,是由實體主要磁碟區上未修改過的資料和實體備份磁碟區上已修改 過的資料結合而成的。

從附屬備份磁碟區讀取資料時,Point-in-Time Copy 軟體會檢查點陣圖並判定資料是 否已修改過。若未修改,將從主要磁碟區讀取作為讀取目標的區段之資料然後傳回給 呼叫者。如果資料已經修改,會從實體備份磁碟區讀取作為讀取目標之區段的資料並 傳回。

當資料寫入附屬備份磁碟區時,Point-in-Time Copy 軟體會更新點陣圖中對應的位元, 以表示目標區段已經變更,而資料已經寫入實體備份磁碟區。存取用戶端的責任是確保 這是想要的效果。在即時備份建立時,附屬備份磁碟區不再正確反映主要磁碟區。

#### <span id="page-19-1"></span>將主要磁碟區重新同步化至備份磁碟區

附屬備份磁碟區和其主要磁碟區的重新同步化是立即的。重新同步化只涉及點陣圖磁碟 區。點陣圖磁碟區中的所有位元都會被清除,或標示為未變更。

#### <span id="page-19-2"></span>將備份磁碟區重新同步化至主要磁碟區

主要磁碟區和其附屬備份磁碟區的重新同步化稱為更新同步化。在更新同步化中,只有 標示已變更 (點陣圖的値為 1) 的區段才會備份到備份目標。若是附屬備份磁碟區,這將 包含自從上次即時備份建立之後,主要磁碟區或備份磁碟區上任何修改過的區段。

# <span id="page-19-3"></span>壓縮附屬備份磁碟區

Point-in-Time Copy 軟體支援壓縮附屬備份磁碟區的建立,也就是小於其對應主要磁碟 區之附屬備份磁碟區。壓縮這個專有名詞是要表達分配較少的儲存空間,並不是區段內 的資料以任何方式壓縮或緊壓。

當下列所有描述都正確時,壓縮磁碟區就會有用:

- 在點陣圖磁碟區中標記為 1 (已變更) 的區段比例從未到達百分之百,或者,更明確 地說,是未到達主要與備份磁碟區之間大小的百分比差異 (請參閱下述內容)。
- 儲存維護是最需優先考慮的。
- 附屬備份磁碟區是合適的。

通常使用者空間中的應用程式不會在兩個已計劃進行的即時備份之間對整個主要磁碟區 進行內容的修改。對許多應用程式而言,整個儲存區域的修改幾乎與其鄰近區域無關。

例如,若您知道主要磁碟區上最多 10% 的區段在即時備份之間已變更,則壓縮附屬備 份磁碟區可以配置成主要磁碟區大小的 10%。

1. Point-in-Time Copy 軟體會使用點陣圖中的索引追蹤更新的資料區段。

- 2. 寫入主要磁碟區的區段會先備份到壓縮附屬備份磁碟區中的下一個可用區段。
- 3. 索引會在寫入資料的備份磁碟區之對應區段的點陣圖中被指定。

因為主要磁碟區和備份磁碟區不同,所以壓縮磁碟區上的資料增加,索引也會逐漸地被 指定。若是主要磁碟區與虛擬備份磁碟區之間不同的區段之數目大於實體備份磁碟區所 分配到的區段數目,備份磁碟區將發生故障。為防止這樣的故障產生,您可以將溢位磁 碟區指派給壓縮附屬備份磁碟區集合。

備註 **–** 若壓縮附屬備份磁碟區集合因為大小或是未預期的大量寫入作業而導致溢位, Point-in-Time Copy 軟體就會顯示備份磁碟區已無空間的訊息。備份磁碟區會維持啟用 狀態,讓讀取作業能夠繼續,這可以讓您回復資料。然而,所有後續的寫入作業都將強 制備份磁碟區離線。

### <span id="page-20-0"></span>壓縮附屬備份磁碟區的溢位磁碟區

您可以將溢位磁碟區指派給一個或多個壓縮附屬備份磁碟區。若壓縮附屬備份磁碟區超 出限制 (即主要磁碟區和備份磁碟區間不同的區段之數目超過配置給備份磁碟區的區段 數),則附加的溢位磁碟區可防止資料遺失。溢位磁碟區數量也可以超過限制,但是小 心規劃更能展現使用壓縮附屬備份磁碟區和溢位磁碟區的優點,而且相對地沒有風險。

除了在備份磁碟區超出其容量的情況外,配置有壓縮附屬備份磁碟區和溢位磁碟區的備 份磁碟區集合,與配置有壓縮附屬備份磁碟區之備份磁碟區集合的管理方式是相同的。 當 Point-in-Time Copy 軟體偵測到壓縮附屬備份磁碟區上的儲存空間已經耗盡,它會 開始將資料寫入指定的溢位磁碟區。點陣圖磁碟區的索引會隨之增大,以反映資料是否 已寫入備份磁碟區上的區段或是溢位磁碟區上的區段。

當磁碟區初始化為溢位磁碟區時,資訊會寫入到 Point-in-Time Copy 軟體用來追蹤磁 碟區使用情況之磁碟區上的標題區域。例如,溢位磁碟區會追蹤因溢位資料而使用此磁 碟區的附屬備份磁碟區數目。

當溢位磁碟區附加到其對應的壓縮附屬備份磁碟區或與之分離時,標題區域的資訊會更 新。

# <span id="page-21-0"></span>點陣圖管理

Point-in-Time Copy 軟體使用一個點陣圖磁碟區來建立即時備份。對於主要磁碟區中的 每個 32 KB 區段 (備份磁碟區集合的一部分),將會維護一個位元,以顯示區段裡的資料 是否依照其相關聯的即時備份做變更。這個技術稱為登記 (scoreboarding),而備份磁 碟區集合的點陣圖磁碟區有時亦稱為點陣圖或登記板或登記板記錄。

圖 [1-2](#page-21-1) 顯示在即時備份建立後,獨立備份磁碟區集合的主要、備份和點陣圖磁碟區可能 的情形。在此圖中,主要和備份磁碟區上每個 32 KB 的區段由一個儲存格代表。儲存 格 (例如AAA) 的內容代表磁碟區上 32 KB 區段裡的資料。對於自即時備份建立後每個 和主要磁碟區不同的區段,點陣圖磁碟區中的一個位元會設為 1。這就表示儲存上的資 料自即時備份建立後即已變更。

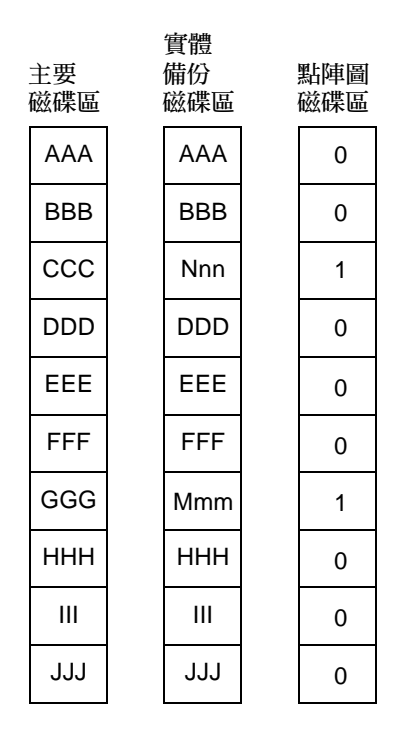

<span id="page-21-1"></span>圖 **1-2** 即時備份建立之後的獨立備份磁碟區集合

圖 [1-3](#page-22-0) 顯示在即時備份建立後不久,附屬備份磁碟區集合的主要、實體備份、虛擬備份 及點陣圖磁碟區可能的情形。此圖顯示虛擬備份和實體備份磁碟區。虛擬備份磁碟區是 由點陣圖中所有標示為未變更 (0) 之區段的主要磁碟區所結合而成,而實體備份磁碟區 則是由點陣圖中所有標示為已變更 (1) 之區段的主要磁碟區所結合而成。

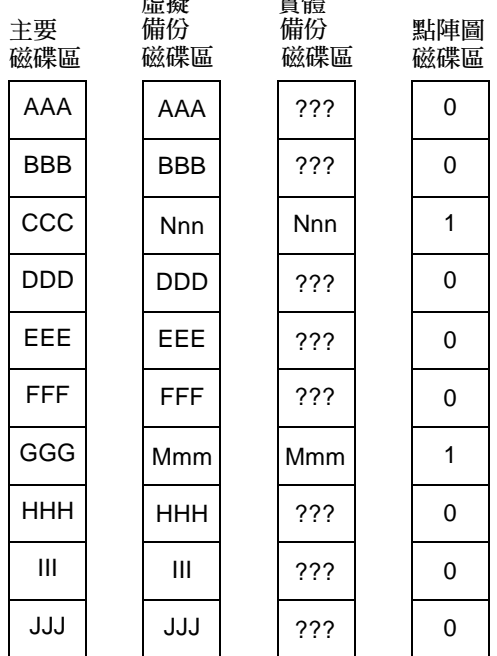

ويورون ويستعيني

虛擬

<span id="page-22-0"></span>圖 **1-3** 即時備份建立之後的附屬備份磁碟區集合

Point-in-Time Copy 軟體可允許壓縮附屬備份磁碟區的配置。相較於備份磁碟區集合的 主要磁碟區,壓縮備份磁碟區是佔用較少的實體空間的磁碟區。壓縮附屬備份磁碟區在 下列情況是有用的:

- 已變更的區段比例從未達到 100%。
- 儲存維護是很重要的。
- 附屬備份磁碟區是合適的。

有了壓縮附屬備份磁碟區,點陣圖磁碟區中每個要被追蹤的已變更區段都會保存索引。 那是當即時備份建立時存在於壓縮磁碟區資料之區段的索引。

在此配置中,在建立即時備份之後,從第一個已變更的區段開始,寫入主要磁碟區的區 段會先備份到壓縮附屬備份磁碟區,然後索引的值就會設定完成。隨著主要磁碟區和備 份磁碟區的變更,壓縮磁碟區上的資料會堆積,被指定的索引也會日益增加。如果主要 磁碟區和虛擬備份磁碟區之間不同的區段數超過配置在實體備份磁碟區的區段數,則會 造成下列情形:

- I/O 失敗。
- 目標磁碟區變成離線。
- 來源磁碟區變成磁碟區唯一有效備份。

若要預防上述情形,您可以將溢位磁碟區指定給壓縮附屬備份磁碟區集合。

圖 [1-4](#page-23-0) 顯示在即時備份建立後,壓縮附屬備份磁碟區集合的主要磁碟區、實體備份磁碟 區、虛擬備份磁碟區和點陣圖磁碟區可能的情形。

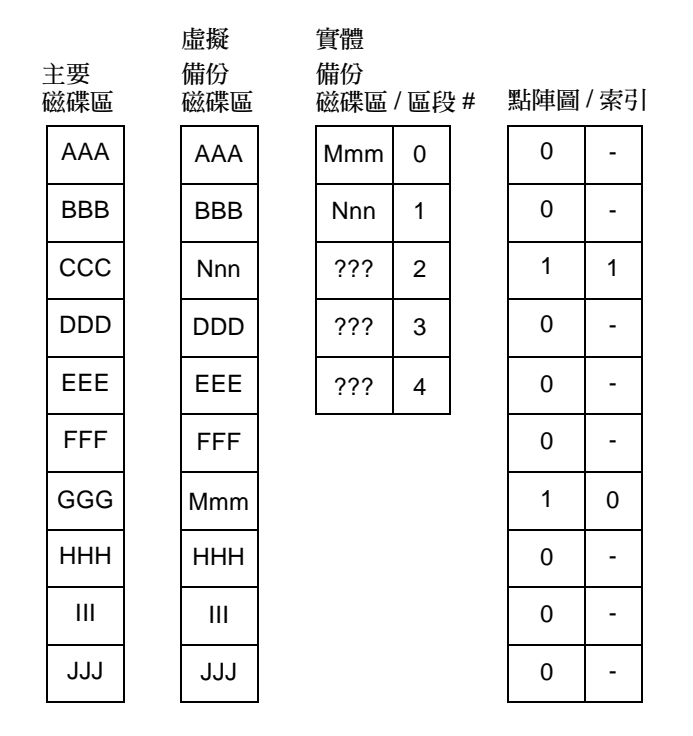

<span id="page-23-0"></span>圖 **1-4** 即時備份建立之後的壓縮附屬備份磁碟區集合

為避免超出壓縮附屬備份磁碟區實體界限的相關問題,請將壓縮附屬備份磁碟區與可共 用的溢位磁碟區建立關聯。若主要磁碟區和虛擬備份磁碟區之間不同的區段數超過配置 在壓縮附屬備份磁碟區的區段數,區段就會備份到溢位磁碟區。點陣圖管理方式和壓縮 附屬備份磁碟區的管理方式是一樣的,就是維護一個額外的索引,以表示索引項目是針 對壓縮備份磁碟區還是溢位磁碟區。

若溢位磁碟區本身已經滿載,則會造成:

- I/O 失敗。
- 目標磁碟區變成離線。
- 來源磁碟區變成磁碟區唯一有效備份。

圖 [1-5](#page-24-0) 顯示在即時備份建立後,與溢位磁碟區相關聯的壓縮附屬備份磁碟區集合之主要 磁碟區、實體備份磁碟向份磁碟區及點陣圖磁碟區可能的情形。在索引中,範 例中有括弧的儲存格表示溢位磁碟區的索引。請注意,溢位磁碟區的第一個區段包含標 題,且不能用於溢位資料。

備註 **–** 單一的壓縮附屬備份磁碟區可以配置為僅使用一個溢位磁碟區。許多單一的壓 縮附屬備份磁碟區可以在相同的實體磁碟區上配置溢位磁碟區。

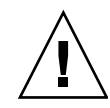

注意 **–** 請勿在磁柱 0 建立點陣圖,因為 Point-in-Time Copy 軟體會執行原始寫入,並 會破壞該裝置的 「虛擬目錄」 (virtual table of contents, VTOC)。

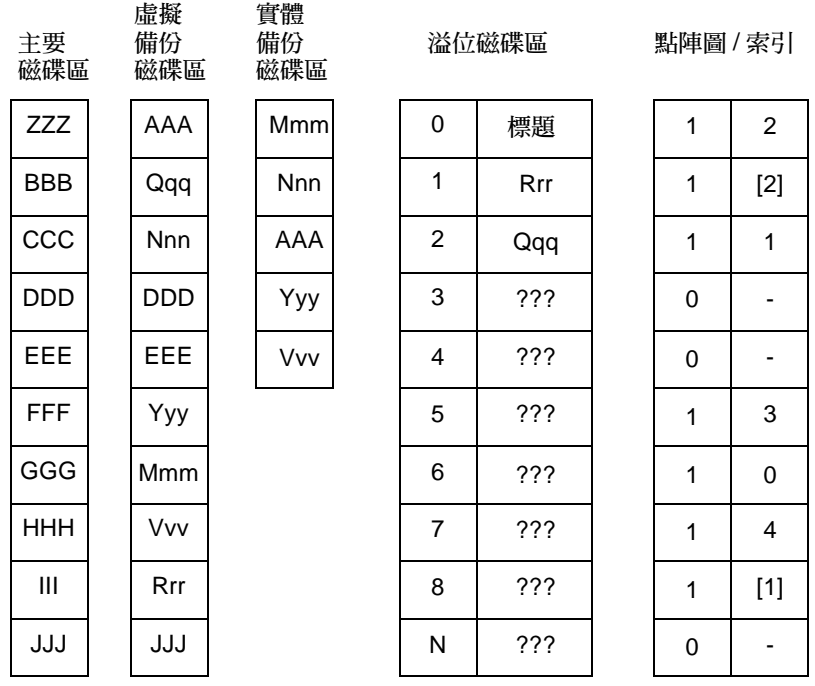

<span id="page-24-0"></span>圖 **1-5** 即時備份建立之後含有溢位磁碟區的壓縮附屬備份磁碟區集合

# <span id="page-25-0"></span>單一主要磁碟區的多重備份磁碟區

Sun StorageTek Availability Suite 4.0 Point-in-Time Copy 軟體啟用在單一主要磁碟區 建立多重即時備份的功能。您必須為每個備份啟用備份磁碟區集合。每一個備份磁碟區 集合都根據其本身唯一的類型進行維護:獨立磁碟區、附屬磁碟區、壓縮附屬磁碟區、 或含有溢位磁碟區的壓縮附屬磁碟區。

同一個主要磁碟區的多重備份磁碟區讓使用者能在一個主要磁碟區的相同副本上執行多 重作業。換句話說,您只要建立主要磁碟區的多重備份磁碟區,就可以執行許多主要磁 碟區資料之個別分析了。

### <span id="page-25-1"></span>匯出備份磁碟區

您可以匯出獨立備份磁碟區,好讓另一部主機可以匯入並使用備份磁碟區作任何用途。 將被匯出的備份磁碟區必須常駐於雙埠的或可由 SAN 存取的裝置上。匯入的主機必須 維護點陣圖,以追蹤在匯入時對備份磁碟區所作的變更。備份磁碟區及其相關聯的點陣 圖可以在匯入的主機停用包含備份磁碟區的磁碟區集合後,合併到原始的主要磁碟區。

匯出的備份磁碟區讓您可以執行主要磁碟區資料之即時備份分析,而不會影響與主要磁 碟區相關的作業。不管分析有多密集,都是由主要磁碟區的主機以外的另一主機所執行 的。

# <span id="page-25-2"></span>VTOC 資訊

Solaris 系統管理員必須擁有關於 「虛擬目錄」 (virtual table of contents, VTOC) 的豐 富知識,而此虛擬目錄是藉由 Solaris 作業系統在原始裝置上建立的。

建立及更新實體磁碟的 VTOC 是 Solaris 作業系統的一種標準功能。軟體應用程式 (例 如 Sun StorageTek Availability Suite)、儲存虛擬化的發展和以 SAN 為基礎的控制器 的問世會使得不具充分知識的 Solaris 系統管理員更容易疏忽而讓 VTOC 變更。變更 VTOC 會擴大資料遺失的可能性。

請謹記下列關於 VTOC 的要點:

■ VTOC 是根據裝置的幾何參數由軟體產生的虛擬目錄,並藉由 Solaris format(1M) 公用程式寫入至該裝置的第一個磁柱。

- 若磁碟區在其對映中含有磁柱 0,各種軟體元件 (例如:dd(1M)、備份公用程式、 Point-in-Time Copy 軟體、Remote Mirror 軟體) 即可將一個磁碟區的 VTOC 備份 到另一個磁碟區。
- 若來源的 VTOC 與目標磁碟區不是 100% 相同,則有可能會潰失某些類型的資料。 一開始可能不會偵測到資料遺失,但稍後在使用其他公用程式時 (例如 fsck(1M)) 即可偵測到。

當您首次配置及驗證磁碟區備份時,請儲存使用 prtvtoc(1M) 公用程式的所有受影 響裝置之 VTOC。如有需要,您稍後可以使用 fmthard(1M) 公用程式將其回復。

- 當您使用磁碟區管理員 (例如:VxVM 與 SVM) 時,在這些磁碟區管理員下所建立的 獨立磁碟區之間進行備份是安全無虞的。這些磁碟區管理員所建立的磁碟區並不包 括 VTOC,因此就可以避免 VTOC 的問題。
- 當您在原始裝置上格式化獨立分割區時,請確定所有的分割區 (除了備份分割區之外) 都沒有對映磁柱 0 (其含有 VTOC)。當您將原始分割區用作磁碟區時,您即為磁碟區 管理員,而您必須對您配置的分割區排除 VTOC。
- 當您格式化原始裝置上的備份分割區時,請確定來源與目標裝置的實體幾何參數是 等同的。(根據預設,分割區 2 會對映備份分割區下的所有磁柱。) 若無法使得裝置 大小等同,請確定來源備份分割區小於目標分割區,並確定目標分割區沒有對映至 磁柱 0。

<span id="page-28-1"></span>第 **2** 章

# <span id="page-28-0"></span>作業注意事項

本章包含下列主題:

- 第 18 頁 「[Point-in-Time Copy](#page-29-0) 作業」
- 第 19 [頁 「瞭解系統啟動與關閉」](#page-30-0)
- 第 20 [頁 「靜止主要磁碟區」](#page-31-0)
- 第 20 [頁 「已掛載磁碟區的即時備份」](#page-31-1)
- 第 21 頁「延遲單位功能如何影響磁碟區備份作業」
- 第 21 頁「雙埠的或可由 SAN [存取的備份磁碟區之匯出、匯入與合併」](#page-32-1)
- 第 22 [頁 「磁碟區集合的群組」](#page-33-0)
- 第 24 [頁 「資料服務記錄檔」](#page-35-0)
- 第 25 頁「作業注意事項」

備註 **–** Sun 建議您在主要站點與次要站點的磁碟區中對 Remote Mirror 軟體與 Pointin-Time Copy 軟體使用相同的磁碟管理方法 (軟體磁碟區管理或原始磁碟分割)。

Sun StorageTek Availability Suite 軟體會以區段層級複製資料,且磁碟片段與磁碟區 中特定大小之區段計數是不同的。由於此差異,若目標大小比來源大小還小,遠端鏡像 複製或反向同步化,或是即時完整獨立備份或反向備份就可能會失敗。

# <span id="page-29-0"></span>Point-in-Time Copy 作業

本節從系統管理員的觀點來探討 Point-in-Time Copy 軟體的作業。以下將會利用範例 來詳細說明一般的作業。這些範例使用的磁碟區名稱為:

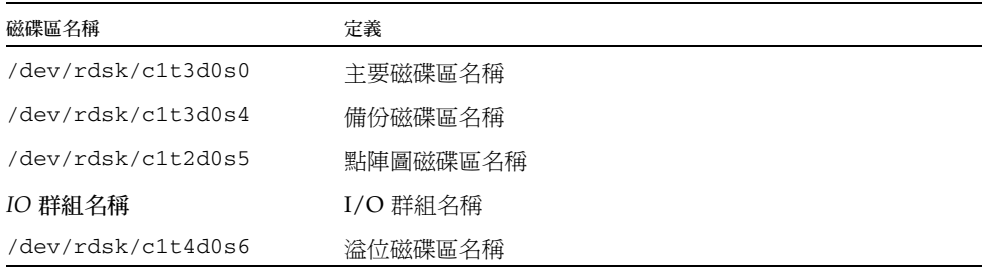

所有的指令皆可從下列路徑存取:

/usr/sbin/iiadm

Point-in-Time Copy 軟體的操作包括下列作業,但並不以此爲限:

- 為選取的磁碟區啟用備份磁碟區集合。
- 必要時,使用快速重新同步化或更新指令來快速更新磁碟區。
- 使用備份指令執行完整的磁碟區備份。
- 僅可在磁碟區損毀或故障的情況下才可以執行完整的磁碟區備份。從主要磁碟區備 份到備份磁碟區會以主要磁碟區的內容覆寫備份磁碟區。從備份磁碟區備份到主要 磁碟區會將已變更的備份磁碟區內容覆寫主要磁碟區。
- 停用備份磁碟區集合 (如果您選擇這麼做的話)。您可以讓備份磁碟區集合無限期地 啟用。

備註 **–** 若是遠端鏡像磁碟區是 Point-in-Time Copy 更新或備份的目標,則遠端鏡像磁 碟區集合必須處於記錄模式,以便 Point-in-Time Copy 軟體成功地在遠端鏡像磁碟區 上執行啟用、備份、更新或重設作業。如果沒有這麼做,Point-in-Time 備份作業就會 失敗,而 Remote Mirror 軟體就會報告作業被拒絕。

# <span id="page-30-0"></span>瞭解系統啓動與關閉

Point-in-Time Copy 使用服務管理功能 (SMF) 來啟動和關閉其軟體。SMF 提供強化傳 統 Unix 啟動程序檔、init 執行層級和配置檔的基礎架構。負責啟動和停止 Point-in-Time Copy 軟體的傳統執行層級控制程序檔,已經由 SMF 服務所取代,此服務在系統 啟動時啟用並在系統關閉時停用。

當 Point-in-Time 服務在系統啓動期間變為線上時,之前配置的備份磁碟區集合之磁碟 區將繼續運作。在關閉期間,Point-in-Time 服務變為離線,之前配置的備份磁碟區集 合的磁碟區將暫停運作。

備註 **–** 使用者無法使用暫停和重新繼續備份磁碟區集合運作的指令。磁碟區集合可以暫 停及重新繼續,不過,請使用 dscfgadm 公用程式來停用或啓用 Point-in-Time Copy SMF 服務。如需更多資訊,請參閱 「Sun StorageTek Availability Suite 4.0 軟體安裝與配 置指南」。

與連續地啟動之執行控制程序檔不同,許多 SMF 服務可能在系統啟動期間同時啟動, 因而減少了啟動時間。為了確保 Point-in-Time Copy SMF 服務在啟動程序中的適當時 候啟動,其服務說明將指定與其他服務的正式附屬關係。

在 SMF 控制之下的 Availability Suite 服務以及目前狀態如下所示。如需其他資訊,請 參閱 man dscfgadm。

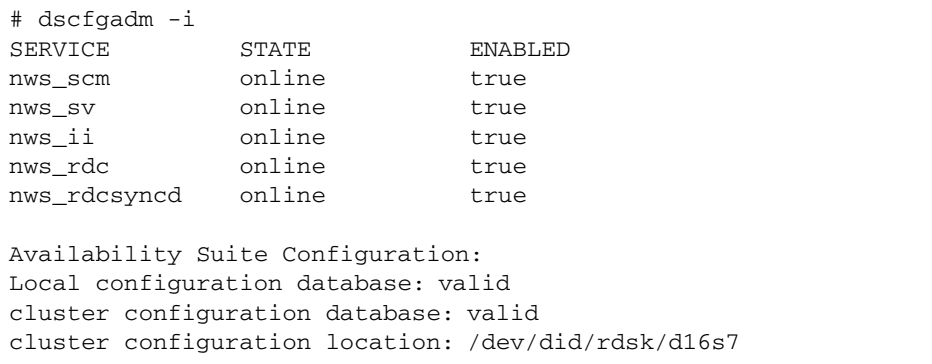

### <span id="page-31-0"></span>靜止主要磁碟區

在 Solaris 作業系統中,磁碟區段是 I/O 最小的不可分割的單元。磁碟區段大小是 512 位元組。若能確保 I/O 作業全部完成 (所有的資料已確定寫入) 或全部失敗 (沒有資料寫 入,因為一部分資料已確認無法寫入),那麼 I/O 作業就是不可分割的 (atomic)。

大部分的檔案系統、資料庫及應用程式會在與一個以上磁碟區段相關的 I/O 作業中在 磁碟上建立或更新項目。例如,若您建立檔案,您則需要寫入檔案,並在目錄中加入它 的存在。或者,若您在資料庫建立記錄,您則需要寫入記錄並更新索引。

因為系統可能會經歷硬體或軟體故障,也可能當機或失去電力,大部分的檔案系統、磁 碟區管理員及資料庫都支援某些功能或機制,在初始存取時期修復所偵測到的不一致之 處。在這些狀況裡,要進行資料的決定性修復是可行的,但那可能造成部分資料被回復 或遭蓄意捨棄。

若以非靜止的磁碟區建立即時備份,即時備份可能會延長非不可分割的 (non-atomic) I/O 作業。若在初始存取期間發生這種情形,可能會呼叫決定性修復,並產生無法預測 的結果。

因此,在未靜止或停止所有應用程式 I/O 及清除任何與磁碟區相關的檔案系統快取 (例 如 lockfs(1M)的情況下,請勿針對來源磁碟區 (主要磁碟區或備份磁碟區) 執行即時 備份或更新作或期間才需要這樣的靜止或停止的狀態,通常會花費 幾毫秒或幾秒完成。如同往常一樣,目標磁碟區(主要磁碟區或備份磁碟區) 必須處於 卸載或未存取的狀態。

值得注意的是,這項原則的例外情況發生在使用記錄檔案系統的系統,或在 Oracle® 中,因為它們支援熱備份。如果資料庫是處於熱備份模式,則不需要在進行即時備份以 前先靜止磁碟區集合。如需詳細資訊,請參閱特定應用程式的文件,並至下列網址參閱 適用的 Sun 文件:http://docs.sun.com.

Sun StorageTek Availability Suite 4.0 Point-in-Time Copy 軟體為熱備份功能提供的補 充功能更能展現其優點。Point-in-Time Copy 軟體不需將資料庫置於熱備份模式幾分、 幾小時才能執行磁碟或磁帶複製,它在執行此模式時只需花費幾毫秒或幾秒的時間。

# <span id="page-31-1"></span>已掛載磁碟區的即時備份

當 Point-in-Time Copy 軟體進行備份或更新,來源 (通常是主要磁碟區) 可以被掛載,並 應處於靜止的或停止的狀態。在備份或更新後不久,目標 (通常是卸載的備份磁碟區) 會 包含磁碟上的中介資料,陳述磁碟區目前已掛載,但是根據設計,備份磁碟區並不然。

若以這種方式建立即時備份,當目標磁碟區初次掛載時,軟體會偵測到目前卸載的磁碟 區上有已掛載的中介資料。軟體通常會強制 fsck 在下列幾個情況執行,因為它假設磁 碟區包含已掛載中介資料可是目前並未掛載的唯一時機,就是在系統當機以後。Pointin-Time Copy 軟體打破了這個假設:除非在即時備份初始化時沒有靜止主要磁碟區, 否則 fsck 或資料庫回復機制不應傳回錯誤 (請參閱第 20 [頁 「靜止主要磁碟區」](#page-31-0) )。

Point-in-Time Copy 作業的目標 (通常是備份磁碟區) 不可被掛載。若目標已掛載,存 取目標磁碟區的應用程式將會讀取不一致且正在變更的資料。

備註 **–** 如果遠端鏡像磁碟區是 Point-in-Time Copy 更新或備份的目標,遠端鏡像磁碟 區集合必須處於記錄模式以便 Point-in-Time Copy 軟體可成功地在遠端鏡像磁碟區上 執行啟用、備份、更新或重設作業。若磁碟區集合未處於記錄模式,Point-in-Time 備 份作業就會失敗,而 Remote Mirror 軟體就會報告作業被拒絕。

### <span id="page-32-0"></span>延遲單位功能如何影響磁碟區備份作業

在啟用、備份或更新作業期間,背景程序會啟動以同步化主要和備份磁碟區的內容。附 屬備份磁碟區集合不需要這個背景程序 (請參閱第 7 [頁 「附屬備份作業」](#page-18-3) )。這個背景 處理程序是由點陣圖所驅動的,並在點陣圖的開端到末端之間來回移動,執行 I/O 作 業及點陣圖處理程序以清除每個磁碟區集合位元。

這個背景同步化是在一個迴路裡完成,並由兩種類型的變數傳遞:單位變數與延遲變 數。備份單位是以 32 KB 資料塊表示 (例如:50 MB = 1600);延遲單位則是以毫秒表 示。這個迴路執行指定備份單位 I/O 作業,然後在備份延遲毫秒的時間內暫停,直到 完成同步化為止。

系統管理員可藉由調整備份單位和備份延遲值來調整背景同步化對系統的影響。一旦啟 用備份磁碟區集合,系統管理員就可以依需求調整個別或群組備份磁碟區集合。

請參閱第 80 [頁 「設定備份參數」](#page-91-1)。

# <span id="page-32-2"></span><span id="page-32-1"></span>雙埠的或可由 SAN 存取的備份磁碟區之 匯出、匯入與合併

獨立備份磁碟區若常駐在附接至兩個主機的雙埠儲存陣列上,則兩個主機都可以經由匯 出、匯入和合併功能使用該磁碟區。

匯出、匯入及合併功能讓您在將備份磁碟區從原始主機移動至夥伴主機再移動回來的整 個過程中保留即時備份資訊。獨立備份磁碟區可以從原始主機匯出,從次要主機匯入, 然後稍後與其原始備份磁碟區集合合併,而不會失去 Point-in-Time 的連續性。

匯出指令會將獨立備份磁碟區從備份磁碟區集合移除,留下主要磁碟區與點陣圖磁碟區 以追蹤主要磁碟區的變更。在這個程序執行期間,任何嘗試使用備份磁碟區的 I/O 都 會失敗,因為備份磁碟區已不再是原始備份磁碟區集合目前的成員。

匯入指令可在匯入的主機上啟用新的備份磁碟區集合。新的磁碟區集合包含匯出的備份 磁碟區,作為其備份磁碟區。新點陣圖磁碟區位於夥伴主機上。只要是啓用的狀態,來 自夥伴主機上的任何寫入作業都會追蹤記錄在點陣圖磁碟區。夥伴主機處理程序完成 後,備份磁碟區集合就會停用,而具有新點陣圖磁碟區的匯出備份磁碟區必須能被原始 主機上的合併指令所用。

合併指令會藉由使用 OR 作業比較夥伴主機中點陣圖磁碟區的內容與的原始點陣圖的內 容,將匯出的備份磁碟區與其原始備份磁碟區集合重新建立關聯。當備份磁碟區在次要 主機上時,若未發生任何使用備份磁碟區的寫入,此點陣圖只會含有 「0」,而這個 OR 作業不會變更原始主機上的點陣圖。在合併指令完成後,就不再需要夥伴主機的點 陣圖磁碟區,此磁碟區即可重新使用。

若在夥伴主機上確實發生了寫入作業,OR 作業會將相關聯的區段的點陣圖設為 「1」 (或已變更)。藉由點陣圖磁碟區,您現在即可使用更新備份建立即時備份。

如需詳細資訊,請參閱第 54 [頁「在獨立環境中匯出、匯入和合併備份磁碟區」](#page-65-1)和第 [56](#page-67-1)  頁 「在 Sun Cluster OE [中匯出、匯入和合併備份磁碟區」。](#page-67-1)

### <span id="page-33-0"></span>磁碟區集合的群組

Point-in-Time Copy 軟體可讓您將備份磁碟區集合置於不同的 I/O 群組。

群組可幫助您管理多個磁碟區集合,就如同使用程序檔一樣方便。有了 I/O 群組,單 一的 CLI 指令就可以在群組的各個成員上執行。

I/O 群組可以將備份磁碟區集合作為即時備份或更新作業的單一單位來控制。這項功能 對於在備份磁碟區集合群組中製作一致的即時備份特別有用。群組的即時備份或更新作 業是不可分割的 (atomic),這表示在群組上所執行的作業會確保在群組的每個磁碟區集 合上發生;或者,如果在單一磁碟區集合上執行失敗,也會在所有磁碟區集合上執行失 敗。

您可以為更新、完整磁碟區備份、等待、列出、顯示、中斷、重設、停用及匯出作業指 定 I/O 群組。您可以使用 I/O 群組建立主要磁碟區群組之間的一致的即時備份 (橫跨 多重磁碟區的 DBMS 通常會如此要求)。

表 [2-1](#page-34-0) 是支援分組 (-g g) 的選項之用法摘要。用法摘要的說明如下所示:

ind - 獨立磁碟區集合

- dep 附屬磁碟區集合
- all 所有已配置的磁碟區
- m 主要磁碟區
- s 備份磁碟區
- v 備份磁碟區 (參照名稱)
- o 溢位磁碟區
- b 點陣圖磁碟區

表 **2-1** 支援分組之選項的用法摘要

<span id="page-34-0"></span>

| 選項 |               |                   |  | 說明                 |
|----|---------------|-------------------|--|--------------------|
|    |               | -g g -e ind m s b |  | 群組啓用獨立主要備份點陣圖      |
| -a |               | g -e dep m s b    |  | 群組啓用附屬主要備份點陣圖      |
|    | -gg -d        |                   |  | 停用群組               |
|    | -g g -u s     |                   |  | 更新群組中所有磁碟區的備份磁碟區   |
|    | -g g -u m     |                   |  | 更新群組中所有磁碟區的主要磁碟區   |
| -g | $g$ -c $s$    |                   |  | 備份群組中所有磁碟區到備份磁碟區   |
|    | -g g -c m     |                   |  | 備份群組中所有磁碟區至主要磁碟區   |
|    | $-g$ g $-a$   |                   |  | 中斷群組中所有磁碟區的備份      |
|    | $-g$ g $-w$   |                   |  | 等待群組中所有磁碟區         |
|    | -g g -i       |                   |  | 顯示群組中所有磁碟區的狀態      |
|    | -g g -l       |                   |  | 列出群組中所有磁碟區         |
|    | -g g -L       |                   |  | 列出所有群組             |
|    |               | -g g -m v v       |  | 將一個或多個磁碟區移動到群組中    |
| -q | $W = m V$     |                   |  | 從群組移除磁碟區           |
| -q | g –R          |                   |  | 重設群組中所有磁碟區         |
|    | $-g$ g $-A$ o |                   |  | 將溢位附加到群組中所有磁碟區     |
|    | $-g$ g $-D$   |                   |  | 從群組中所有磁碟區分離溢位      |
|    | $-g$ g $-E$   |                   |  | 爲群組中所有磁碟區匯出備份磁碟區   |
|    |               | -gg -Pd u         |  | 爲群組中所有磁碟區設定備份延遲和單位 |
|    | $-g$ g $-P$   |                   |  | 爲群組中所有磁碟區取得備份延遲和單位 |

## <span id="page-35-0"></span>資料服務記錄檔

Sun StorageTek Availability Suite 4.0 Point-in-Time Copy 軟體,如同所有資料服務軟 體,會在資料服務記錄檔 (/var/adm/ds.log) 中產生項目。

這個檔案是已經執行過的指令的執行記錄,並包含所有相關的警告或錯誤訊息。依照預 設即會維護此檔案。

若您想要保留舊版本的記錄檔,您可以將它重新命名;或者,若檔案變得太大,您也可 以刪除檔案。無論是哪種情況,軟體都會自動建立新的記錄檔。

以下為含有 Point-in-Time Copy 軟體訊息的記錄檔之範例區段:

```
Feb 06 16:09:49 scm: scmadm cache enable succeeded
Feb 06 16:09:50 ii: iiboot resume cluster tag <none>
Feb 06 16:15:16 sv: enabled /dev/vx/rdsk/rootdg/ii 10mb 0
Feb 06 16:15:16 ii: Enabled /dev/vx/rdsk/rootdg/ii_10mb_0 
/dev/vx/rdsk/rootdg/ii_1mb_0 /dev/vx/rdsk/rootdg/ii_mb_0 (dependent)
Feb 06 16:15:17 sv: enabled /dev/vx/rdsk/rootdg/ii 1mb 0
Feb 07 08:14:43 ii: Disabled /dev/vx/rdsk/rootdg/ii_1mb_0
Feb 07 08:15:05 sv: enabled /dev/vx/rdsk/rootdg/ii_10mb_0
Feb 07 08:15:05 ii: Enabled /dev/vx/rdsk/rootdg/ii 10mb 0
/dev/vx/rdsk/rootdg/ii_1mb_0 /dev/vx/rdsk/rootdg/ii_mb_0 (dependent)
Feb 07 08:15:05 sv: enabled /dev/vx/rdsk/rootdg/ii_1mb_0
Feb 07 08:15:19 ii: Create overflow succeeded /dev/vx/rdsk/rootdg/ii 9mb 0
Feb 07 08:15:28 ii: Attach /dev/vx/rdsk/rootdg/ii_1mb_0 
/dev/vx/rdsk/rootdg/ii_9mb_0
Feb 07 08:19:59 ii: Start update /dev/vx/rdsk/rootdg/ii 1mb 0 to shadow
Feb 07 08:20:02 ii: Finish update /dev/vx/rdsk/rootdg/ii_1mb_0 to shadow
Feb 07 08:21:21 ii: Disabled /dev/vx/rdsk/rootdg/ii_1mb_0
Feb 07 08:21:27 sv: enabled /dev/vx/rdsk/rootdg/ii_10mb_0
Feb 07 08:21:27 ii: Enabled /dev/vx/rdsk/rootdg/ii_10mb_0 
/dev/vx/rdsk/rootdg/ii_1mb_0 /dev/vx/rdsk/rootdg/ii_mb_0 (dependent)
Feb 07 08:21:27 sv: enabled /dev/vx/rdsk/rootdg/ii_1mb_0
Feb 07 08:21:38 ii: Attach /dev/vx/rdsk/rootdg/ii_1mb_0 
/dev/vx/rdsk/rootdg/ii_9mb_0
Feb 07 08:22:42 ii: Disabled /dev/vx/rdsk/rootdg/ii_1mb_0
```
## 作業注意事項

以下將說明一些作業注意事項。

### 注意:啟用、備份和更新作業

在執行啟用、備份或更新作業時,請謹記下列警告事項:

- 雖然在已掛載 Solaris 的檔案系統中已經檢查過這些作業,但是請勿在其他類型的備 份磁碟區上執行啓用、備份或更新作業。為了避免發生系統程式發生錯誤,您必須 在呼叫啟用、備份或更新作業之前卸載備份磁碟區。
- 僅需在啓用即時快照的頃刻卸載或靜止所有使用主要磁碟區的應用程式。
- 在建立或重新建立即時備份以後 (傳回 CLI 提示符號或讀取下一個 shell 程序檔指令 時),主要磁碟區馬上就可以重新掛載,或使用磁碟區的應用程式即可重新繼續。備 份磁碟區也可掛載和立即存取。

### 使用 CLI 執行備份與更新作業

使用備份或更新指令時,請記得指定備份磁碟區群組的備份磁碟區名稱。

#### 磁碟區名稱的長度

主要、備份與點陣圖磁碟區的名稱 (絕對路徑名稱) 目前最多是 64 個字元,包含任何可 成為檔名之一部份的合法字元。

#### 備份根檔案系統

您不能建立根裝置 / 的備份磁碟區備份。

#### 備份封裝的磁碟區

Point-in-Time Copy 軟體不支援封裝的磁碟區。您不能建立含有封裝磁碟區的備份磁 碟區。

### <span id="page-37-0"></span>與 svadm 的互動

使用指令選項 iiadm -e 啟用磁碟區集合會自動將磁碟區新增至 sv 層。使用 iiadm d 指令選項停用磁碟區集合會自動從 sv 層移除磁碟區。

sv 層中沒有檢查動作可以防止您使用 svadm 刪除 Point-in-Time Copy 軟體或其他資 料服務正在使用的磁碟區。若您將 Point-in-Time Copy 軟體或 Remote Mirror 軟體仍 在使用的磁碟區從 sv 層中移除,您可以繼續在這些磁碟區上執行作業且不會出現錯誤 訊息,但磁碟區集合中的資料將會不一致。

## 建立與配置 Sun StorageTek 磁碟區集合

存取配置的作業包括下列各項,但並不以此為限:

- 建立與刪除備份磁碟區集合
- 從 I/O 群組新增與移除備份磁碟區集合
- 將新點陣圖磁碟區指定至備份磁碟區集合
- 更新磁碟裝置群組或資源名稱
- 執行所有變更 Sun StorageTek 服務與相關的備份磁碟區集合配置的作業

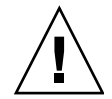

注意 **–** 建立備份磁碟區集合時,不要使用包含磁柱 0 的分割區建立備份磁碟區或點陣 圖磁碟區。資料可能會遺失。請參閱第 14 頁 「[VTOC](#page-25-0) 資訊」。

配置磁碟區集合時,請勿使用相同的磁碟區集合作為 Point-in-Time Copy 備份磁碟區 和 Remote Mirror 輔助磁碟區。如果您嘗試配置磁碟區集合作兩種用途,則磁碟區所 包含的資料,對存取磁碟區的應用程式而言可能無效。

第 **3** 章

## 配置注意事項

本章將探討 Point-in-Time Copy 軟體配置的問題。

本章包括下列主題:

- 第 29 頁 「搭配使用 [Point-in-Time Copy](#page-40-0) 軟體和 Remote Mirror 軟體」
- 第 31 頁「在 Sun Cluster 3.1/3.2 環境中的 [Point-in-Time Copy](#page-42-0) 軟體」
- 第 32 頁「其他效能注意事項」

# <span id="page-40-0"></span>搭配使用 Point-in-Time Copy 軟體和 Remote Mirror 軟體

Sun StorageTek Availability Suite 4.0 Remote Mirror 軟體啟用在所有 TCP/IP 網路上 的 Solaris 系統之磁碟區的複製或鏡像。Remote Mirror 軟體確保可在實體上有距離的 位置上進行磁碟區層級備份。

Remote Mirror 軟體和 Point-in-Time Copy 軟體一樣都會對磁碟區進行同步化。在執 行同步化之後,主要與輔助遠端鏡像磁碟區都會在遠端複製。這表示兩個磁碟區都互相 保持最新狀態。如需更多資訊,請參閱第 xi [頁 「相關文件」。](#page-10-0)本節會說明關於搭配使 用 Point-in-Time Copy 軟體與 Remote Mirror 軟體的一些重點。

為了確保在正常作業期間兩個站點間能有最高等級的資料整合性與系統效能,在使用 Point-in-Time Copy 軟體時,請搭配使用 Remote Mirror 軟體。

當搭配 Remote Mirror 軟體使用 Point-in-Time Copy 軟體時, 即時備份即可複製到實 體距離遙遠的位置,提供一致的磁碟區備份作爲整體災難回復方案的一部分。根據備份 磁碟區集合的配置,這樣的備份相對地可以更新,而不會對正常處理程序造成顯著的影 響。

例如,遠端鏡像主要磁碟區的即時備份可以轉移到次要站點。應用程式在即時備份建立 時仍可以在主要站點維持開啓和作用中的狀態。若輔助磁碟區與主要磁碟區能在微小時 間差距內保持非同步,這會是良好的運作。這個方法的優點是,如果改為鏡像即時備 份,即會降低主要資料之遠端鏡像作業所需的經常性耗用時間 (overhead)。讓次要站點 與主要站點稍微保持非同步,也會讓要在次要站點上進行複製的主要資料,在複製以前 先接受驗證。

搭配 Remote Mirror 軟體使用 Point-in-Time Copy 軟體,您可以建立遠端鏡像輔助磁 碟區的即時備份,再從主要站點開始進行次要磁碟區的同步化。所複製資料的即時備份 可以防止雙重失敗。若在重新同步化期間有後續失敗發生,您可以使用 Point-in-Time Copy 作為備用點。當後續失敗問題解決之後,重新同步化就可以繼續進行。一旦次要 站點已與主要站點完全同步化,您就可以停用 Point-in-Time Copy 軟體磁碟區集合, 或在次要站點上用作其他用途 (例如:遠端備份、遠端資料分析或其他功能)。

### 在 Sun StorageTek 資料服務 I/O 堆疊中的互動

在啟用、備份或更新作業期間,Point-in-Time Copy 軟體於內部執行的 I/O 作業可能 在沒有新 I/O 進入 Solaris I/O 堆疊的情況下變更備份磁碟區的內容。當發生這種情形 時,I/O 並不會在儲存磁碟區 (SV) 層中被攔截。若備份磁碟區也是遠端鏡像磁碟區, Remote Mirror 軟體則不會發現這些 I/O 作業。在這種情況下,則 I/O 所修改的資料 不會複製在目標遠端鏡像磁碟區上。

若要允許此複製產生,您可將 Point-in-Time Copy 軟體配置成將已變更的點陣圖提供 給 Remote Mirror 軟體。若 Remote Mirror 軟體處於記錄模式,它則會接受點陣圖。 若接受了點陣圖,Remote Mirror 軟體就會將 Point-in-Time Copy 軟體的變更新增到 其本身要複製到遠端節點的變更清單。若 Remote Mirror 軟體處於磁碟區的複製模式, 它會拒絕來自 Point-in-Time Copy 軟體的點陣圖。如此一來,便會導致啟用、備份或 更新作業失敗。一旦重新啟用了遠端鏡像記錄,就可以重新發出 Point-in-Time Copy 軟體作業。

使用即時備份的備份磁碟區集合來支援遠端鏡像重 新同步化

Remote Mirror 軟體在搭配使用 sndradm -I 指令下,可讓系統管理員在 Remote Mirror 軟體重新同步化作業之前,配置要使用的即時備份磁碟區集合。遠端鏡像輔助 磁碟區是即時備份磁碟區集合的主要磁碟區。在遠端鏡像重新同步化之前,即會啓用即 時備份磁碟區集合。若遠端鏡像重新同步化因任何原因而失敗,則輔助磁碟區 (作為其 即時備份磁碟區集合的主要磁碟區) 可藉由執行備份磁碟區至主要磁碟區的更新而復 原。

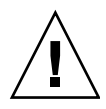

注意 **–** 指定用來作為即時備份磁碟區集合 (備份和點陣圖) 的磁碟區絕對不能用於其他 用涂。遠端鏡像輔助磁碟區可能發生資料潰失,如果重新同步化失敗而且即時磁碟區同 時已用作其他用途。

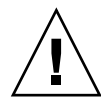

注意 **–** 所設定的配置將發生資料遺失是可能的事,尤其是多躍點遠端鏡像複製或以及 遠端鏡像災難復原方案。系統管理員必須確保這不會發生。如需更多資訊,請參閱 「Sun StorageTek Availability Suite 4.0 Remote Mirror 軟體管理指南」。

## 搭配使用即時備份磁碟區大小調整與 Remote Mirror 軟體

在即時備份快照中,備份磁碟區看起來會和主要磁碟區完全一樣,包括相等的區段數 目。若主要磁碟區大於或小於備份磁碟區,備份磁碟區似乎會在拍下快照的當下重新調 整。就實體上而言,備份磁碟區的大小並未改變,但即時備份核心模組會一直報告備份 磁碟區的大小和主要磁碟區一樣。

這就呈現了幾個 Remote Mirror 軟體中存在的問題,就是未預料到磁碟區的大小會變更:

- 如果您想將遠端鏡像的主要或輔助磁碟區當作即時備份的備份磁碟區,即時備份磁 碟區集合的備份磁碟區大小必須要完全相同。若其大小不同,當您試圖使用 iiadm -e 指令啟用即時備份磁碟區集合時,就會看見錯誤訊息。
- 在停用 iiadm -d 指令期間,您也可能會看見這個錯誤訊息。若現有即時備份磁碟 區集合的備份磁碟區大小和主要磁碟區不同,且已使用該備份磁碟區作為主要或輔 助磁碟區來啟用遠端鏡像磁碟區集合,Point-in-Time Copy 軟體會阻止您執行停用 作業。

# <span id="page-42-0"></span>在 Sun Cluster 3.1/3.2 環境中的 Point-in-Time Copy 軟體

Sun Cluster 3.1 環境和 Sun Cluster 3.2 環境可代管 Point-in-Time Copy 軟體磁碟區。 若代管即時備份的備份磁碟區集合的節點當機,叢集化會使即時備份複製進行容錯移 轉,或不受影響繼續進行。容錯移轉包含將受影響之節點的磁碟區放置到叢集中另一個 節點的控制下,並在新節點接管控制後繼續複製。此程序會由 Sun Cluster 環境自動啟 動,作為磁碟區管理控制的一部分。

若要使 Point-in-Time Copy 軟體的容錯移轉順利執行,則需適當配置 Sun Cluster 資 源群組中的備份磁碟區集合。資源群組是 Sun Cluster 裡的項目群組,它們相互關聯, 使得資源群組必須對群組中所有成員容錯移轉才能對群組中的單一成員容錯移轉。也就 是說,當叢集中的節點容錯移轉時,資源群組中的成員是相互從屬的。Sun Cluster 文 件中含有關於資源群組的詳細資訊。

### 容錯移轉

當 Point-in-Time Copy 軟體在叢集中執行,而執行軟體的節點發生故障,Sun Cluster 軟體會偵測到故障並啓動容錯移轉。概念上,容錯移轉會在另一個節點上重新啓動之前 在故障節點上執行的程序,而不會遺失任何資訊。此資訊是從屬於應用程式,而且不受 Sun Cluster 環境的控制。環境會協調相關聯的檔案系統、備份磁碟區集合、磁碟區、 網路及配置資料的移動。

若是 Point-in-Time Copy 軟體,對被參照的磁碟區 (主要磁碟區、備份磁碟區及點陣圖 磁碟區) 之控制必須移至新節點。然後, 作業就會從上次結束的地方重新開始。

您必須配置 Point-in-Time Copy 軟體以便主要磁碟區、點陣圖磁碟區和溢位磁碟區成 為相同的磁碟區管理員裝置群組的一部份。當 Point-in-Time Copy 軟體在啟動序列中 啓動時,所有裝置群組中的成員必須可用。備份磁碟區可以位於不同的裝置群組,以支 持在 Sun Cluster 中使用匯出、匯入和合併。

因為 Point-in-Time Copy 軟體在核心 I/O 堆疊的位置,所以對其進行容錯移轉和對磁 碟區管理員進行容錯移轉是相同的。共同使用 Sun StorageTek 軟體和 Sun Cluster 軟 體以確保即時備份磁碟區的 I/O 程序在新節點的容錯移轉程序的正確時間點上啟用, 而且過渡 I/O 的程序已完成。使用點陣圖磁碟區來繼續新節點上的作業。在 Sun Cluster 環境下執行的即時備份磁碟區的點陣圖磁碟區必須是以磁碟為基礎的,而不是 以記憶體為基礎的。

# <span id="page-43-0"></span>其他效能注意事項

在配置使用 Point-in-Time Copy 軟體的系統時,請注意下列事項:

- 配置應避免過熱點。請勿將多個磁碟區置於單一儲存槽上。
- 主要磁碟區和備份磁碟區的磁碟速度都會在獨立備份磁碟區集合同步化期間影響主 要磁碟區的效能。
- 主要磁碟區的效能會被附屬備份磁碟區的存取所影響。
- 如果 Sun StorageTek Availability Suite 軟體與檔案系統一起使用,調整 SV 執行緒 的數目通常會帶來更好的效能。

Sun StorageTek Availability Suite 4.0 Point-in-Time Copy 軟體有若干效能注意事 項,而此清單並未包含所有內容。

當檔案系統清理快取記憶體時,它會產生許多平行寫入。SV 預設設定的 32 個執行 緒可能造成瓶頸。執行緒最多可增加到 1024 個。

備註 **–** 每個執行緒會耗用 32K 的記憶體。

可調整的 sv\_threads 是位於 /usr/kernel/drv/sv.conf。由於在模組載入時 會讀取 sv.conf 值, sv\_threads 值的變更不會生效, 直至您使用 dscfgadm 重 新啟動 Availability Suite 服務為止。

# <span id="page-46-0"></span>使用 Point-in-Time Copy 軟體

本章解說如何啟用及使用 Point-in-Time Copy 軟體。本章的範例說明如何使用指令行 介面 (CLI) 執行作業。本章包括:

- 第 36 [頁 「作業摘要:入門」](#page-47-0)
- 第 36 [頁 「增加儲存磁碟區限額」](#page-47-1)
- 第 37 [頁 「磁碟區集合的大小需求」](#page-48-0)
- 第 38 頁「啓用磁碟區集合」
- 第 39 [頁 「使用溢位磁碟區」](#page-50-0)
- 第 41 [頁 「移動備份磁碟區集合」](#page-52-0)
- 第 42 頁「設定備份參數」
- 第 43 [頁 「更新、備份和等待作業」](#page-54-0)
- 第 46 頁「PID [鎖定備份磁碟區集合」](#page-57-0)
- 第 47 [頁 「列出備份磁碟區集合和磁碟區」](#page-58-0)
- 第 49 [頁 「顯示狀態」](#page-60-0)
- 第 50 [頁 「中斷備份或更新指令」](#page-61-0)
- 第51頁「重設」
- 第 53 頁「停用備份磁碟區集合」
- 第 54 頁 「 在獨立環境中匯出、匯入和合併備份磁碟區」
- 第 56 頁 「在 Sun Cluster OE [中匯出、匯入和合併備份磁碟區」](#page-67-0)
- 第 64 [頁 「顯示說明和軟體版本編號」](#page-75-0)
- 第 64 頁「dsbitmap [點陣圖大小調整公用程式」](#page-75-1)

## <span id="page-47-0"></span>作業摘要:入門

本表簡短列出 Point-in-Time Copy 軟體入門的步驟與作業。

#### 表 **4-1** 入門作業摘要

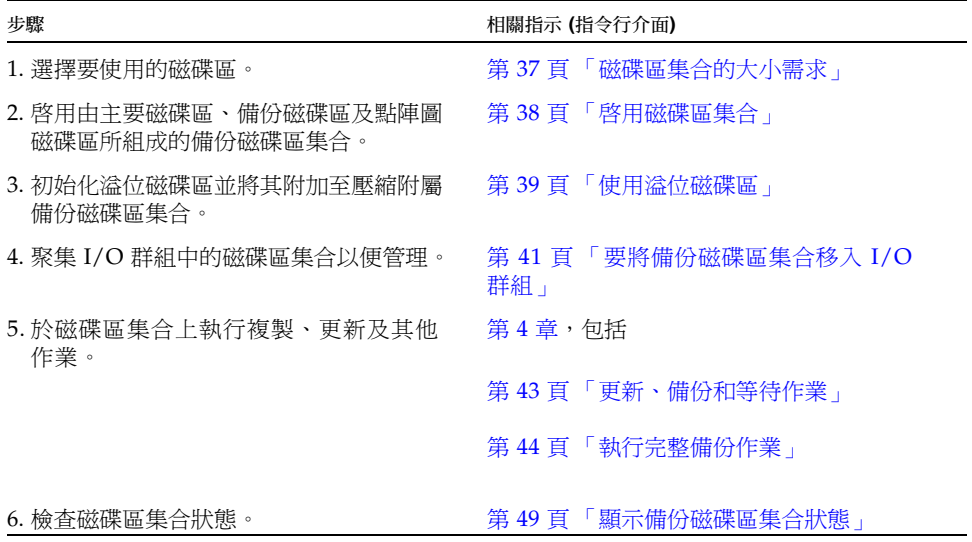

## <span id="page-47-1"></span>增加儲存磁碟區限額

Sun StorageTek Availability Suite 軟體預設限額有 4096 個儲存磁碟區供軟體使用。例 如,若您僅使用 Point-in-Time Copy 軟體,您可以有 1365 個磁碟區集合,每一個包含 主要磁碟區、備份磁碟區和點陣圖磁碟區。若您同時使用 Remote Mirror 和 Point-in-Time Copy 產品,這兩個產品將共用磁碟區集合的數目。

若您要增加儲存磁碟區的限額,請編輯 /usr/kernel/drv/nsctl.conf 檔案,並變 更與 nsc\_max\_devices 關聯的數字。

下列程序說明如何增加儲存磁碟區的預設限額。

- ▼ 增加儲存磁碟區之限額
	- **1.** 以超級使用者的身份登入。
	- **2.** 使用文字編輯程式 **(**例如 vi**(1)** 或 ed**(1))** 來開啟 /usr/kernel/drv/nsctl.conf 檔。
	- **3.** 搜尋 nsc\_max\_devices 欄位。
	- **4.** 編輯此欄位中的數字以增加磁碟區限額。
	- **5.** 儲存並關閉檔案。
	- **6.** 請如下所示重新啟動 **Availability Suite** 服務:

```
# dscfgadm -d
```

```
# dscfgadm -e
```
## <span id="page-48-0"></span>磁碟區集合的大小需求

在您可以啟用備份磁碟區集合以前,您必須使用磁碟區管理員建立磁碟區。Point-in-Time Copy 軟體支援 VERITAS Volume Manager、Solaris Logical Volume Manager (SLVM) 軟體以及原始磁碟區。

備份磁碟區集合可在 I/O 群組中編排,以便使用一個指令即可在多個備份磁碟區集合 上執行指令。I/O 群組的數量只受到實體可用的儲存容量所限制。下列是磁碟區集合的 大小需求:

- 主要磁碟區的大小不拘。
- 備份磁碟區 (獨立或附屬) 至少必須和主要磁碟區一樣大。
- 壓縮附屬備份磁碟區可以小於主要磁碟區,但其大小應超過在壓縮附屬備份磁碟區 使用時,預期會寫入至主要與備份磁碟區的寫入總數。Point-in-Time Copy 軟體支 援共用溢位磁碟區,來儲存超過壓縮附屬備份磁碟區配置大小的變更。若溢位磁碟 區已滿或未指定,變更則無法記錄於壓縮附屬備份磁碟區,而強制磁碟區變得不一 致。磁碟區接著會變成離線。
- 點陣圖磁碟區的大小是以主要磁碟區的大小以及磁碟區所建立的類型(獨立、附屬或 壓縮附屬) 為根據。
	- 若是獨立或附屬備份磁碟區集合:

每 1 GB 的主要磁碟區大小需要 8 KB 的點陣圖大小 (四捨五入至最接近的 GB 整 數),再另外加上 24 KB 的經常性耗用時間 (overhead)。

 $\overline{0}$ 如,要備份 3 GB 主要磁碟區,點陣圖的大小必須是 (3 × 8 KB) + 24 KB 或 48 KB。50 GB 的主要磁碟區需要 424 KB 的點陣圖磁碟區。

■ 若是壓縮附屬備份磁碟區集合:

每 1 GB 的主要磁碟區大小將壓縮為 264 KB (四捨五入至最接近的 GB 整數), 另 外加上 24 KB 的經常性耗用時間。

例如,要備份 3 GB 主要磁碟區,點陣圖的大小必須是 (3 × 264 KB) + 24 KB 或 816 KB。壓縮附屬備份磁碟區集合內的 50 GB 主要磁碟區需要 13224 KB 的點陣 圖磁碟區。

如果您啓用一個點陣圖太大的備份磁碟區集合,即使空間可能被浪費,仍能建立該備份 磁碟區集合。如果您啓用一個點陣圖太小的備份磁碟區集合,啓動指令會失敗並告知錯 誤訊息。請同時參閱第 64 頁 「 dsbitmap [點陣圖大小調整公用程式」](#page-75-1)。

## <span id="page-49-0"></span>啟用磁碟區集合

使用磁碟區作為點陣圖。

在建立備份磁碟區集合時,請勿使用含有磁柱 0 的分割區來建立備份或點陣圖磁碟區。 因為這樣可能會造成資料遺失。請參閱第 14 頁 「[VTOC](#page-25-0) 資訊」。

遠端鏡像磁碟區集合必須處於記錄模式 (僅在遠端鏡像磁碟區是即時備份更新/備份的 目標時) 以便 Point-in-Time Copy 軟體可成功地在遠端鏡像磁碟區上執行啟用、備份、 更新或重設作業。若未如此,Point-in-Time 備份作業將失敗而 Remote Mirror 軟體則 報告作業被拒絕。

#### ▼ 啟用獨立磁碟區集合

使用 -e ind 選項來啟用獨立備份磁碟區集合。如此則會執行主要磁碟區到備份磁碟區 的完整磁碟區備份。主要磁碟區與備份磁碟區兩者皆可立即使用,但備份磁碟區在完整 備份完成以前,會被視為附屬備份磁碟區。請同時參閱第 74 [頁 「啟用磁碟區集合」](#page-85-0)。

- **1.** 卸載備份磁碟區 /dev/dsk/c1t3d0s4。
- **2.** 鍵入下列指令啟用獨立備份磁碟區集合:

```
# iiadm -e ind /dev/rdsk/c1t3d0s0 /dev/rdsk/c1t3d0s4 /dev/rdsk/c1t2d0s5
#-- to enable an independent shadow volume set
# iiadm -g IO 群組名稱 -e ind /dev/rdsk/c1t3d0s0 /dev/rdsk/c1t3d0s4 \ 
/dev/rdsk/c1t2d0s5
#-- to enable an independent shadow volume set in an I/O group
```
**3.** 掛載備份磁碟區 /dev/dsk/c1t3d0s4。

若在不存在的 I/O 群組中啟用備份磁碟區集合,該 I/O 群組即會被建立。

### ▼ 啓用附屬磁碟區集合

使用 -e dep 選項來啟用附屬備份磁碟區集合。未進行任何備份作業,且磁碟區集合立 即可用。請同時參閱第74頁「 啓用磁碟區集合」。

**1.** 卸載備份磁碟區 /dev/dsk/c1t3d0s4。

**2.** 鍵入下列指令啟用附屬磁碟區集合:

```
# iiadm -e dep /dev/rdsk/c1t3d0s0 /dev/rdsk/c1t3d0s4 /dev/rdsk/c1t2d0s5
#-- to enable a dependent volume set
# iiadm -g io-groupname -e dep /dev/rdsk/c1t3d0s0 /dev/rdsk/c1t3d0s4 \ 
/dev/rdsk/c1t2d0s5
#-- to enable a dependent volume set in an I/O group
```
**3.** 掛載備份磁碟區 /dev/dsk/c1t3d0s4。

您現在具有該資料的附屬於主要磁碟區的 Point-in-Time 快照。若在不存在之 I/O 群組 中啟用磁碟區集合,該 I/O 群組就會被建立。

## <span id="page-50-0"></span>使用溢位磁碟區

您可以初始化溢位磁碟區,以與壓縮附屬備份磁碟區一起使用,然後將溢位磁碟區附加到 選取的壓縮附屬備份磁碟區集合。您亦可將溢位磁碟區從壓縮附屬備份磁碟區集合分離。

### ▼ 初始化溢位磁碟區

在您將溢位磁碟區附加到備份磁碟區集合之前,必須先初始化溢位磁碟區。請同時參閱 第 79 [頁 「初始化溢位磁碟區」。](#page-90-0)

● 鍵入下列指今初始化溢位磁碟區:

#### **# iiadm -O /dev/rdsk/c1t4d0s6**

現在您可以將備份磁碟區集合與壓縮附屬備份磁碟區附加到剛完成初始化的溢位磁碟 區。只要溢位磁碟區具有足夠的空間,您可以不限數目的附加壓縮附屬備份磁碟區。

此選項支援選擇使用的 -n 參數,此參數在沒有提示的情況下就直接執行請求的動作。 這個選項通常在處理程序檔時使用。

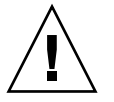

注意 **–** 請確定您要初始化溢位磁碟區,尤其是當您使用 -n 選項的時候。

備註 **–** 在使用 -n 選項時,-n 在指令行上必須位於 -O 選項之前 (例如:-nO 或 -n - O)。請參閱第 69 頁 「-c 和 -u [指令選項的](#page-80-0) -n 選項」。

▼ 將溢位磁碟區附加到備份磁碟區集合

包含壓縮附屬備份磁碟區的附屬備份磁碟區集合可附加一個溢位磁碟區,以便在必要時 任何使用磁碟區集合的寫入作業才可重新導向到溢位磁碟區中。請同時參閱第 [72](#page-83-0) 頁 [「附加溢位磁碟區」。](#page-83-0)

備註 **–** 您只能將一個溢位磁碟區附加至壓縮附屬備份磁碟區。

● 鍵入下列指令將溢位磁碟區附加至磁碟區集合:

**# iiadm -A /dev/rdsk/c1t4d0s6 /dev/rdsk/c1t3d0s4**

● 鍵入下列指令將溢位磁碟區附加至 **I/O** 群組中所有的壓縮附屬備份磁碟區集合:

**# iiadm -g IO** 群組名稱 **-A /dev/rdsk/c1t4d0s6**

此選項支援選擇使用的 -n 參數,該參數會在沒有提示的情況下直接執行請求的動作。 這個選項通常在處理程序檔時使用。

若您正要附加的磁碟區尚未初始化 (請參閱第 79 [頁 「初始化溢位磁碟區」](#page-90-0) ),它會在附 加以前初始化。請確定您要初始化磁碟區,特別是在使用 -n 選項時。

備註 **–** 在使用 -n 選項時,-n 在指令行上必須位於 -A 選項之前 (例如:-nA 或 -n -A)。

- ▼ 要將溢位磁碟區與備份磁碟區集合分離 若您要從壓縮附屬備份磁碟區集合分離溢位磁碟區,請使用這個程序。請同時參[閱第](#page-85-1) 74 [頁 「分離溢位磁碟區」。](#page-85-1)
	- 鍵入下列指令從備份磁碟區集合分離溢位磁碟區:

```
# iiadm -D /dev/rdsk/c1t3d0s4
```
● 鍵入下列指令分離 **I/O** 群組中所有壓縮附屬備份磁碟區集合的溢位磁碟區:

```
# iiadm -g IO 群組名稱 -D
```
若溢位磁碟區包含您嘗試分離之任何備份磁碟區集合內的相關資料,指令的執行將會 失敗。

## <span id="page-52-0"></span>移動備份磁碟區集合

備份磁碟區集合可以移入或移出 I/O 群組以簡化管理作業。I/O 群組中的所有備份磁 碟區集合皆會對傳送至 I/O 群組的指令做出回應。

<span id="page-52-1"></span>▼ 要將備份磁碟區集合移入 I/O 群組

使用 -m 選項將一個或多個備份磁碟區集合移入 I/O 群組以簡化管理作業。如需將備份 磁碟區集合從任何 I/O 群組移出,請輸入二個引號來代替 I/O 群組的名稱。請同時參 閱第 79 [頁 「移動磁碟區集合」。](#page-90-1)若您將備份磁碟區集合移入不存在的 I/O 群組中, Point-in-Time Copy 軟體即會建立該 I/O 群組。

● 鍵入下列指令將備份磁碟區集合移入 **I/O** 群組:

```
# iiadm -g IO 群組名稱 -m /dev/rdsk/c1t3d0s4
```
● 將多重備份磁碟區集合移入 I/O 群組,請輸入:

```
# iiadm -g io-groupname -m /dev/rdsk/c1t3d0s4 /dev/rdsk/c1t4d0s4
```
● 鍵入下列指令將備份磁碟區集合移出 **I/O** 群組:

**# iiadm -g "" -m /dev/rdsk/c1t3d0s4**

## <span id="page-53-0"></span>設定備份參數

您可以設定備份參數以調節磁碟區備份,以便備份作業不會嚴重地影響到正在執行的企 業運作。

#### ▼ 取得和設定備份參數

在啟用您的備份磁碟區集合並將其組成 I/O 群組以便管理之後,請使用 -P 選項設定備 份參數。當更新或備份作業正在進行時,二項設定可以決定備份或更新作業於進行時, 對於其他應用程式可使用之系統資源的影響有多大。

第一項設定是延遲,這是在傳送下一系列的資料塊以前系統時鐘等候的時間長度(2至  $10000$ )。

第二項設定是單位,這是在延遲之前要備份的資料塊數目 (100 至 60000),以允許存取 其他應用程式。

使用 -P 選項取得這些參數目前的設定。Point-in-Time Copy 軟體將預設值回復至最基 本設定。請同時參閱第 80 [頁 「設定備份參數」。](#page-91-0)

● 鍵入下列指令設定特定磁碟區集合的備份參數:

```
# iiadm -P 延遲 單位 /dev/rdsk/c1t3d0s4
```
● 鍵入下列指令設定 I/O 群組中所有磁碟區集合的備份參數:

```
# iiadm -g IO 群組名稱 -P 延遲 單位
```
● 鍵入下列指令取得特定磁碟區集合的備份參數:

```
# iiadm -P /dev/rdsk/c1t3d0s4
```
● 鍵入下列指令取得 **I/O** 群組中所有磁碟區集合的備份參數:

**# iiadm -g** *IO* 群組名稱 **-P**

# <span id="page-54-0"></span>更新、備份和等待作業

若要將主要磁碟區與備份磁碟區同步化,您可以執行更新或備份。更新只會寫入點陣圖 中所記錄自從上次更新或備份後變更的資料區段。備份作業則會執行完整磁碟區備份, 因此需要的時間比更新作業長。您可以從備份磁碟區更新主要磁碟區或從主要磁碟區更 新備份磁碟區。如有需要,您可以設定讓 Point-in-Time Copy 軟體先等待備份或更新 完成後,再執行下一個指令。

更新、備份和等待指令的選項也支援程序 ID (PID) 鎖定,請參閱第 46 頁 「PID [鎖定備](#page-57-0) [份磁碟區集合」。](#page-57-0)

在原始裝置間使用 dd(1M) 指令備份時應注意的事項,同樣也適用於使用備份和更新選 項時。也就是說,先卸載備份和更新作業的目標。您也可以卸載來源裝置以停止使用來 源裝置的寫入作業以確保備份副本的一致性,但是卸載來源並不是必要的。在發出備份 或更新前,重新掛載裝置和繼續工作負荷。您不需要等到作業完成。

遠端鏡像磁碟區集合必須處於記錄模式 (僅在遠端鏡像磁碟區是 Point-in-Time 更新/備 份的目標時) 以便 Point-in-Time Copy 軟體可成功地在遠端鏡像磁碟區上執行啟用、備 份、更新或重設作業。若未如此, Point-in-Time 備份作業將失敗而 Remote Mirror 軟 體會報告作業被拒絕。

備註 **–** 若您沒有對更新指令使用 -n 選項,系統將提示您確認任何從備份磁碟區到主要 磁碟區的更新作業。請參閱第 69 頁 「-c 和 -u [指令選項的](#page-80-0) -n 選項」。

使用 -u 選項可以執行備份磁碟區集合的快速同步化或更新作業,且執行速度比完整磁 碟區備份或鏡像作業快很多。請同時參閱第 83 [頁 「更新磁碟區集合」。](#page-94-0)

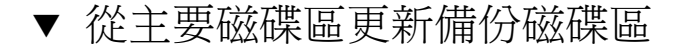

**1.** 卸載備份磁碟區 /dev/rdsk/c1t3d0s4。

**2.** 更新備份磁碟區,請輸入:

**# iiadm -u s /dev/rdsk/c1t3d0s4** #-- update the shadow from the master in the specified volume set **# iiadm -g** *IO* 群組名稱 **-u s** *# --* update all volume group shadows associated with the specified I/O group

**3.** 掛載備份磁碟區。

### ▼ 從備份磁碟區更新主要磁碟區

- **1.** 卸載主要磁碟區 /dev/rdsk/c1t3d0s0。
- **2.** 鍵入下列指令更新主要磁碟區:

**# iiadm -u m /dev/rdsk/c1t3d0s4**

*# --* update the master from the shadow in the specified volume set

**# iiadm -g** *IO* 群組名稱 **-u m**

*# --* update all volume group masters from their shadows in the specified I/O group

備註 **–** 本範例中指定的磁碟區是備份磁碟區,雖然您更新的是主要磁碟區。這是正確 的,在備份磁碟區集合上執行時,務必指定集合的備份磁碟區。

<span id="page-55-0"></span>**3.** 掛載主要磁碟區。

#### 執行完整備份作業

若磁碟區已損毀或是磁碟區已故障,而您需要兩個實體上分離的磁碟區時,通常會執行 完整的磁碟區備份。請同時參閱第 72 [頁 「備份磁碟區」](#page-83-1)。

- ▼ 將所有資料從主要磁碟區備份到備份磁碟區
	- **1.** 卸載備份磁碟區 /dev/rdsk/c1t3d0s4。
	- **2.** 鍵入下列指令將主要磁碟區的所有資料備份到備份磁碟區:

```
# iiadm -c s /dev/rdsk/c1t3d0s4
# -- copy all data from master volume to shadow volume in the 
specified volume set
# iiadm -g IO 群組名稱 -c s
#-- copy all data from all masters in an I/O group to their shadows
```
- **3.** 掛載備份磁碟區。
- 將所有資料從備份磁碟區備份到主要磁碟區
- **1.** 卸載主要磁碟區 /dev/rdsk/c1t3d0s0。
- **2.** 鍵入下列指令將備份磁碟區的所有資料備份到主要磁碟區:

```
# iiadm -c m /dev/rdsk/c1t3d0s4
#-- copy all data from shadow volume to master volume in the 
specified volume set
# iiadm -g IO 群組名稱 -c m
#-- copy all data from all shadows in an I/O group to their masters
```
**3.** 掛載主要磁碟區。

#### ▼ 等待備份或更新作業完成

當您想要發出的指令牽涉到作為進行中的備份或更新作業之一部分的備份磁碟區集合,請 發出等待指令,接著再發出下一個指令。Point-in-Time Copy 軟體會等待備份或更新作業 完成以後,再繼續執行下一個指令。請同時參閱第 85 [頁 「等待備份或更新作業完成」。](#page-96-0)

等待指令選項也支援解除鎖定 PID 選項 -n。若未解除鎖定備份磁碟區集合而鎖定程序 就終止,您可以用等待指令選項的 -n 選項對其解除鎖定。請參閱第 46 [頁 「](#page-57-0)PID 鎖定 [備份磁碟區集合」](#page-57-0)。

■ 鍵入下列指令等待特定備份磁碟區集合的備份或更新作業完成:

#### **# iiadm -w /dev/rdsk/c1t3d0s4**

■ 鍵入下列指令等待 I/O 群組中所有磁碟區集合的備份或更新作業完成:

#### **# iiadm -g** *IO* 群組名稱 **-w**

當您發出等待指令時,該指令將監視正在備份磁碟區集合上執行的所有程序,並在所有 程序完成以後傳回。

## <span id="page-57-0"></span>PID 鎖定備份磁碟區集合

當您在備份磁碟區集合上執行備份或更新指令,並把 -p 選項包含在內的話,您要鎖定 該備份磁碟區集合,以免受到其他程序的影響。只有在您的程序是鎖定程序時,針對備 份磁碟區集合執行等待指令選項 -w 並搭配使用 -p 指令選項,才會清除 PID 鎖定。

#### 鎖定備份磁碟區集合

當您更新或備份備份磁碟區時,您可以鎖定備份磁碟區集合。

例如,本指令行會從主要磁碟區更新備份磁碟區,而 PID 會將備份磁碟區集合鎖定在 發出本指令行的程序:

#### **# iiadm -p -u s /dev/rdsk/c1t3d0s4**

本指令行會備份備份磁碟區,而 PID 會將備份磁碟區集合鎖定在發出本指令行的程序:

**# iiadm -p -c s /dev/rdsk/c1t3d0s4**

當您嘗試以 PID 鎖定備份磁碟區集合時,可能會發生下列三件事:

- 若備份磁碟區集合目前沒有 PID 鎖定,作業可順利結束。
- 若備份磁碟區集合目前有 PID 鎖定,而您是原本的鎖定程序,雖然不曾發生變更, 作業會順利結束。
- 若備份磁碟區集合目前有 PID 鎖定,而您不是原本的鎖定程序,作業會失敗並發出 錯誤訊息。

## 解除備份磁碟區集合上的 PID 鎖定

有二種情況您要執行指令解除 PID 鎖定:當您已使用完畢備份磁碟區集合,而且不擔 心在指令執行時或程序在沒解除 PID 鎖定時就已終止的時候磁碟區會變更。

例如,若要將您的程序鎖定的備份磁碟區集合解除鎖定,請鍵入:

#### **# iiadm -p -w /dev/rdsk/c1t3d0s4**

此指令行會等待備份磁碟區集合的所有作業完成,並解除磁碟區集合的 PID 鎖定。您 必須是原始程序才能使此指令成功執行。

萬一程序在磁碟區集合上解除 PID 鎖定前就已經終止,可以搭配使用等待指令及 -n 選 項解除鎖定。

例如,若要將鎖定程序已失效的備份磁碟區集合解除鎖定,請鍵入:

#### **# iiadm -n -p -w /dev/rdsk/c1t3d0s4**

此指令行會等到針對備份磁碟區集合的所有指令都已經終止後才會無條件地解除 PID 鎖定。您不需要是原始程序也能使指令順利執行。

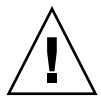

注意 **–** 等待指令 -w 的 -n 選項沒有內在的安全性,並可以在初始程序仍在進行時為超 級使用者所用。在使用此指令選項時請小心。

## <span id="page-58-0"></span>列出備份磁碟區集合和磁碟區

這些指令選項可讓您列出多個備份磁碟區集合和磁碟區。

### ▼ 列出備份磁碟區集合

您可以使用 -l 選項列出所有已配置的備份磁碟區集合 (包括暫停和離線的磁碟區集合), 或列出特定 I/O 群組中所有這一類備份磁碟區集合。請同時參閱第 78 [頁 「列出磁碟區](#page-89-0) [集合」](#page-89-0)。

● 鍵入下列指令列出所有已配置的備份磁碟區集合:

**# iiadm -l**

● 鍵入下列指令列出 **I/O** 群組中所有已配置的備份磁碟區集合:

**# iiadm -g** *IO* 群組名稱 **-l**

備註 **–** 不搭配任何選項鍵入 iiadm 會列出像鍵入 iiadm -l 一樣的資訊。

▼ 列出溢位磁碟區

使用 -L 選項列出所有的溢位磁碟區。請同時參閱第 79 [頁 「列出溢位磁碟區或群組」。](#page-90-2)

● 鍵入下列指令列出所有的溢位磁碟區:

```
# iiadm -L
```
▼ 列出 I/O 群組

使用 -L 選項列出所有的 I/O 群組。請同時參閱第 79 [頁 「列出溢位磁碟區或群組」。](#page-90-2)

● 鍵入下列指令列出所有的 **I/O** 群組:

**# iiadm -g -L**

<span id="page-60-0"></span>顯示狀態

您可以顯示備份磁碟區集合與溢位磁碟區的狀態。顯示狀態可讓您檢視備份和更新作業 的進度以及溢位磁碟區的狀態。

<span id="page-60-1"></span>▼ 顯示備份磁碟區集合狀態

使用 -i 選項檢查備份磁碟區集合或 I/O 群組中所有備份磁碟區集合的狀態。在發出備 份或更新指令後使用此選項,檢查作業是否已完成。請同時參閱第 76 [頁 「顯示磁碟區](#page-87-0) [集合狀態」。](#page-87-0)

● 鍵入下列指令顯示特定備份磁碟區集合的狀態:

**# iiadm -i /dev/rdsk/c1t3d0s4**

● 鍵入下列指令顯示 **I/O** 群組中所有備份磁碟區集合的狀態:

**# iiadm -g** *IO* 群組名稱 **-i**

▼ 顯示溢位磁碟區狀態

使用 -Q 選項顯示溢位磁碟區的狀態、溢位磁碟區總容量、有多少容量已被使用,以及 還剩多少可用容量。請同時參閱第 79 [頁 「列出溢位磁碟區或群組」](#page-90-2)。

● 鍵入下列指令顯示特定溢位磁碟區的狀態:

**# iiadm -Q /dev/rdsk/c1t4d0s6**

備註 **–** 若溢位磁碟區未附加到任何壓縮附屬備份磁碟區,而您使用 iiadm -Q 選項, 則會出現錯誤訊息。

## <span id="page-61-0"></span>中斷備份或更新指令

更新與備份的作業會耗用系統頻寬。於系統忙碌時,您可以中斷這些作業,稍後再繼續 執行。

#### <span id="page-61-1"></span>▼ 中斷備份或更新作業

使用-a 選項中斷正在進行的備份或更新作業。備份或更新作業的狀態會儲存起來,讓 您在稍後完成這些作業。請同時參閱第 71 [頁 「中斷備份或更新作業」。](#page-82-0)

● 鍵入下列指令中斷特定磁碟區集合的備份或更新作業:

```
# iiadm -a /dev/rdsk/c1t3d0s4
```
● 鍵入下列指令中斷 **I/O** 群組中所有備份磁碟區集合的所有備份或更新作業:

**# iiadm -g** *IO* 群組名稱 **-a**

重新發出備份或更新指令,讓受影響磁碟區集合繼續執行。

備註 **–** 在您停用磁碟區集合之後,獨立磁碟區集合的主要磁碟區與備份磁碟區是完整 且一致的磁碟區,而且也可以獨立使用。因此,在允許停用作業完成之前,主要磁碟區 與備份磁碟區兩者必須保持在一致的狀態。

若備份或更新作業正在進行,您便無法使用 iiadm -d 指令選項停用此磁碟區集合。 若要繼續,您必須使用 iiadm -a 指令選項中斷備份或更新作業。磁碟區不一致,因 此您可以接著使用停用指令選項。

中斷備份磁碟區集合會使所有備份或重新同步化作業停止。您需要執行 Point-in-Time 更新才能繼續內部程序。

<span id="page-62-0"></span>重設

不論備份磁碟區集合離線的原因為何,只要執行重設指令即可使備份磁碟區集合變成線 上。若點陣圖磁碟區離線,延遲和單位參數會在使用 iiadm -R 指令重設磁碟區時重 設為預設值。

表 **4-2** 各種磁碟區類型執行重設指令的結果

| 離線磁碟區類型 | 在發出重設後,Point-in-Time Copy 軟體會:           |
|---------|------------------------------------------|
| 附屬備份磁碟區 | 根據點陣圖磁碟區上所儲存的磁碟區差異,自動從主要磁碟區<br>更新備份磁碟區   |
| 獨立備份磁碟區 | 自動將主要磁碟區的資料備份到備份磁碟區                      |
| 點陣圖     | 藉由將主要磁碟區上的資料備份到備份磁碟區來執行磁碟區集<br>合重新同步化的工作 |

使備份磁碟區集合內的磁碟區離線會造成在該磁碟區上嘗試執行的所有 I/O 都失敗。 Point-in-Time 備份驅動程式會干預、禁止存取 (例如存取備份磁碟區) 以及防止在主要 磁碟區上的寫入與點陣圖變更。

在磁碟區離線後將其重設會重新建立 I/O。例如,若主要磁碟區已離線,點陣圖管理就 會在先前建立的點陣圖上重新啟動。

當需要磁碟區陣列維護的時候,通常就會需要重設磁碟區。例如,當您必須置換磁碟, 而其中的一部分常駐有備份磁碟區集合時。

### ▼ 重設磁碟區集合

備註 **–** 如果遠端鏡像磁碟區是 Point-in-Time Copy 更新或備份的目標,遠端鏡像磁碟 區集合必須處於記錄模式以便 Point-in-Time Copy 軟體可成功地在遠端鏡像磁碟區上 執行啟用、備份、更新或重設作業。若磁碟區集合未處於記錄模式,Point-in-Time 備 份作業就會失敗,而 Remote Mirror 軟體就會報告作業被拒絕。

在清除造成離線狀態的原因之後,您可以使用 -R 選項將離線的磁碟區集合變回線上。 請注意:該磁碟區集合即使仍有關聯,已不包含有效的備份資料。請同時參閱第 [82](#page-93-0) 頁 [「重設磁碟區集合或](#page-93-0) I/O 磁碟區群組」。

● 重設離線的備份磁碟區集合,請鍵入:

```
# iiadm -R /dev/rdsk/c1t3d0s4
```
● 重設在 I/O 群組中所有離線的備份磁碟區集合,請鍵入:

**# iiadm -g** *IO* 群組名稱 **-R**

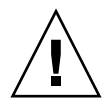

注意 **–** iiadm -g group -R 指令絕不可以與單一主要磁碟區的多個備份磁碟區一起使 用。所有重設同時發生會有無法預料的後果。

▼ 重設多個備份磁碟區的主要磁碟區

若具有超過一個備份磁碟區 (多個備份磁碟區) 的主要磁碟區離線,且在修復時,必須 使用 iiadm -R 指令返回線上,請按照下列步驟執行:

**1.** 重設所有獨立備份磁碟區集合,除了您要用來更新主要磁碟區的備份磁碟區集合以外。

# **iiadm -R** 備份磁碟區 備份磁碟區*2 ...* 備份磁碟區*N*

**2.** 使用 -w 指令等待這些重設全部完成。

# **iiadm -w** 備份磁碟區 備份磁碟區*2 ...* 備份磁碟區*N*

**3.** 請重設包含您要用來更新主要磁碟區之備份磁碟區的最終備份磁碟區集合。

# **iiadm -R** 備份磁碟區

**4.** 等待備份作業完成。

# **iiadm -w** 備份磁碟區

**5.** 重設所有附屬備份磁碟區集合。

# **iiadm -R** 備份磁碟區 備份磁碟區*2 ...* 備份磁碟區*N*

# <span id="page-64-0"></span>停用備份磁碟區集合

停用備份磁碟區集合會結束備份磁碟區集合內磁碟區的關聯。備份磁碟區集合內的資料 之關聯無法重新建立,除非您再次啟用備份磁碟區集合,以執行主要磁碟區到備份磁碟 區的完整備份。備份磁碟區集合就會重新生效,而停用作業時的資料狀態即已遺失。只 有在您不再將該磁碟區集合當成備份磁碟區集合使用時,才能將其停用。

▼ 停用備份磁碟區集合

請同時參閱第 73 [頁 「停用磁碟區集合」和](#page-84-0)第 26 頁 「與 svadm [的互動」](#page-37-0)。

● 鍵入下列指令停用磁碟區集合的 **Point-in-Time Copy** 軟體:

**# iiadm -d /dev/rdsk/c1t3d0s4**

● 鍵入下列指令停用 **I/O** 群組中的所有磁碟區集合:

```
# iiadm -g IO 群組名稱 -d
```
▼ 在備份或更新作業期間停用獨立備份磁碟區集合

Point-in-Time Copy 軟體要求在停用備份磁碟區集合之前,獨立備份磁碟區集合的主要 和備份磁碟區需處於一致的狀態。因此,Point-in-Time Copy 軟體不允許您在備份或更 新作業正在進行時,停用獨立備份磁碟區集合。

在嘗試執行停用作業以前,必須先卸載任何作為附屬備份磁碟區的磁碟區。這包括了因 為不完整的備份或更新作業而變成附屬的獨立備份磁碟區。

若您必須在備份或更新作業進行時停用獨立磁碟區集合,而不考慮目標磁碟區的一致性 的話:

- **1.** 卸載備份磁碟區集合。
- **2.** 中斷備份或更新作業。

請參閱第 50 [頁 「中斷備份或更新作業」](#page-61-1)。

```
# iiadm -a /dev/rdsk/c1t3d0s4
```
**3.** 使用 iiadm -d 指令選項停用備份磁碟區集合。

#### **# iiadm -d /dev/rdsk/c1t3d0s4**

現在備份磁碟區集合已經停用。

若是以附屬備份磁碟區配置備份磁碟區集合,所有使用備份磁碟區的 I/O 程序都將停 止,然後磁碟區集合將停用。

備註 **–** 備份或更新作業的目標 (主要磁碟區或備份磁碟區) 磁碟區會處於不一致的狀態。

## <span id="page-65-0"></span>在獨立環境中匯出、匯入和合併備份磁 碟區

這三個 iiadm 指令選項:-E (匯出)、-I (匯入) 及 -J (合併) 所實行的功能可讓雙埠裝 置上的備份磁碟區匯出到次要主機,但仍受控於 Point-in-Time Copy 軟體。此功能可 讓相關應用程式所處理的備份磁碟區轉移至另一部次要主機上,而不至於影響主要主機 的主要磁碟區或其相關的應用程式。

將備份磁碟區匯入次要主機的同時保持對它的控制,可以維護點陣圖的完整性,以便加 快稍後透過備份或更新程序進行的快速同步化作業。

當備份磁碟區匯出至次要主機時,Point-in-Time Copy 軟體會追蹤其對於主要磁碟區的 讀取與寫入存取。對於次要主機上備份磁碟區的讀取與寫入存取則由 Point-in-Time Copy 軟體利用輔助點陣圖來追蹤。

一旦次要主機處理完成後,次要主機上的備份磁碟區與輔助點陣圖即可停用,並合併至 原始主要磁碟區。會重建主要磁碟區、備份磁碟區及點陣圖磁碟區的一致性。在完成合 併程序之後,備份磁碟區集合目前所處的狀態,即使由主要主機執行次要主機對備份磁 碟區的處理程序也是一樣的。

備註 **–** 若點陣圖位於雙埠的磁碟機上,您可能不需要將點陣圖備份到原始主機上。

備註 **–** 合併指令完成之後,從主機 B 備份來進行合併的點陣圖即可從主機 A 移除。

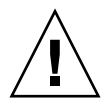

注意 **–** 備份磁碟區一經重新合併至其在主機 A 上的原始主要磁碟區以後,即使仍可存 取,主機 B 也不能使用該備份磁碟區。

### ▼ 匯出、匯入和合併備份磁碟區

下表列出匯出、匯入及合併備份磁碟區的執行方式。

請同時參閱第 75 [頁 「匯出備份磁碟區」](#page-86-0)。

請同時參閱第 77 [頁 「匯入備份磁碟區」](#page-88-0)。

請同時參閱第 77 [頁 「合併備份磁碟區」](#page-88-1)。

**1.** 在主要主機上建立備份磁碟區,並使用該備份磁碟區來啟動應用程式。

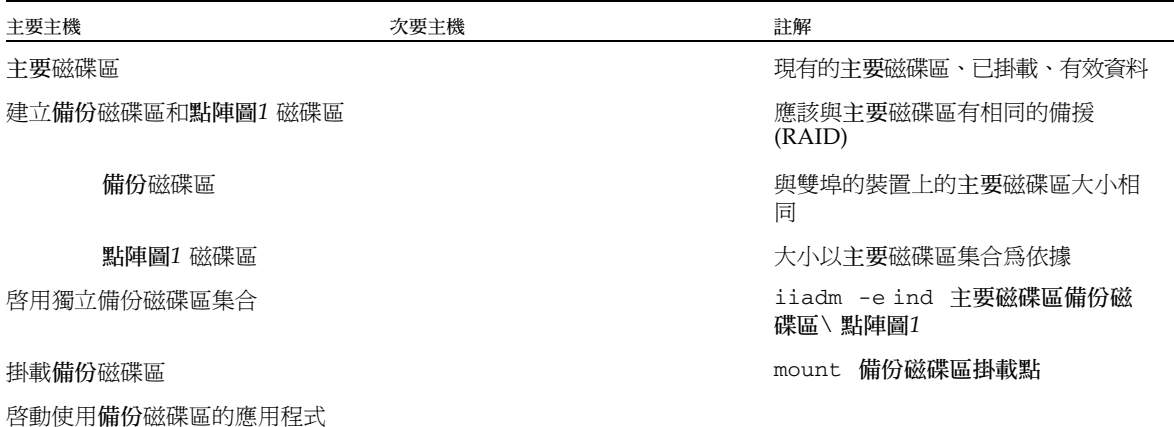

**2.** 將應用程式和備份磁碟區切換至次要主機。

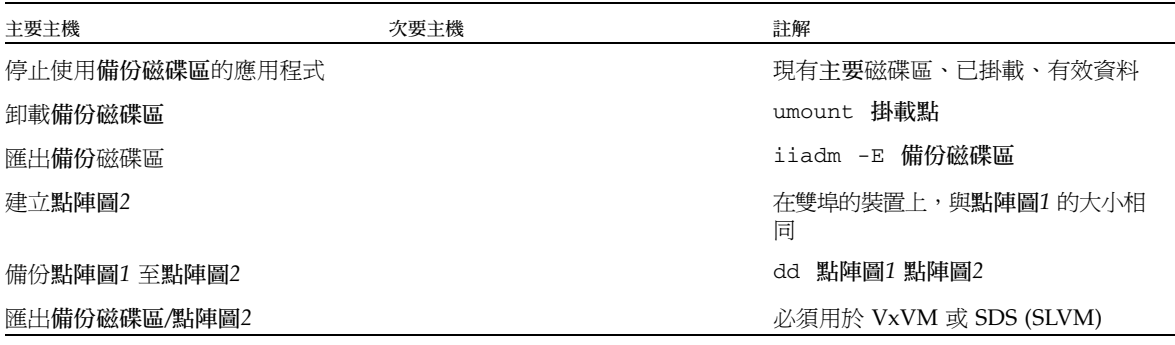

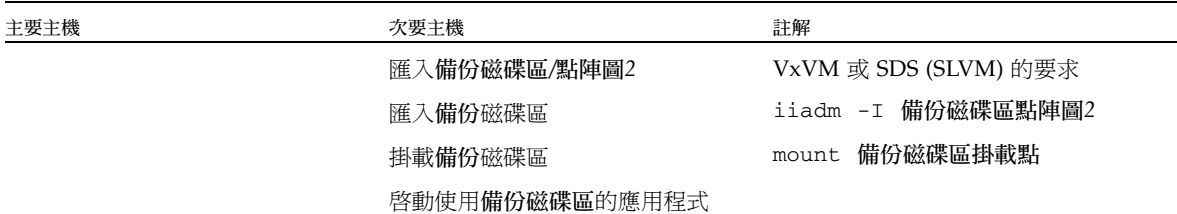

**3.** 將應用程式和備份磁碟區切換至主要主機。

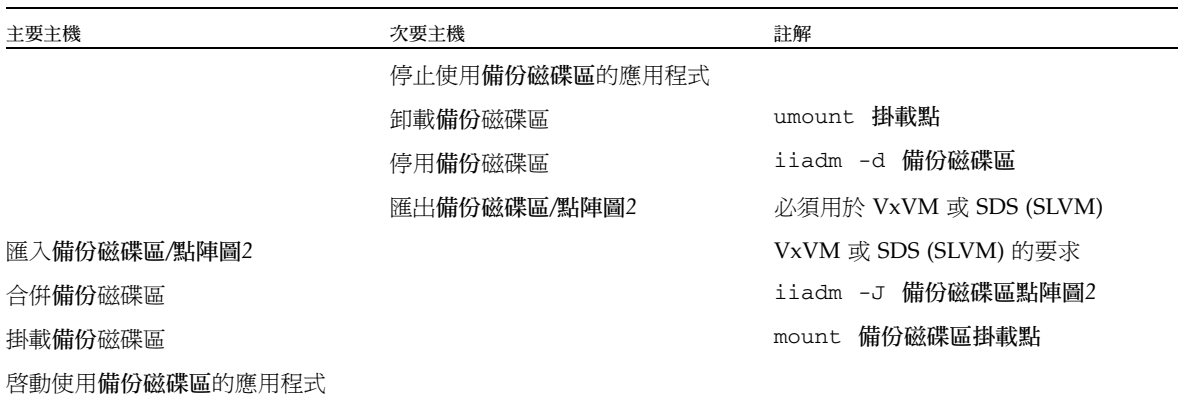

# <span id="page-67-0"></span>在 Sun Cluster OE 中匯出、匯入和合併 備份磁碟區

Point-in-Time Copy 軟體提供一種功能,允許在多埠的儲存裝置上的獨立備份磁碟區可 匯出至 Sun Cluster 作業環境 (OE) 中的次要節點,而依舊接受 Point-in-Time Copy 軟 體的控制。Point-in-Time Copy 備份磁碟區集合的匯出/匯入/合併功能可讓相關應用 程式的備份磁碟區程序轉移至 Sun Cluster 作業環境內的次要節點,而不至於影響主要 磁碟區上的主要節點或其相關的應用程式。由於 Point-in-Time Copy 軟體對於正匯入 至 Sun Cluster 作業環境內的次要節點之備份磁碟區保有控制權,也保有了即時一致 性,有助於稍後透過更新程序來執行的快速同步化。

在每一個 Point-in-Time Copy 集合的基礎上,每個磁碟區集合需要最少三個原始全域 裝置分割區或由磁碟區管理員控制的磁碟區 (例如:Solaris Volume Manager 或 VERITAS Volume Manager)。若要匯出/匯入/合併功能正確地運作,備份磁碟區必須 位於與其相關的主要磁碟區和點陣圖磁碟區不同的另一個全域裝置或由磁碟區管理員控 制的裝置群組上。如此,備份磁碟區的裝置群組即可在 Sun Cluster 的各個節點之間切 換,也可用作可匯出的備份磁碟區。

## 在 Sun Cluster OE 中配置 Point-in-Time Copy 集 合

建立高度可用的 Point-in-Time Copy 磁碟區集合的步驟將列示於下節。

Resource Group Manager (RGM) 資源群組或資源類型沒有要求命名慣例,不過,有計 劃且謹慎思考過的命名方案,若使用時可擴展磁碟區管理員,配合 Sun Cluster 資源群 組和類型,在稍後需要進行疑難排解時將會有所幫助。

設定程式在 Sun Cluster 節點 (節點 A 和節點 B) 上建立 Point-in-Time 磁碟區集合,而 在節點 C 上有可用的可匯出備份磁碟區。

## ▼ 在 Sun Cluster OE 中配置 Point-in-Time Copy 集 合

備註 **–** 此範例使用兩個 SVM 裝置群組:「oracle」和 「backup」,其中 「oracle」是 主要磁碟區的裝置群組而 「backup」是可匯出備份磁碟區的裝置群組。

此範例是依下列 Point-in-Time Copy 集合的配置為依據:

```
# iiadm -ne ind /dev/md/oracle/rdsk/d1 /dev/md/backup/rdsk/d1 \
/dev/md/oracle/rdsk/d2
```
備註 **–** 此時,請勿在下列的連續步驟中呼叫上述或相似的 iiadm 指令。一個已啟用的 Point-in-Time Copy 集合之組成磁碟區的裝置屬性是,若無 Sun Cluster Resource Group Manager (RGM) 控制,主要磁碟區與點陣圖磁碟區的關聯,由於允許可匯出的 備份磁碟區,將使所有相關的裝置群組不再高度可用。這種情況可能會影響 Sun Cluster 的高度可用性,因為它與這些相關的磁碟區有關聯。

#### **1.** 建立一個資源群組,該群組將包含與 **Point-in-Time Copy** 集合有關聯的 **HAStoragePlus** 資源類型。

此資源群組應指定 Sun Cluster 內兩個或更多的節點,或者,若 Sun Cluster 內所有節 點都支援 Point-in-Time Copy 集合作為高度可用資源的話,則保留空白。

```
# scrgadm -a -g Availability_Suite_RG -h node-A,node-B[,node-
C,...]
```
或者,只要在每個節點上都安裝與配置 Availability Suite 軟體,請指定 Sun Cluster 中 所有節點:

```
# scrgadm -a -g Availability_Suite_RG
```
備註 **–** 您可以決定是否將其他 Sun Cluster High Availability (HA) 資料服務或應用程 式的額外資源類型新增至相同的資源群組。

**2.** 請確認已註冊 SUNW.HAStoragePlus 資源類型。若未註冊,請註冊。

```
# scrgadm -p | grep "Res Type name:" | grep HAStoragePlus
# scrgadm -a -t SUNW.HAStoragePlus
```
**3.** 將 HAStoragePlus 資源類型新增到之前建立的資源群組。

使用 HAStoragePlus 資源類型來指定兩種 Sun Cluster 裝置群組,一種是主要-點陣 圖磁碟區集合,另一種則是可匯出備份磁碟區。這些裝置群組的排序很重要,可匯出備 份磁碟區必須最後才指定。

備註 **–** HAStoragePlus 資源類型允許其 GlobalDevicePaths 參數指定為 Sun Cluster 裝置的完整裝置路徑或 Sun Cluster 裝置群組的名稱。在此範例中使用了第一 種格式,因此,您會很清楚所關聯的是哪個裝置。要這麼做,範例將同時以主要和點陣 圖磁碟區設定 GlobalDevicePath,而每一個磁碟區都是在相同的裝置群組。如此一 來,其中一個裝置路徑指定是備援的,而且可被忽略。

```
# scrgadm -a -g Availability_Suite_RG -j \
Availability_Suite_RES -t SUNW.HAStoragePlus -x \
GlobalDevicePaths=/dev/md/oracle/rdsk/d1,\
/dev/md/oracle/rdsk/d2,/dev/md/backup/rdsk/d1 -x \
AffinityOn=False
```
Sun Cluster 資源類型 SUNW.HAStoragePlus 支援配置選項 AffinityOn,而其預設 值是 「True」。此設定以及 GlobalDevicePaths 限定元包含兩個裝置群組的情況 (其 中一個裝置群組是可匯出備份磁碟區),表示若在次要 Sun Cluster 節點上可匯出備份磁 碟區已在使用,此資源群組強烈傾向於移動至該節點,而不理會上述步驟 2 所指定的節 點清單。

例如,在三個 (或更多) 節點的 Sun Cluster 配置中,其中兩個節點具有系統資源以支援 HA 企業級應用程式 (如:Oracle),而第三個 Sun Cluster 節點是低階備份系統。若在 此第三個系統上可匯出備份磁碟區已在使用,HA 應用程式將移動至第三個 Sun Cluster 節點,即使沒有系統資源有能力支援這項作業。這證明了上述範例中的設定 AffinityOn=False 是正確的。

**4.** 將資源群組變為線上。接著,請確認資源群組位在將會呼叫 **Point-in-Time Copy** 啟用 指令的 **Sun Cluster** 節點上。

```
# scswitch -Z -g Availability_Suite_RG
# scswitch -z -g Availability_Suite_RG -h node-A
```
**5.** 啟用 **Point-in-Time Copy** 集合,並使用新的選項 -n 以啟用可匯出備份磁碟區。

```
# iiadm -ne ind /dev/md/oracle/rdsk/d1 /dev/md/backup/rdsk/d1 \
/dev/md/oracle/rdsk/d2
```
**6.** 請驗證此節點上可以使用 **Point-in-Time Copy** 集合。

```
# iiadm -i /dev/md/backup/rdsk/d1
# scstat -g
# scstat -D
```
**7.** 將資源群組從這個節點切換至每一個其他已配置的節點,然後驗證該集合。

```
# scswitch -z -g Availability_Suite_RG -h node-B
# telnet node-B
<login to root account>
# iiadm -i /dev/md/backup/rdsk/d1
# scstat -g
# scstat -D
# ^D {logout}
```
**8.** 這個 **Point-in-Time Copy** 磁碟區集合現在高度可用,也可以用作可新增其他高度可用 應用程式 **(**HA-NFS、HA-ORACLE 等等**)** 的資源群組。

例如:

**# scrgadm -a -g Availability\_Suite\_RG -j nfs\_res -t SUNW.nfs # scswitch -e -j nfs**

若要在 Sun Cluster 內的另一個節點上使用 Point-in-Time 備份磁碟區,該備份磁碟區 必須從其相關的集合中匯出,而且被停用而不再作為其 HAStoragePlus 資源類型內 的裝置路徑。

**9.** 在從 **Point-in-Time Copy** 集合匯出以前,**II** 集合必須完全獨立,由等待指令 **(**iiadm -w**)** 確認,並傳回

```
# iiadm -w /dev/md/backup/rdsk/d1
```
**10.** 從其相關的 **Point-in-Time** 集合匯出 **II** 備份磁碟區。

```
# iiadm -E /dev/md/backup/rdsk/d1
# iiadm -i /dev/md/backup/rdsk/d1
```
**11. Point-in-Time** 的可匯出備份磁碟區可以切換到 **Sun Cluster** 中的另一個節點。

```
# scswitch -z -D backup -h node-C
```
或是 Point-in-Time Copy 集合可以切換到 Sun Cluster 上的另一個節點。

**# scswitch -z -g Availability\_Suite\_RG -h node-C**

**12.** 接著,驗證正確的運作方式。

```
# telnet node-C
<login to root account>
# iiadm -i /dev/md/backup/rdsk/d1
# scstat -g
# scstat -D
```
**13. Point-in-Time** 備份磁碟區現在已可以在脫離主機的情況下從 **Point-in-Time Copy** 集 合獨立存取,不過原始的 **Point-in-Time** 集合在其他 **Sun Cluster** 節點上仍在使用中。

若您將以讀取/寫入模式存取備份磁碟區,則應使用輔助點陣圖在此節點上本機匯入備 份磁碟區,以便完成接下來相對於完全同步化 (iiadm -c) 的快速重新同化作業 (iiadm -u)。
備註 **–** 可匯出的備份磁碟區 「必須」以 -C local 標籤啟用,以便系統可分辨出高度 可用的 Point-in-Time Copy 集合以及可由本機存取的可匯出備份磁碟區,因為它們的 名稱相同。

**# iiadm -C local -I /dev/md/backup/rdsk/d1 /dev/md/backup/rdsk/d2 # iiadm -i /dev/md/backup/rdsk/d1**

備註 **–** 由這個節點,您將看見匯入的備份磁碟區以及備份磁碟區之 Point-in-Time 磁碟 區集合,它們在此節點上暫停而於節點 A (或節點 B) 上是使用中狀態。

**14.** 當此匯入的備份磁碟區在此節點中仍是使用中時,測試步驟 **4** 和 **5** 以驗證原始的 **Point-in-Time Copy** 集合仍高度可用。

請記得原始 Point-in-Time Copy 集合並未配置為在節點 C 上高度可用,因為只要備份 磁碟區是在這個節點上匯入的,這樣的嘗試就會失敗。

**15.** 當您已使用完畢這個節點上匯入的備份磁碟區 **(**若已決定匯入**)**,請停用可由本機存取的 匯入備份磁碟區,將它切換回到 **Point-in-Time** 磁碟區集合仍在使用中的節點上,然後 啟用資源群組中的資源。

**# iiadm -C local -d /dev/md/backup/rdsk/d1**

16. 將資源離線再設為線上,強制可匯出的備份磁碟區回到 Sun Cluster 節點,而其餘的 **Point-in-Time Copy** 集合已啟用。

```
# scswitch -n -j Availability_Suite_RES
# scswitch -e -j Availability_Suite_RES
```
備註 **–** 從這個節點,您仍然會看見備份磁碟區的 Point-in-Time 磁碟區集合在這個節點 上暫停,而在節點 A (或節點 B) 上使用中。不再列示匯入的備份磁碟區。

```
# iiadm -i /dev/md/backup/rdsk/d1
# ^D {logout, back to node-A }
```
**17.** 現在將備份磁碟區 **(**以及可能的變更**)** 合併到原始的 **Point-in-Time Copy** 集合。

**# iiadm -J /dev/md/backup/rdsk/d1 /dev/md/backup/rdsk/d2**

# <span id="page-73-0"></span>在 Sun Cluster OE 中的 Point-in-Time Copy 集合 注意事項

本節探討與 Sun Cluster OE 中的 Point-in-Time Copy 集合有關的問題。

#### 備援

為了提供 Point-in-Time Copy 集合中所包含的資料在使用全域裝置時的高度可用性, 我們假設主要磁碟區、備份磁碟區和點陣圖磁碟區位於備援儲存上,因為現在已無其他 方法可在原始全域裝置上提供以主機為基礎的資料服務備援。若以控制器為基礎的備援 無法使用,則必須使用 Sun Cluster 支援的磁碟區管理員。為了更好的效能,建議您在 所有情況之下均 「不可」將點陣圖磁碟區放置在 RAID-5 磁碟區上 (無論是以主機為基 礎或以控制器為基礎),這是因為在 Point-in-Time Copy 磁碟區集合內的點陣圖 I/O 程 序之本質可能是密集式 I/O。

### 固有合併作業

固有合併作業是 Availability Suite 軟體的新功能,在 Sun Cluster OE 中使用匯出、匯 入、合併功能時可以使用。根據設計,Point-in-Time Copy 集合及其匯出的備份磁碟 區,不能同時存在於相同的節點上,因為 Point-in-Time Copy 集合包含匯入的備份磁 碟區。

從操作的觀點而言,主要磁碟區和備份磁碟區位於兩個不同的 Sun Cluster 節點上是在 Sun Cluster OE 中使用匯出、匯入、合併功能的唯一理由。若您讓主要和備份磁碟區 位於同一個節點上,你應該從一開始就避免使用匯出、匯入、合倂。

若是 Sun Cluster 自發或非自發的容錯移轉事件決定要將主要磁碟區和相關的點陣圖磁 碟區移動到包含匯入備份磁碟區的 Sun Cluster 節點,前述的設計問題將阻止容錯移轉 成功完成。為了表達對這個問題的重視,Availability Suite 軟體偵測這個容錯移轉情況 然後執行固有合併作業,將兩個 Point-in-Time 集合合併為一。此作業對於主要磁碟區 和備份磁碟區應無影響,除了兩種磁碟區現在都位在相同的 Point-in-Time Copy 集 合,在相同的 Sun Cluster 節點上。

### 不完整的匯出/匯入/合併序列

匯出、匯入和合併的操作程序假設所有三項步驟都會執行。由於 Availability Suite 以 外的系統可用性情況,從集合匯出備份磁碟區以後,您可能無法執行匯入步驟,不過還 是想要將匯出的備份磁碟區合併到 Point-in-Time Copy 集合。換言之,您有時可能只 要執行匯出、合併序列而沒有匯入的步驟。若要執行合併作業,對於輔助點陣圖磁碟區 仍有要求,但是由於輔助點陣圖磁碟區在最近的匯入作業中「未」被使用,它包含了 舊資料或未初始化的資料。執行合併作業以前,您必須將目前的點陣圖磁碟區複製 (使 用 Solaris 的 dd 公用程式) 到輔助點陣圖磁碟區的內容中,以便輔助點陣圖磁碟區的資 ...<br>料處於已知的狀態。執行此手動初始化步驟失敗將造成合併作業失敗,或是當您使用狀 態資料時,可能造成備份磁碟區上的實際資料與記錄在點陣圖中的目前狀態不一致。

# 顯示說明和軟體版本編號

Point-in-Time Copy 軟體顯示說明資訊以及已安裝模組的軟體版本編號。

# ▼ 顯示說明資訊

說明資訊有二種顯示方式:未正確輸入指令時的說明文字,以及回應 -h 選項時。如果 輸入錯誤的指令行,畫面上即會出現關於錯誤指令的特定說明。-h 選項可將完整的說 明內容傳送至 stderr。

● 鍵入下列指令顯示完整的說明內容:

# **iiadm -h**

## ▼ 顯示軟體版本編號

已安裝的 Point-in-Time Copy 軟體模組之版本編號可透過 -v 選項取得。請同時參[閱第](#page-95-0) 84 [頁 「列印軟體版本」。](#page-95-0)

● 鍵入下列內容顯示軟體的版本編號:

<span id="page-75-0"></span>**# iiadm -v**

# dsbitmap 點陣圖大小調整公用程式

dsbitmap 公用程式會隨 Sun StorageTek Availability Suite 軟體一起安裝。使用此公 用程式可計算 Point-in-Time Copy 備份磁碟區集合或 Remote Mirror 磁碟區集合所要 求的點陣圖大小。

dsbitmap 公用程式一般是系統管理員在配置 Sun StorageTek Availability Suite 軟體 的初步階段時所使用的。此公用程式會判定要求的點陣圖磁碟區大小,之後再檢查已建 立的點陣圖磁碟區是否合適。

#### dsbitmap

此公用程式讓您判定 Point-in-Time Copy 點陣圖或 Remote Mirror 點陣圖所要求的磁 碟區大小。若您在指令中包含選擇使用的建議點陣圖磁碟區,就會測試其作為建議的資 料磁碟區之點陣圖磁碟區的合適性。

#### 語法

若要取得 Point-in-Time Copy 點陣圖大小,請使用此指令:

```
dsbitmap -p 資料磁碟區 [點陣圖磁碟區]
```
若要取得 Remote Mirror 點陣圖大小,請使用此指令:

dsbitmap -r 資料磁碟區 [點陣圖磁碟區]

dsbitmap 的用法

```
# dsbitmap -h
usage: dsbitmap -h
        dsbitmap { -p | -r } data_volume [bitmap_volume]
        -h : This usage message
        -p : Calculate size of Point in Time bitmap
        -r : Calculate size of Remote Mirror bitmap
```
dsbitmap 之範例

Remote Mirror 磁碟區同時顯示記憶體和磁碟佇列大小。

```
# dsbitmap -r /dev/md/rdsk/d100
Remote Mirror bitmap sizing
Data volume (/dev/md/rdsk/d100) size: 2064384 blocks
Required bitmap volume size:
   Sync replication: 9 blocks
   Async replication with memory queue: 9 blocks
   Async replication with disk queue: 73 blocks
```
Point-in-Time Copy 磁碟區顯示獨立、附屬和壓縮附屬磁碟區的大小。

# **dsbitmap -p /dev/md/rdsk/d100**  Point in Time bitmap sizing Data volume (/dev/md/rdsk/d100) size: 2064384 blocks Required bitmap volume size: Independent shadow: 62 blocks Full size dependent shadow: 62 blocks Compact dependent shadow: 798 blocks

第 **5** 章

# 指令行介面

本章說明 Point-in-Time Copy 軟體的指令行介面 (CLI) 並提供 CLI 指令的語法。CLI 的設計是要控制單一備份磁碟區集合、由一個以上的備份磁碟區集合所組成的 I/O 群 組、在特定 Sun Cluster 資源群組中選取的磁碟區集合或 I/O 群組。您可用互動方式呼 叫 CLI 或將它結合到 shell 程序檔中。

本章包括下列內容:

- 第 67 [頁 「指令修飾鍵」](#page-78-0)
- 第 69 [頁 「說明資訊」](#page-80-0)
- 第 69 [頁 「指令選項」](#page-80-1)
- 第 71 [頁 「選項清單」](#page-82-0)

# <span id="page-78-1"></span><span id="page-78-0"></span>指令修飾鍵

Point-in-Time Copy 軟體的主要使用者介面是 /usr/sbin/iiadm 指令。

以下的專有名詞適用於本章中的所有範例與解說。

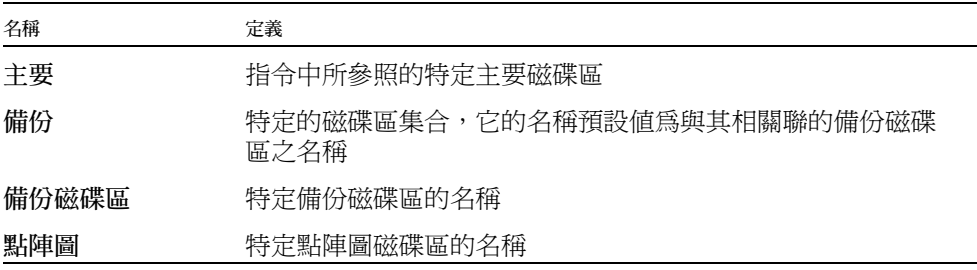

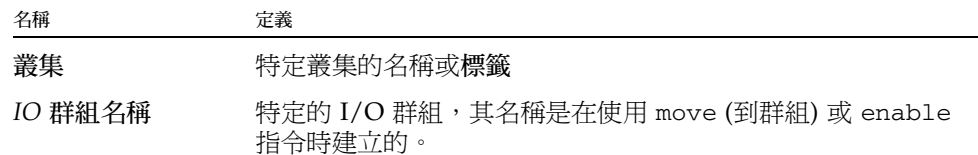

<span id="page-79-0"></span>溢位 指令中所參照的特定溢位磁碟區

每一次呼叫指令,iiadm CLI 只會執行一個動作。您無法結合多個選項,除非使用 -g 和 -C 指令修飾鍵。指令修飾鍵必須在 iiadm 指令之後及任何其他指令選項或變數 (例 如名稱) 之前輸入。請注意,指令選項是指令行中最後一個非變數項目,可避免與磁碟 區名稱混淆。

#### <span id="page-79-1"></span>iiadm -g

-g 指令修飾鍵可延伸現有的大部分指令 (但非全部) 以便針對 I/O 群組使用。因為指令 會對指定的 I/O 群組中所有的磁碟區集合執行動作,所以不需要有特定的磁碟區集合 名稱。

#### 語法

iiadm -g *IO* 群組名稱 -l

此指令行會列出 (-l) I/O 群組 (*IO* 群組名稱) 中的所有磁碟區集合。

#### <span id="page-79-2"></span>iiadm -C

-C 指令修飾鍵加強了所有現有指令,以便在與特定 Sun Cluster 標籤有關聯的磁碟區 集合上執行。在叢集環境中啓用備份磁碟區集合,會以目前的叢集標籤來標示該磁碟區 集合。啓用磁碟區集合以便主要、備份、點陣圖和溢位磁碟區位於相同的裝置群組,無 論是實體或邏輯群組,以便容錯移轉可正確運作。叢集環境中所執行的指令,會對所有 與目前叢集有關的磁碟區集合執行。若您需要在目前這個叢集以外的叢集上執行指令, -C 選項可讓您這麼做。

#### 語法

iiadm -C 叢集 -l

此指令行會列出 (-l) 與特定叢集相關聯的所有備份磁碟區集合。

iiadm -C 叢集 -g *IO* 群組名稱 -l

此指令行會列出叢集中特定 I/O 群組中其標籤是叢集的所有備份磁碟區集合。

備註 **–** 在 Sun Cluster 3.2 環境中,核心和資料服務軟體會顧及叢集並為 Sun StorageTek 資料服務提供高度可用性。

#### -c 和 -u 指令選項的 -n 選項

-n 指令修飾鍵在與備份或更新指令一起使用時,不會把查詢輸出至 stderr,該查詢 是詢問您是否確定要更新主要磁碟區。當您不希望程序檔中的程序在等待操作員回答時 停止,這會特別有用。關於使用 -n 選項的詳細說明與警告,請參閱完整的指令說明。

#### 語法

iiadm -n -c m 備份 iiadm -n -u m 備份

# <span id="page-80-2"></span><span id="page-80-1"></span>指令選項

在鍵入 iiadm 指令時,您必須包含一個選項,告知軟體要做什麼。通常您也會鍵入一 個或多個磁碟區、磁碟區集合及群組名稱,告知軟體要執行指令的地方。

指令行只能包含一個選項,但有少數例外。以下是示範啟用選項 (-e) 的指令行範例。 iiadm -e ind 主要備份磁碟區點陣圖 iiadm -g *IO* 群組名稱 -e dep 主要備份磁碟區點陣圖

iiadm -C 叢集 -e ind 主要備份磁碟區點陣圖

# <span id="page-80-0"></span>說明資訊

若您鍵入一個不支援的動作項目,iiadm 會將說明文字的簡短摘要顯示到 stderr。您 也可以使用 iiadm -h 選項呼叫說明訊息文字。

以下為關於未正確指定的動作的範例。

```
# iiadm -d
iiadm: option requires an argument -- d
iiadm: unrecognized argument
Brief summary:
             -e {ind|dep} master_vol shadow_vol bitmap_vol
             -[cu {s|m}] volume_set
             -[irs] all
             -[adDEilPRw] volume_set
             -g group_name [options]
             -f config_file [options]
             -C cluster tag [options]
             -[hilLrsv]
             -[IJ] bitmap volume_set
             -[OQ] overflow_vol
             -P {delay} {units} volume_set
```
如果輸入一個以上的動作項目,或一個以上未正確指定的動作項目,iiadm 會將特定 的錯誤訊息顯示到 stderr。

# 配置參數

有四個配置參數可直接影響 Point-in-Time Copy 軟體的作業。您可以使用 vi 或另一種 編輯器來修改這些參數。

備註 **–** 在變更本節所說明的任何參數時,您必須使用 dscfgadm 重新啟動 Availability Suite 服務才能讓這些變更生效。

#### ii\_bitmap

安裝軟體時會將參數的預設值設為 1。可能的設定為 0 與 1。當您啓用磁碟區群組時, 這個值會與其相關聯。編輯 /usr/kernel/drv/ii.conf 檔以變更此值。

若設為 0,點陣圖只會在記憶體中被維護,而其內容會在關機期間儲存在各自的點陣圖磁 碟區。不過,若系統當機,就可能會造成資料不一致。若系統在壓縮附屬備份磁碟區集 合內進行備份磁碟區至主要磁碟區之更新作業時當機,最容易造成資料不一致的情形。

若設為 1,點陣圖只會在點陣圖磁碟區中維護。

ii throttle units

此變數保留備份參數指令 iiadm -P 中單位的預設值。您可以藉由修改 /usr/kernel/drv/ii.conf 檔中的 ii throttle units 設定,為所有新啓用的 磁碟區集合設定預設值 (100 到 60000)。

ii throttle delay

此變數保留備份參數指令 iiadm -P 中延遲的預設值。您可以藉由修改 /usr/kernel/drv/ii.conf 檔案中的 ii\_throttle\_units 設定,為所有新啓用 的磁碟區集合設定預設值 (2 到 10000)。

<span id="page-82-1"></span>ii debug

此變數的預設值為 0,但可以設為 1 或 2,每個值皆會在主控台產生除錯訊息。這些設 定皆不會變更 Point-in-Time Copy 軟體的操作。

<span id="page-82-0"></span>選項清單

本節依字母順序排列列出了所有的指令選項。

### <span id="page-82-2"></span>中斷備份或更新作業

<span id="page-82-3"></span>當您需要在備份或更新作業完成以前中斷其作業,請使用此選項。資料仍是有效的,但 是目標磁碟區的更新或備份作業並未完成。目標磁碟區會成為來源磁碟區的附屬備份。 稍後,您可以重新發出更新或備份選項來重新同步化磁碟區。

備註 **–** 請參閱第 25 [頁 「注意:啟用、備份和更新作業」](#page-36-0)。

此選項會中斷任何目前在指定的磁碟區集合上,或 I/O 群組中所有磁碟區集合上的備 份或更新作業。

<span id="page-83-1"></span>iiadm -a

語法

iiadm -a 備份 iiadm -g *IO* 群組名稱 -a

# <span id="page-83-2"></span>附加溢位磁碟區

此選項會將溢位磁碟區附加至具有壓縮附屬備份磁碟區的磁碟區集合、或具有壓縮附屬 備份磁碟區之 I/O 群組中所有的磁碟區集合。

在您啟用具有壓縮附屬備份磁碟區的磁碟區集合之後,使用此選項。您也可以使用此指 令,將溢位磁碟區附加至包含具有壓縮附屬備份磁碟區之磁碟區集合的 I/O 群組。

此選項支援選擇使用的 -n 參數,該參數會在沒有提示的情況下直接執行請求的動作。 這個選項通常在處理程序檔時使用。

若您正在附加的磁碟區尙未初始化 (請參閱第 79 頁「 初始化溢位磁碟區 」 ),它將會先 初始化,然後再附加。請確定您要初始化磁碟區,特別是在使用 -n 選項時。

備註 **–** 在使用 -n 選項時,-n 在指令行上必須位於 -A 選項之前。(例如:-nA 或 -n  $-A$ )。

#### <span id="page-83-0"></span>iiadm -A

#### 語法

iiadm -A 溢位 備份 iiadm -g *IO* 群組名稱 -A 溢位 iiadm -nA 溢位 備份 iiadm -g *IO* 群組名稱 -nA 溢位

## 備份磁碟區

備註 **–** 請參閱第 25 [頁 「注意:啟用、備份和更新作業」](#page-36-0)。

備份選項會從磁碟區集合的主要磁碟區寫入所有資料到備份磁碟區,或從備份磁碟區寫 入所有資料到主要磁碟區、您也可以將所有主要磁碟區備份到所有備份磁碟區,或在 I/O 群組中將所有備份磁碟區備份到所有主要磁碟區。

若您執行一個備份磁碟區到主要磁碟區的備份作業,系統詢問您是否真的要執行備份磁 碟區到主要磁碟區的備份作業。您可以使用 -n 指令選項停止輸出此訊息。

您可以使用 -p 選項將備份磁碟區集合置於 PID 鎖定之下。請同時參閱第 46 [頁 「](#page-57-0)PID [鎖定備份磁碟區集合」。](#page-57-0)

使用此選項將以完整磁碟區備份的方式將主要磁碟區與備份磁碟區同步化。若您不需要 完整備份,請使用更新選項。

<span id="page-84-0"></span>iiadm -c

語法

iiadm -c { s | m } 備份 iiadm -g *IO* 群組名稱 -c { s | m } iiadm  $-p -c$  { s | m } 備份 iiadm -g *IO* 群組名稱 -p -c { s | m }

選項

s 從主要磁碟區更新至備份磁碟區

m 從備份磁碟區更新至主要磁碟區

備註 **–** 如果遠端鏡像磁碟區是 Point-in-Time Copy 更新或備份的目標,遠端鏡像磁碟 區集合必須處於記錄模式以便 Point-in-Time Copy 軟體可成功地在遠端鏡像磁碟區上 執行啟用、備份、更新或重設作業。若磁碟區集合未處於記錄模式,Point-in-Time 備 份作業就會失敗而 Remote Mirror 軟體就會報告作業被拒絕。

## 停用磁碟區集合

備註 **–** 請參閱第 26 頁 「與 svadm [的互動」。](#page-37-0)

停用選項會停用磁碟區集合或 I/O 群組中的所有磁碟區集合。若您停用獨立磁碟區集 合,則備份磁碟區會包含有效資料並仍維持在可存取的狀態。若您停用附屬磁碟區集 合,則備份磁碟區不會包含有效資料,磁碟區第一個 64 KB 會被刪除,而且無法存取 磁碟區以擷取資料。

使用此選項在特定磁碟區集合或特定 I/O 群組中所有磁碟區集合上停用 Point-in-Time Copy 軟體,如此軟體就不再維護備份磁碟區的即時快照或相關聯的點陣圖。

當不再需要磁碟區集合時,例如在您想使用獨立備份副本進行測試的時候,可使用此選 項終止磁碟區集合的關聯。一旦停用之後,磁碟區集合就無法再使用,除非是作為獨立 式的副本。磁碟區集合無法重新啟用。

<span id="page-85-1"></span>iiadm -d

語法

iiadm -d 備份

iiadm -g *IO* 群組名稱 -d

### <span id="page-85-2"></span>分離溢位磁碟區

<span id="page-85-3"></span>使用此選項從磁碟區集合或從 I/O 群組中所有磁碟區集合將溢位磁碟區分離。

此選項只有當磁碟區集合在溢位磁碟區上沒有資料時才能執行。例如緊接在取得主要磁 碟區的即時快照之後。

<span id="page-85-0"></span>iiadm -D

語法

iiadm -D 備份

iiadm -g *IO* 群組名稱 -D

### 啟用磁碟區集合

備註 **–** 請參閱第 25 [頁 「注意:啟用、備份和更新作業」](#page-36-0)。

注意 **–** 建立備份磁碟區集合時,不要使用包含磁柱 0 的分割區建立備份磁碟區或點陣 圖磁碟區。這麼做可能會遺失資料。請同時參閱第 14 頁 「[VTOC](#page-25-0) 資訊」。

啟用選項啟用即時備份磁碟區集合,由特定的主要磁碟區、備份磁碟區和點陣圖磁碟區 組成,然後會為主要磁碟區拍攝即時快照。即時備份是由附屬或獨立的備份磁碟區所構 成的。

您可以指定 I/O 群組名稱,將磁碟區集合啟用為 I/O 群組中的一員。若 I/O 群組存 在,磁碟區集合則會附加到群組中。若 I/O 群組不存在,軟體就會建立群組並附加上 磁碟區集合。若您指定的備份磁碟區比主要磁碟區小,磁碟區集合會啓用為壓縮附屬備 份磁碟區。

備註 **–** 當您使用壓縮附屬備份磁碟區集合時,我們建議您在建立磁碟區集合以後立即 附加共用的溢位磁碟區,以便現在就表示可能發生磁碟區空間的問題,而不是等到壓縮 附屬備份磁碟區溢位以後。

使用此選項初始建立磁碟區集合。建立磁碟區集合時,可以 (也可以不必) 將磁碟區集 合指定到 I/O 群組。稍後,您可以使用移動選項將任何磁碟區集合移動到任何 I/O 群 組中。

<span id="page-86-1"></span>iiadm -e

語法

iiadm -e { ind | dep } 主要 備份磁碟區 點陣圖

iiadm -g *IO* 群組名稱 -e { ind | dep } 主要 備份磁碟區 點陣圖

選項

- ind 獨立備份磁碟區。所有主要磁碟區的資料都會備份到備份磁碟區。
- dep 附屬備份磁碟區。附屬於主要磁碟區且可透過備份磁碟區存取的主要磁碟區的即時 快照。

備註 **–** 如果遠端鏡像磁碟區是 Point-in-Time Copy 更新或備份的目標,遠端鏡像磁碟區 集合必須處於記錄模式以便 Point-in-Time Copy 軟體可成功地在遠端鏡像磁碟區上執行 啟用、備份、更新或重設作業。若是磁碟區集合不在記錄模式中,Point-in-Time 備份作 業失敗然後 Remote Mirror 軟體會報告作業被拒絕。

### 匯出備份磁碟區

使用此選項來匯出備份磁碟區或 I/O 群組中的所有備份磁碟區以便另一個主機可以匯 入。例如,當主要主機無法使用時,您就可以這麼做,以在次要主機上繼續進行商業交 易。

<span id="page-86-0"></span>iiadm -E

語法

- iiadm -E 備份磁碟區
- iiadm -g *IO* 群組名稱 -E

# 顯示指令用法

使用此選項顯示所有 Point-in-Time Copy 軟體選項與修飾鍵的說明內容摘要。

當您不正確地鍵入指令時,iiadm 會傳送一個簡短的指令用法摘要到 stderr。使用 -h 選項顯示所有 iiadm 選項的用法摘要。

#### <span id="page-87-0"></span>iiadm -h

語法

iiadm -h

### 顯示磁碟區集合狀態

想要顯示磁碟區集合的狀態時,可以使用此指令。指定要檢查狀態的磁碟區集合名稱, 或鍵入 all (或保留空白) 檢查所有的磁碟區集合。此指令選項通常用來檢查備份或更 新作業狀態,然後才能將目標磁碟區用於其他作業。請同時參閱第 85 [頁 「等待備份或](#page-96-0) [更新作業完成」。](#page-96-0)

<span id="page-87-1"></span>iiadm -i

語法 iiadm -i { 備份 | all } iiadm -g *IO* 群組名稱 -i

#### 選項

備份 顯示已命名的磁碟區集合狀態

all 顯示所有磁碟區集合的狀態

輸出範例:

```
# iiadm -i /dev/vx/rdsk/shadowdg/shadowvol1
/dev/vx/rdsk/masterdg/mastervol1: (master volume)
/dev/vx/rdsk/shadowdg/shadowvol1: (shadow volume)
/dev/vx/rdsk/rootdg/bitvol1: (bitmap volume)
Independent copy (這是一個獨立的備份磁碟區集合)
Volume size: 200
Percent of bitmap set: 0 (點陣圖是空的)
```
顯示壓縮附屬備份磁碟區的輸出範例:

```
# iiadm -i
/dev/md/rdsk/d3000: (master volume)
/dev/md/rdsk/d3011: (shadow volume)
/dev/md/rdsk/d3021: (bitmap volume)
Dependent copy, compacted shadow space
Volume size: 262144
Shadow chunks total: 2048 Shadow chunks used: 0
Percent of bitmap set: 0
       (bitmap clean)
```
# 匯入備份磁碟區

使用此選項匯入之前使用特定點陣圖所匯出的備份磁碟區。稍後使用此點陣圖,將備份 磁碟區重新合併到它的主要磁碟區。這個動作通常由次要主機匯入由主要主機匯出的備 份磁碟區來完成。

<span id="page-88-0"></span>iiadm -I

語法

iiadm -I 備份磁碟區 點陣圖

## <span id="page-88-2"></span>合併備份磁碟區

<span id="page-88-3"></span>使用這個指令及特定點陣圖將備份磁碟區合併到它的主要磁碟區。關於備份磁碟區合併 到其原始主要磁碟區的順序,請參閱第 54 [頁 「在獨立環境中匯出、匯入和合併備份磁](#page-65-0) [碟區」](#page-65-0)。

<span id="page-88-1"></span>iiadm -J

語法

iiadm -J 備份磁碟區 點陣圖

選項

點陣圖 點陣圖磁碟區

備註 **–** 若點陣圖是位於雙埠的磁碟機上,您可能就不需要將點陣圖備份到主機 A。

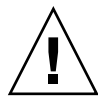

注意 **–** 一旦備份磁碟區重新合併到它在主機 A 上的原始主要磁碟區後,即使它仍可被 存取,主機 B 不能使用該備份磁碟區。

# <span id="page-89-2"></span>列出磁碟區集合

<span id="page-89-3"></span><span id="page-89-1"></span>此選項列出所有磁碟區集合或 I/O 群組中所有磁碟區集合。全部已配置的磁碟區集合, 包括離線和暫停的磁碟區集合都已顯示。

<span id="page-89-0"></span>iiadm -l

語法

iiadm -l

iiadm -g *IO* 群組名稱 -l

輸出範例:

#### # **iiadm -l**

ind /dev/vx/rdsk/masterdg/mastervol5 /dev/vx/rdsk/shadowdg/shadowvol5 /dev/vx/rdsk/rootdg/bitvol5 dep /dev/vx/rdsk/masterdg/mastervol4 /dev/vx/rdsk/shadowdg/shadowvol4 /dev/vx/rdsk/rootdg/bitvol4 ind /dev/vx/rdsk/masterdg/mastervol3 /dev/vx/rdsk/shadowdg/shadowvol3 /dev/vx/rdsk/rootdg/bitvol3 dep /dev/vx/rdsk/masterdg/mastervol2 /dev/vx/rdsk/shadowdg/shadowvol2 /dev/vx/rdsk/rootdg/bitvol2 ind /dev/vx/rdsk/masterdg/mastervol1 /dev/vx/rdsk/shadowdg/shadowvol1 /dev/vx/rdsk/rootdg/bitvol1 (suspended)

備註 **–** 不搭配任何選項來鍵入 iiadm 會列出像鍵入 iiadm -l 一樣的資訊。

## <span id="page-90-6"></span><span id="page-90-4"></span><span id="page-90-3"></span>列出溢位磁碟區或群組

<span id="page-90-7"></span>此選項會列出所有的溢位磁碟區或所有的 I/O 群組。

<span id="page-90-1"></span>iiadm -L

語法 iiadm -L iiadm -g -L 輸出範例:

```
# iiadm -g -L
groupone
# iiadm -L
/dev/vx/rdsk/rootdg/overflowvol
```
# 移動磁碟區集合

使用此選項移動一個或多個磁碟區集合到 I/O 群組中。磁碟區集合可以是現有 I/O 群 組中的一員,也可以不是。移動的作業不會牽涉到資料的作業,所以不必在移動磁碟區 集合之前靜止應用程式。您可以使用二個引號來代替 I/O 群組的名稱,將磁碟區集合 移動到 NULL I/O 群組 (指沒有 I/O 群組) 中。

大部分的 Point-in-Time Copy 軟體選項 (例如備份選項) 可以與群組的指令一起使用以 簡化作業。移動選項會將磁碟區集合置於 I/O 磁碟區群組,如此只要透過一個指令, 即可讓群組中所有磁碟區同時操作。

<span id="page-90-2"></span>iiadm -m

語法

iiadm -g *IO* 群組名稱 -m 備份*1* 備份*2 ...* 備份*n* iiadm -g "" -m 備份

# <span id="page-90-5"></span><span id="page-90-0"></span>初始化溢位磁碟區

<span id="page-90-8"></span>此選項初始化溢位磁碟區以便與磁碟區集合一起使用,該磁碟區集合已與壓縮附屬備份 磁碟區一起啟用。

一旦初始化後,溢位磁碟區即可附加到壓縮附屬備份磁碟區,後者不限數量但需視可用 空間而定。

若現有的溢位磁碟區空間不足,請在您啟用含有壓縮附屬備份磁碟區的磁碟區集合後使 用此選項。接著將溢位磁碟區附加至磁碟區集合以接收任何資料溢位。

此選項支援選擇使用的 -n 參數,該參數在沒有提示的情況下直接執行請求的動作。這 個選項通常在處理程序檔時使用。

備註 **–** 在使用 -n 選項時,-n 在指令行上必須位於 -O 選項之前。(例如:-nO 或 -n -O)。

<span id="page-91-0"></span>iiadm -O

#### 語法

iiadm -O 溢位

iiadm -n -O 溢位

## 設定備份參數

使用此選項調整備份的程序,以讓備份作業不會過度耗用系統資源。節流備份的調整有 兩種方法,一是設定在暫停時間之間要傳送的資料塊 (100 到 60000) 之最大數目,或是 設定系統時鐘計時 (2 到 10000) 中暫停時間的長度。如此一來,備份作業在不妨礙其他 程序使用系統的情況下繼續完成作業。軟體將二個參數都預設成最基本的設定。

使用 iiadm -P shadow 指令取得特定磁碟區集合的備份參數。使用 iiadm -g *IO*  群組名稱 -P 指令取得 I/O 群組的備份參數。

在安裝時,Point-in-Time Copy 軟體對延遲和單位參數都預設為最基本的設定。若系統 在備份作業期間發生閒置的情況,使用此選項可以加快備份的速度。若在備份作業期間 有其他應用程式需要較多的系統資源,使用此選項可以減慢備份的速度。

備註 **–** 若點陣圖磁碟區離線,延遲和單位參數會在使用 iiadm -R 指令重設磁碟區時 重設為預設值。

<span id="page-91-1"></span>iiadm -P

語法

iiadm -P 延遲 單位 備份 iiadm -P 備份

iiadm -g *IO* 群組名稱 -P 延遲 單位 iiadm -g *IO* 群組名稱 -P

#### 選項

```
延遲 系統時鐘在備份作業之間的計時數 (2 至 10000)
```
單位 在暫停以供磁碟區集合延遲之前所傳送的資料塊的數目 (100 至 60000)

輸出範例:

```
# iiadm -P /dev/vx/rdsk/shadowdg/shadowvol3
volume: /dev/vx/rdsk/shadowdg/shadowvol3
copy delay: 2
copy unit: 100
# iiadm -g groupone -P
volume: /dev/vx/rdsk/shadowdg/shadowvol2
copy delay: 2
copy unit: 100
volume: /dev/vx/rdsk/shadowdg/shadowvol4
copy delay: 3
copy unit: 1000
```
## 顯示溢位磁碟區狀態

此選項顯示指定的溢位磁碟區之狀態。

備註 **–** 為了使這個指令選項可以正常運作,必須將溢位磁碟區附加到至少一個壓縮附 屬備份磁碟區。

使用此選項來決定:

- 附加到溢位磁碟區的磁碟區集合數目。
- 目前使用溢位磁碟區的磁碟區集合數目。
- 溢位磁碟區中資料塊的總數。
- 使用的資料塊總數。
- 可用資料塊的總數。

<span id="page-93-0"></span>iiadm -Q

語法

iiadm -Q 溢位

輸出範例:

```
# iiadm -Q /dev/vx/rdsk/rootdg/overflowvol
Total number of attached shadows: 1
Number of currently attached shadows: 1
Total number of chunks: 159
Number of chunks ever allocated: 1
Number of unused chunks: 158
```
# 重設磁碟區集合或 I/O 磁碟區群組

此選項會使特定的離線磁碟區集合或 I/O 群組中所有離線的磁碟區集合返回線上狀態。

在修正過造成磁碟區集合被標示為離線的原因後,請使用此選項使磁碟區集合返回線上 狀態。執行此選項之後,會重新建立磁碟區集合的最佳可用狀態。會建立即時快照,或 在點陣圖為離線狀態的獨立備份磁碟區集合之情況中,會將主要磁碟區與備份磁碟區標 示為不同。

備註 **–** 若點陣圖磁碟區離線,延遲和單位參數會在使用 iiadm -R 指令重設磁碟區時 重設為預設值。

<span id="page-93-1"></span>iiadm -R

語法

iiadm -R 備份

iiadm -g *IO* 群組名稱 -R

備註 **–** 如果遠端鏡像磁碟區是 Point-in-Time Copy 更新或備份的目標,遠端鏡像磁碟 區集合必須處於記錄模式以便 Point-in-Time Copy 軟體可成功地在遠端鏡像磁碟區上 執行啟用、備份、更新或重設作業。若磁碟區集合未處於記錄模式,Point-in-Time 備 份作業就會失敗,而 Remote Mirror 軟體就會報告作業被拒絕。

# ▼ 重設包含多重備份磁碟區的主要磁碟區

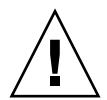

注意 **–** iiadm -g 群組 -R 指令絕不可與單一主要磁碟區的多個備份磁碟區一起使用。 所有重設同時發生會有無法預料的後果。

如果具有多個備份磁碟區的主要磁碟區為離線狀態,請用 iiadm -R 指令使其返回線 上狀態,如下所示:

**1.** 重設所有獨立備份磁碟區集合,除了您要用來更新主要磁碟區的備份磁碟區集合以外。

# **iiadm -R** 備份 備份*2* ... 備份*N*

**2.** 等待所有的重設作業完成。

# **iiadm -w** 備份 備份*2* ... 備份*N*

**3.** 重設包含您要用來更新主要磁碟區的備份磁碟區之磁碟區集合。

# **iiadm -R** 備份

**4.** 等待備份完成。

# **iiadm -w** 備份

**5.** 重設所有的附屬備份磁碟區集合。

# **iiadm -R** 備份 備份*2* ... 備份*N*

### <span id="page-94-0"></span>更新磁碟區集合

備註 **–** 請參閱第 25 [頁 「注意:啟用、備份和更新作業」](#page-36-0)。

<span id="page-94-1"></span>停用此選項會更新磁碟區集合或 I/O 群組中的所有磁碟區集合。更新可以從主要磁碟 區到備份磁碟區、或從備份磁碟區到主要磁碟區進行。

若您執行備份磁碟區到主要磁碟區的更新動作,系統會輸出查詢,詢問您是否真的要執 行備份磁碟區到主要磁碟區的更新動作。您可以使用 -n 指令選項停止輸出此訊息。

您可以使用 -p 選項將備份磁碟區集合放在 PID 鎖定之下。請同時參閱第 46 [頁 「](#page-57-0)PID [鎖定備份磁碟區集合」。](#page-57-0)

在您想要更新主要磁碟區的即時備份副本或從備份磁碟區更新主要磁碟區時,請使用此 選項。更新選項會漸增地只使用已變更的資訊更新磁碟區,如同點陣圖中所追蹤到的。 相較於完整磁碟區備份,這種更新很快就可以完成。若您需要完整磁碟區備份,請使用 備份選項。

#### <span id="page-95-1"></span>iiadm -u

語法

iiadm -u { s | m } 備份 iiadm -g *IO* 群組名稱 -u { s | m } iiadm -u { s | m } 備份 iiadm -g *IO* 群組名稱 -p -u { s | m }

#### 選項

- s 從主要磁碟區更新至備份磁碟區
- m 從備份磁碟區更新至主要磁碟區

備註 **–** 如果遠端鏡像磁碟區是 Point-in-Time Copy 更新或備份的目標,遠端鏡像磁碟 區集合必須處於記錄模式以便 Point-in-Time Copy 軟體可成功地在遠端鏡像磁碟區上 執行啟用、備份、更新或重設作業。若磁碟區集合未處於記錄模式,Point-in-Time 備 份作業就會失敗,而 Remote Mirror 軟體就會報告作業被拒絕。

## <span id="page-95-3"></span><span id="page-95-0"></span>列印軟體版本

<span id="page-95-4"></span>使用此選項可列印主要軟體模組的版本編號。例如,您可能需要知道軟體版本,才能執 行軟體更新。

<span id="page-95-2"></span>iiadm -v

語法

iiadm -v

輸出範例:

# **iiadm -v** PointInTime version 11.10

# <span id="page-96-0"></span>等待備份或更新作業完成

此選項會使系統等待 Point-in-Time Copy 軟體完成在磁碟區集合上或在 I/O 群組中的 所有磁碟區集合上正在進行中的所有備份或更新作業。您必須等到備份或更新作業完 成,才能在磁碟區集合上執行其他指令。

當您需要確定備份或更新操作是否完成,然後才能呼叫另一個會影響磁碟區集合的指令 時,就可使用此指令。

當您用獨立選項啟用備份磁碟區集合,或在發出備份或更新指令後,也可以使用此指令。

若您要停用備份磁碟區集合上進行中的備份或更新操作,請先使用此指令。

若您是原始程序,您也可以搭配 -p 選項使用這個指令,從磁碟區集合移除程序 ID (PID) 鎖定。若您是超級使用者,即使原始程序已經終止,您還是可以使用 -n 選項與 -p 選項從備份磁碟區集合移除 PID 鎖定。

將此指令加入程序檔中時,它就會變得十分有用。

<span id="page-96-1"></span>iiadm -w

語法

iiadm -w 備份 iiadm -g *IO* 群組名稱 -w iiadm -p -w 備份 iiadm -p -n -w 備份

# dsstat 和儲存快取統計

此附錄說明 dsstat 公用程式的作業。dsstat 公用程式收集並報告 Sun StorageTek Availability Suite 軟體元件的 I/O 統計資料。

<span id="page-98-0"></span>/usr/sbin/dsstat 指令顯示 Remote Mirror、Point-in-Time Copy 和 Cache 軟體的 I/O 統計資料。如需更多資訊,請參閱 dsstat 線上說明手冊。

除非另外指定,否則所有顯示的欄位都會顯示以時間間隔內所收集之資料為基礎的每秒 平均値。例如,若您指定 5 秒的時間間隔,則顯示的資料是上個 5 秒時間間隔內所收集 之資料的每秒平均值。

語法

dsstat -m 模式 [-r 報告選項] [-d 顯示選項] [-s 磁碟區集合] [-f |-F] [-z] [時間間 隔 [計數]]

指令選項請參閱表 [A-1](#page-99-0)。

<span id="page-99-0"></span>表 **A-1** dsstat 選項

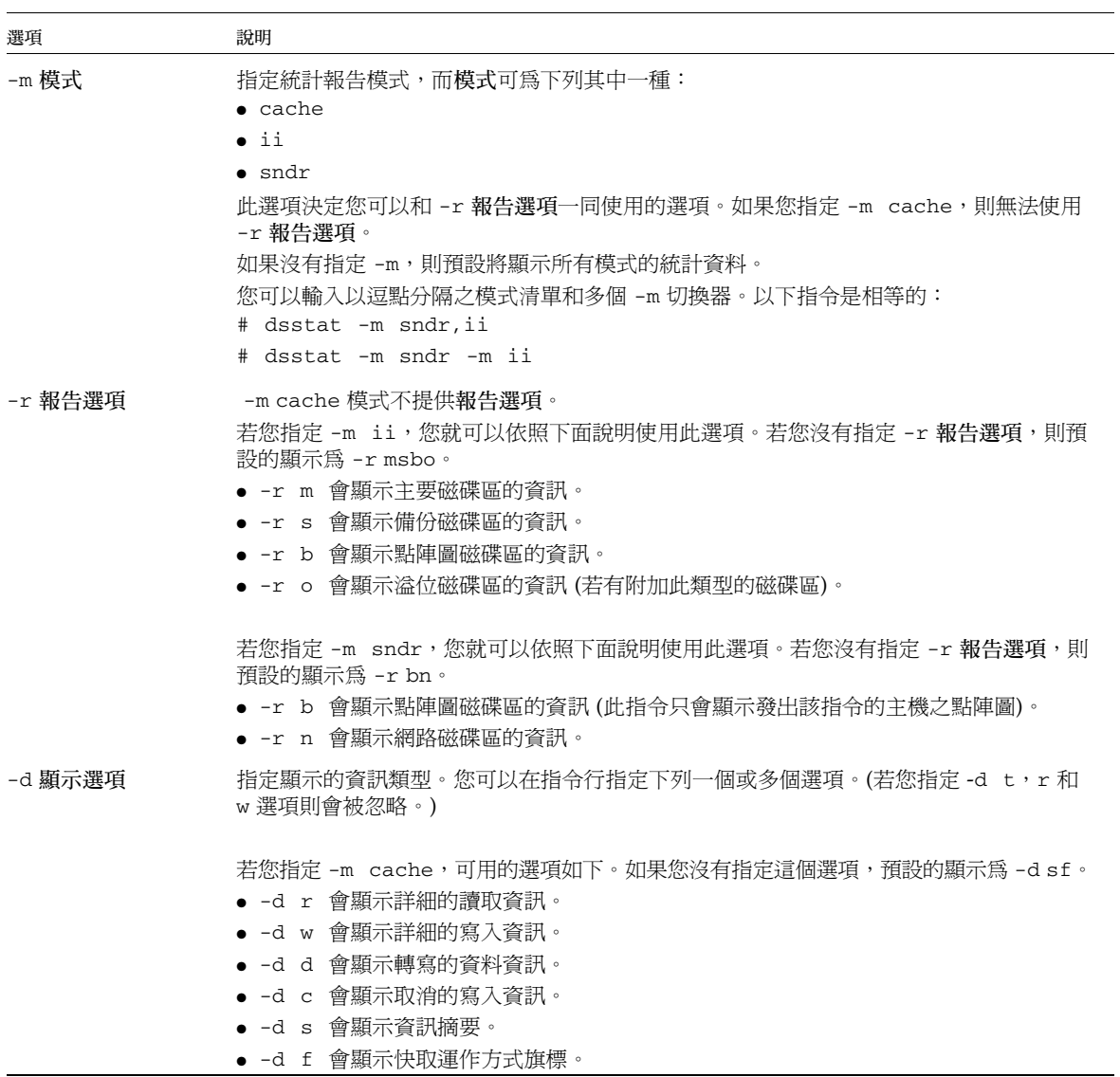

若您指定 -m sndr 或 -m ii,可用的選項如下。若您不指定這個選項,-m ii 的預設顯 示為 -d sf,而 -m sndr 的預設顯示為 -d spf。

- -d r 會顯示詳細的讀取資訊。
- -d w 會顯示詳細的寫入資訊。
- -d t 會顯示時序資訊。
- -d s 會顯示資訊摘要。
- -d f 會顯示磁碟區類型與狀態旗標。
- -d p 會顯示 (僅限 -m sndr) 需要同步化的磁碟區之百分比。
- -d a 會顯示 (僅限 -m sndr) 輔助磁碟區名稱。

-s 磁碟區集合 僅顯示指定的磁碟區集合資訊。磁碟區集合也可以是以逗點區隔的磁碟區名稱清單。

-f -F

顯示每個報告循環的欄位標題。

在報告開始時顯示欄位標題一次。

#### -z 不會報告或顯示數值為零 (表示沒有活動) 的行。

時間間隔 [計數] 指定報告多久更新一次。預設的時間間隔為一秒鐘。 計數指定顯示多少個報告。若沒有指定計數,報告會持續以指定的時間間隔輸出,直到您 以換行符 (^C) 使其中斷為止。

若您不指定時間間隔和計數,指令會在每一秒的時間間隔顯示單一報告。

除非另外指定,否則所有顯示的欄位都會顯示以時間間隔內所收集之資料為基礎的每秒平 均値。例如,若您指定 5 秒的時間間隔,則顯示的資料是上個 5 秒時間間隔所收集之資料 的每秒平均值。

### 範例

表 [A-2](#page-102-0) 說明顯示欄位。

報告快取統計資料

- 報告快取統計資料 (dsstat -m cache)
- 顯示讀取和寫入統計資料的詳細資訊 (-d rw)
- 顯示磁碟區 c1t35d0s6 的資訊 (-s /dev/rdsk/c1t35d0s6)
- 以 5 秒為時間間隔來產生報告 (5)

備註 **–** 只有磁碟區名稱末尾十六個字元才會出現在報告中。例如: /dev/rdsk/c1t1d0s0 會顯示為 ev/rdsk/c1t1d0s0。

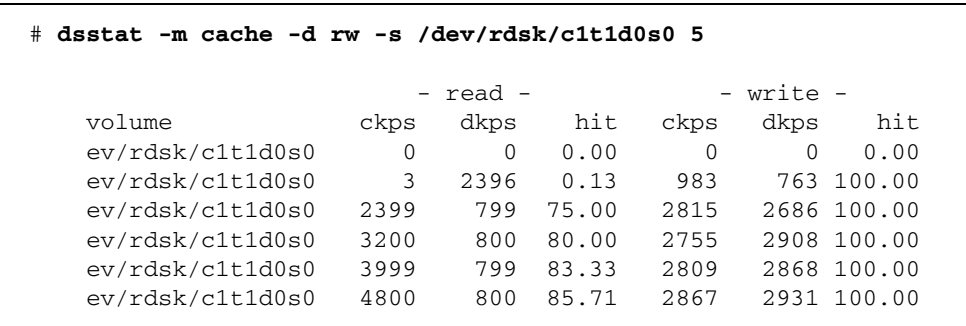

報告主要磁碟區和備份磁碟區的 Point-in-Time Copy 軟體統計 資料

- 報告主要磁碟區和備份磁碟區 Point-in-Time Copy 軟體的統計資料 (dsstat -m ii -r ms)
- 以 5 秒為時間間隔來產生報告 (5)。

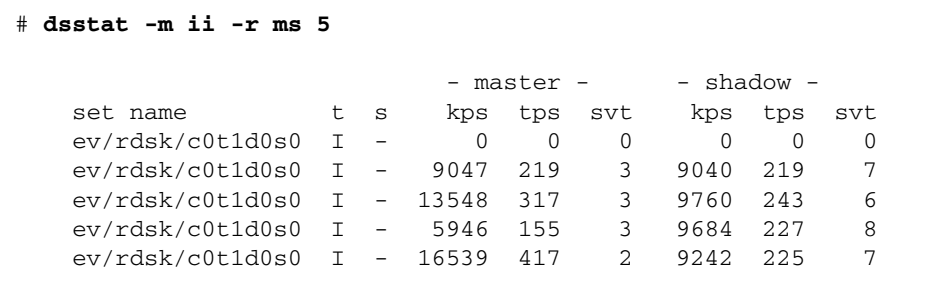

#### 報告 Remote Mirror 軟體的網路統計資料

- 報告 Remote Mirror 軟體的網路統計 (-m sndr, -r n)。
- 顯示輔助磁碟區 c1t35d0s6 資訊 (-s /dev/rdsk/c1t35d0s6)
- 顯示讀取和寫入統計資料、時序與磁碟區類型或狀態旗標的詳細資訊 (-d rwtf)

■ 以 5 秒為時間間隔來產生報告 (5)

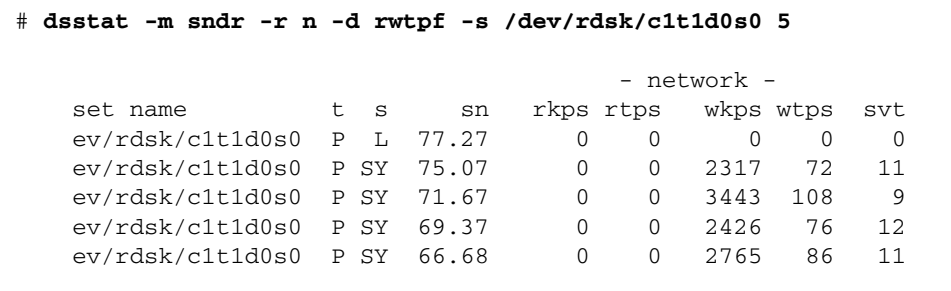

表 **A-2** dsstat 顯示欄位

<span id="page-102-0"></span>

| 欄位       | 說明                                                                                                    |
|----------|----------------------------------------------------------------------------------------------------|
| set name | -s 選項指定的磁碟區集合                                                                                                    |
| t        | 遠端鏡像磁碟區的磁碟區類型:<br>P 主要主機磁碟區<br>S 輔助主機磁碟區                                                                                                    |
|          | 即時備份磁碟區的磁碟區類型:<br>I 獨立備份磁碟區集合<br>D 附屬備份磁碟區集合                                                                                                    |
|          | 有效快取模式:<br>C 快取讀取和寫入<br>D 磁碟讀取和寫入                                                                                                    |
| S        | Remote Mirror 軟體的磁碟區狀態:<br>磁碟區處於記錄模式;會記錄所做的變更<br>L<br>R 將變更複製到輔助磁碟區<br>SY 正向同步化正在進行中<br>RS 反向同步化正在進行中<br>SN 需要正向同步化<br>RN 需要反向同步化<br>VF 磁碟區故障<br>BF 點陣圖故障 |
|          | Point-in-Time Copy 磁碟區的磁碟區狀態:<br>C 備份進行中<br>- 沒有備份在進行中                                                                                                    |

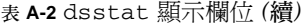

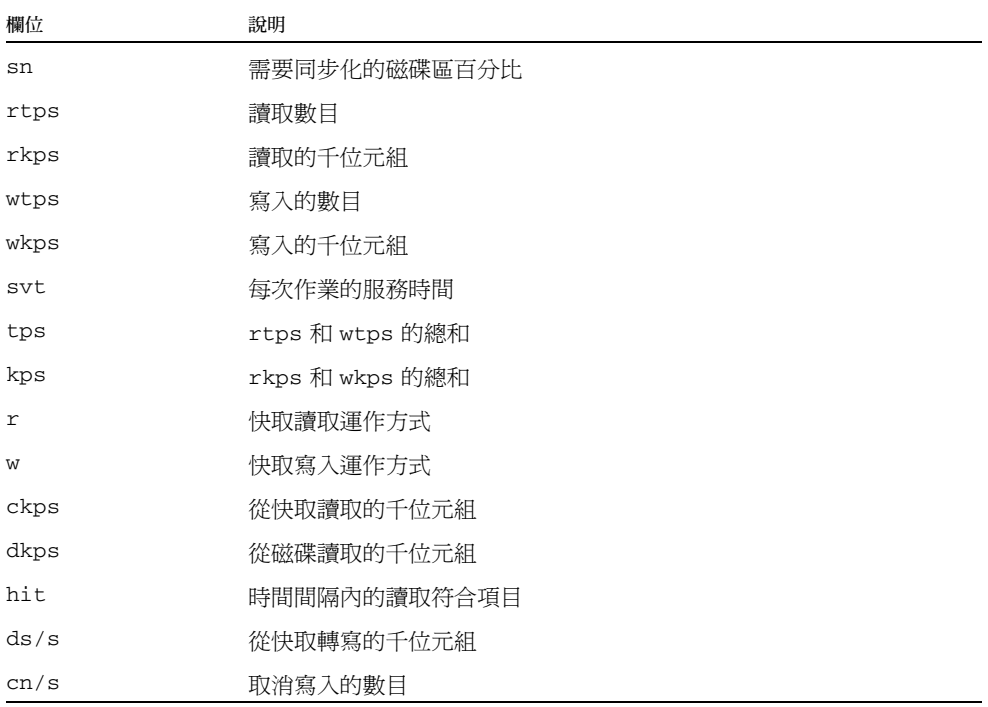

字彙表

- 即時備份 (名詞) 與某個時間點相關的資料磁碟區內容之檢視。資料磁碟區本身可能會隨時 間而持續變更,但即時備份則不會。
- 遠端鏡像 (名詞) 可以在許多線路通訊協定 (包括 TCP/IP) 上,進行資料磁碟區遠端複製的軟 體。Remote Mirror 軟體為 Sun StorageTek Availability Suite 軟體的一部分。
- 已變更 (形容詞) 此專有名詞是用於自從上次同步化之後,內容已經改變過的資料區段。
- 不可分割的 (形容詞) 此專有名詞是用來表示同時發生的動作數量。例如,群組備份磁碟區集 合上的動作同時執行,或以不可分割的方式執行。
- 主要磁碟區 (名詞) 包含原始資料的磁碟區。
- 可匯出的備份磁碟區 在 Sun Cluster OE 中的即時備份集合的備份磁碟區,與磁碟區集合的主要和點陣 圖磁碟區位於不同的裝置群組。只有在使用 iiadm -n 選項初次建立 Point-in-Time 磁碟區集合時,才可以使用此配置建立集合。
	- 未變更 (形容詞) 此專有名詞用於自從上次同步化之後,內容未改變過的資料區段。
	- 同步化 (動詞) 使備份磁碟區集合的備份磁碟區和主要磁碟區相符。這可以包含完整磁碟 區備份或只包含點陣圖清除,依照備份磁碟區集合的類型而定。
	- 合併 (動詞) 使用合併指令附加已匯出至其原始備份磁碟區集合的備份磁碟區。
	- 完整磁碟區備份 (動詞) 將主要磁碟區的完整內容備份到備份磁碟區,或將備份磁碟區的完整內容 備份到主要磁碟區。
		- 快速同步化 請參閱更新。
			- 更新 (動詞) 主要磁碟區和備份磁碟區的同步化,其中只會寫入自從上次同步化後所變 更的資料區段。又稱為 「快速同步化」。
			- 延遲變數 (名詞) iiadm -P 指令的一部分。此項變數在傳送資料塊的下一個單位變數集合 以前,設定系統時鐘計時的等待數量。
				- 附屬的 (形容詞) 說明備份磁碟區集合已啟用為附屬備份磁碟區集合,在此情況下,不會 執行主要磁碟區至備份磁碟區份。備份磁碟區集合啓用之後,備份磁碟區無 法獨自存在。它需依附在主要磁碟區上來進行服務讀取作業。
- 重新同步化 (動詞) 執行先前已同步化的備份磁碟區集合內的磁碟區間之同步化。這可以是完 整磁碟區備份或更新。
	- 登記 (動詞) 當 Point-in-Time Copy 軟體使用點陣圖磁碟區建立即時備份時所產生的一 種技術。對於主要磁碟區中的每個 32 KB 區段 (備份磁碟區集合的一部分),會維 護一個位元,以顯示區段裡的資料是否依照其相關的即時備份變更。
	- 登記板 (名詞) 點陣圖磁碟區的另一個名稱。
		- 啟用 (動詞) 在 Sun StorageTek Availability Suite 4.0 Point-in-Time Copy 軟體中, 使 用啟用指令將備份磁碟區集合的組成磁碟區相互關聯。
- 備份磁碟區 (名詞) 包含相關聯的主要磁碟區之資料的即時備份之磁碟區。
- 備份磁碟區集合 (名詞)供 Point-in-Time Copy 軟體使用的最低磁碟區配置,由主要磁碟區、備份 磁碟區及點陣圖磁碟區所組成。備份磁碟區集合可能選擇包含溢位磁碟區。
	- 單位變數 (名詞) iiadm -P 指令的一部分。此變數在暫停延遲變數時間好讓其他應用程式 共用系統資源之前,設定要傳送的資料塊數目。
	- 虛擬備份 (名詞) 在附屬備份磁碟區集合內的備份磁碟區之應用程式檢視。一些資料區段可 能常駐於主要磁碟區上,而一些區段可能常駐於備份磁碟區上。對讀取或寫入應 用程式來說,它以單一磁碟區、虛擬備份的方式呈現。
		- 匯入 (動詞) 將由另一部主機匯出的備份磁碟區移動至新主機以供該主機使用。原始的主 機維護備份磁碟區集合的關係,以作為稍後將備份磁碟區合併至其原始備份磁碟區 集合之用。匯入的主機必須將匯入的備份磁碟區的變更紀錄維護到點陣圖中。
		- 匯出 (動詞) 藉由 Point-in-Time Copy 軟體,使備份磁碟區能讓另一部主機使用。
	- 溢位磁碟區 (名詞) 附加至壓縮附屬備份磁碟區的磁碟區,用來接收超出壓縮附屬備份磁碟區 容量的寫入作業。
		- 資料服務 Sun Cluster 環境內的高度可用 (HA) 應用程式稱為資料服務。資料服務這個專有名 詞是用來說明已配置在叢集而非單一伺服器上執行的協力廠商應用程式。資料服務 包含應用程式軟體和啟動、停止並監視應用程式的 Sun Cluster 軟體。此術語不應 與 Availability Suite 軟體資料服務 (稱為 Point-in-Time Copy) 的概念混淆。
			- 熱備份 (名詞)某些資料庫應用程式中提供的作業模式,其中不需要在即時備份之前靜止 備份磁碟區集合。
				- 獨立 (形容詞)備份磁碟區集合可以啓用為獨立備份磁碟區集合,在此情況下,會執行 主要磁碟區至備份磁碟區的完整磁碟區備份。備份之後,備份磁碟區就可以獨立 存在。
- 壓縮附屬備份磁碟區 (名詞) 比其相關聯的主要磁碟區還要小的備份磁碟區。壓縮代表配置較少的儲存 空間,並不是區段內的資料以任何方式壓縮或緊壓。
	- 點陣圖磁碟區 (名詞) 對於主要磁碟區中的每個 32 KB 區段 (備份磁碟區集合的一部分),點陣圖 磁碟區會維護一個位元,以顯示區段裡的資料是否依照其相關即時備份變更。

# 索引

英文字母 CLI [指令修飾鍵](#page-78-1), 67 [指令選項](#page-80-2), 69 [備份與更新作業](#page-36-1), 25 [dsbitmap](#page-75-0) 公用程式, 64 [dsstat](#page-98-0) 指令, 87 I/O 堆疊 [互動](#page-41-0), 30 I/O 群組 [列出](#page-59-0), 48 [ii\\_debug, 71](#page-82-1) [iiadm -A](#page-83-0) 指令, 72 [iiadm -a](#page-83-1) 指令, 72 [iiadm -c](#page-84-0) 指令, 73 [iiadm CLI, 68](#page-79-0) [iiadm -D](#page-85-0) 指令, 74 [iiadm -d](#page-85-1) 指令, 74 [iiadm -E](#page-86-0) 指令, 75 [iiadm -e](#page-86-1) 指令, 75 [iiadm -h](#page-87-0) 指令, 76 [iiadm -I](#page-88-0) 指令, 77 [iiadm -i](#page-87-1) 指令, 76 [iiadm -J](#page-88-1) 指令, 77 [iiadm -L](#page-90-1) 指令, 79 [iiadm -l](#page-89-0) 指令, 78 [iiadm -m](#page-90-2) 指令, 79 [iiadm -O](#page-91-0) 指令, 80

[iiadm -P](#page-91-1) 指令, 80 [iiadm -Q](#page-93-0) 指令, 82 [iiadm -R](#page-93-1) 指令, 82 [iiadm -u](#page-95-1) 指令, 84 [iiadm -v](#page-95-2) 指令, 84 [iiadm -w](#page-96-1) 指令, 85 [nsctl](#page-14-0) 架構, 3 [operational notes, 25](#page-36-2) PID [解除鎖定備份磁碟區集合](#page-58-0), 47 PID [鎖定備份磁碟區集合](#page-57-1), 46 [Point-in-Time Copy](#page-29-0) 作業, 18 Point-in-Time Copy 軟體 與 [Remote Mirror](#page-40-0) 軟體搭配使用, 29 [RAID-1, 2](#page-13-0) [RAID-5, 2](#page-13-1) [Solstice DiskSuite, 37](#page-48-0) Sun Cluster [Point-in-Time copy](#page-73-0) 集合注意事項, 62 搭配使用 [Point-in-Time Copy](#page-42-0) 軟體, 31 [svadm, 26](#page-37-1) [VERITAS Volume Manager, 37](#page-48-1) [VTOC](#page-25-1) 資訊, 14

#### 三畫

已掛載磁碟區 [備份](#page-31-0), 20

#### 四畫

[中斷備份或更新作業](#page-61-0), 50 [分離溢位磁碟區](#page-85-2), 74

#### 五畫

主要磁碟區 [從備份磁碟區更新](#page-55-0), 44 [暫停](#page-31-1), 20 [複製備份到備份磁碟區](#page-56-0), 45

#### 六畫

列出 I/O [群組中的磁碟區集合](#page-89-1), 78 列出 [I/O](#page-90-3) 群組, 79 [列出溢位磁碟區](#page-90-4), 79 [列出磁碟區](#page-58-1), 47 [列出磁碟區集合](#page-89-2), 78 [列印軟體版本](#page-95-3), 84 [合併備份磁碟區](#page-88-2), 77

#### 七畫

[即時快照](#page-8-0), ix, [2](#page-13-2) [即時備份](#page-8-1), ix, [2](#page-13-3) 更新 [等待完成](#page-56-1), 45 更新作業 中斷[, 50,](#page-61-1) [71](#page-82-2) [更新磁碟區集合](#page-94-0), 83 [系統啟動與關閉](#page-30-0), 19

#### 八畫

[延遲單位功能](#page-32-0), 21 [初始化溢位磁碟區](#page-90-5), 79 [附加溢位磁碟區](#page-83-2), 72 [附屬備份作業](#page-18-0), 7 附屬備份磁碟區

[存取](#page-19-0), 8 [建立](#page-18-1), 7 [附屬磁碟區集合](#page-50-0), 39 [啟用](#page-50-1), 39

九畫 [封裝磁碟區](#page-36-3), 25 [備份](#page-36-4), 25 指令 [dsstat, 87](#page-98-0) 指令修飾鍵 分組 [iiadm -g, 68](#page-79-1) 叢集 [iiadm -C, 68](#page-79-2) 指令選項 中斷 [語法](#page-82-3), 71 中斷備份或更新作業 [用法](#page-61-2), 50 分離溢位磁碟區 [用法](#page-52-0), 41 [語法](#page-85-3), 74 列出 I/O 群組 [用法](#page-59-1), 48 [語法](#page-90-6), 79 列出溢位磁碟區 [用法](#page-59-2), 48 [語法](#page-90-7), 79 列出溢位磁碟區的狀態 [用法](#page-60-0), 49 列出磁碟區集合 [用法](#page-58-2), 47 [語法](#page-89-3), 78 列印軟體版本 [語法](#page-95-4), 84 合併備份磁碟區 [語法](#page-88-3), 77 更新磁碟區集合 [語法](#page-94-1), 83 初始化溢位磁碟區 [用法](#page-50-2), 39 [語法](#page-90-8), 79 附加溢位磁碟區
[用法](#page-51-0), 40 [語法](#page-83-0), 72 重設 I/O 群組 [語法](#page-93-0), 82 重設磁碟區集合 [用法](#page-62-0), 51 [語法](#page-93-1), 82 停用磁碟區集合 [用法](#page-64-0), 53 [語法](#page-84-0), 73 啟用附屬磁碟區集合 [用法](#page-50-0), 39 啟動磁碟區集合 [語法](#page-85-0), 74 啟動獨立磁碟區集合 [用法](#page-49-0), 38 移動磁碟區集合 [用法](#page-52-0), 41 [語法](#page-90-0), 79 設定備份參數 [用法](#page-53-0), 42 [語法](#page-91-0), 80 備份磁碟區集合 [用法](#page-55-0), 44 等待備份或更新作業完成 [用法](#page-56-0), 45 [語法](#page-96-0), 85 匯入備份磁碟區 [語法](#page-88-0), 77 匯出備份磁碟區 [用法](#page-66-0), 55 [語法](#page-86-0), 75 說明 [iiadm -h, 69](#page-80-0) 顯示指令的用法 [語法](#page-87-0), 76 顯示軟體版本 [用法](#page-75-0), 64 顯示溢位磁碟區的狀態 [語法](#page-92-0), 81 顯示磁碟區集合狀態 [用法](#page-60-0), 49 [語法](#page-87-1), 76 顯示說明內容 [用法](#page-75-1), 64 [重設磁碟區集合](#page-93-2), 82

[重設磁碟區群組](#page-93-3), 82 重新同步化 [主要磁碟區至備份磁碟區](#page-19-0), 8 [備份磁碟區至主要磁碟區](#page-19-1), 8 [備份與主要磁碟區](#page-18-0), 7

## 十畫

[原始磁碟區](#page-48-0), 37 [容錯移轉](#page-43-0), 32 [效能注意事項](#page-43-1), 32 [時鐘計算](#page-91-1), 80 根檔案系統 [備份](#page-36-0), 25 [配置參數](#page-81-0), 70 [ii\\_Bitmap, 70](#page-81-1) [ii\\_debug, 71](#page-82-0) ii throttle delay, 71 [ii\\_throttle\\_units, 71](#page-82-2)

## 十一畫

[停用磁碟區集合](#page-84-1), 73 [參數](#page-91-2), 80 [執行完整備份作業](#page-55-1), 44 [啟用、備份和更新作業](#page-36-1), 25 [啟動](#page-30-0), 19 [啟動磁碟區集合](#page-85-1), 74 [移動備份磁碟區集合](#page-52-1), 41 [移動磁碟區集合](#page-90-1), 79 [設定備份參數](#page-91-3), 80 軟體版本編號 [顯示](#page-75-2), 64

## 十二畫 備份 [等待完成](#page-56-1), 45 備份作業 中斷[, 50,](#page-61-0) [71](#page-82-3) [附屬的](#page-18-1), 7

[獨立的](#page-16-0), 5 [備份封裝的磁碟區](#page-36-2), 25 [備份根檔案系統](#page-36-0), 25 [備份參數](#page-53-1), 42 [取得和設定](#page-53-2), 42 備份資料 [主要磁碟區到備份磁碟區](#page-56-2), 45 [備份磁碟區到主要磁碟區](#page-56-3), 45 [備份磁碟區](#page-83-1), 72 可由 [SAN](#page-32-0) 存取, 21 在 Sun Cluster [環境中匯出、匯入、合併](#page-67-0), 56 [在獨立環境中匯出、匯入、合併](#page-65-0), 54 [從主要磁碟區更新](#page-55-2), 44 [備份資料到主要磁碟區](#page-56-3), 45 [壓縮附屬](#page-19-2), 8 [備份磁碟區集合](#page-15-0), 4, [41](#page-52-2) PID [解除鎖定](#page-58-0), 47 PID [鎖定](#page-57-0), 46 [列出](#page-58-1), 47 [多重](#page-25-0), 14 [重設](#page-62-1), 51 [重設主要磁碟區](#page-63-0), 52 [停用](#page-64-1), 53 移入 [I/O](#page-52-3) 群組, 41 備份 [Remote Mirror](#page-41-0) 重新同步化, 30 [顯示狀態](#page-60-1), 49 備份與主要磁碟區 [重新同步化](#page-18-0), 7, [8](#page-19-0) 備份與更新作業 使用 [CLI](#page-36-3) 執行, 25 [登記](#page-21-0), 10 [等待備份或更新作業完成](#page-96-1), 85 十三畫 [匯入備份磁碟區](#page-88-1), 77 匯出/匯入/合併 可由 SAN [存取的備份磁碟區](#page-32-0), 21

[匯出備份磁碟區](#page-25-1), 14, [75](#page-86-1) [溢位磁碟區](#page-50-1), 39, [68](#page-79-0) [初始化](#page-50-2), 39 [附加](#page-83-2), 72

[附加到備份磁碟區集合](#page-51-1), 40 [從備份磁碟區集合分離](#page-52-4), 41 [顯示狀態](#page-60-2), 49 [節流備份](#page-91-4), 80 資料服務 I/O 堆疊 [互動](#page-41-1), 30 [資料服務記錄檔](#page-35-0), 24 十四畫 [磁碟區大小需求](#page-48-1), 37 磁碟區大小調整 與 [Remote Mirror](#page-42-0) 軟體搭配使用, 31 [磁碟區名稱](#page-36-4), 25 [長度](#page-36-5), 25 磁碟區集合 [分組](#page-33-0), 22 [建立與配置](#page-38-0), 27 啓用, 38 說明 [資訊](#page-80-1), 69 [顯示](#page-75-3), 64

十五畫 [標籤](#page-79-1), 68

十六畫 操作 [Point-in-Time Copy](#page-29-0) 軟體, 18 [獨立備份作業](#page-16-0), 5 獨立備份磁碟區 [存取](#page-17-0), 6 [建立](#page-16-1), 5 [獨立磁碟區集合](#page-49-2), 38 啓用, 38 [靜止](#page-36-6), 25 [靜止主要磁碟區](#page-31-0), 20

十七畫 儲存磁碟區限額 [增加](#page-47-0), 36 [壓縮附屬備份磁碟區](#page-19-2), 8 [溢位磁碟區](#page-20-0), 9 [與溢位磁碟區](#page-51-2), 40 點陣圖大小調整 [dsbitmap](#page-75-4) 公用程式, 64 [點陣圖磁碟區](#page-78-0), 67 [點陣圖管理](#page-21-1), 10

十九畫

[關閉](#page-30-0), 19

二十三畫 [顯示指令的用法](#page-87-2), 76 [顯示軟體版本](#page-75-5), 64 [顯示溢位磁碟區的狀態](#page-60-3), 49, [81](#page-92-1) [顯示磁碟區集合狀態](#page-60-4), 49, [76](#page-87-3) [顯示說明](#page-75-6), 64